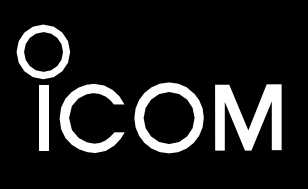

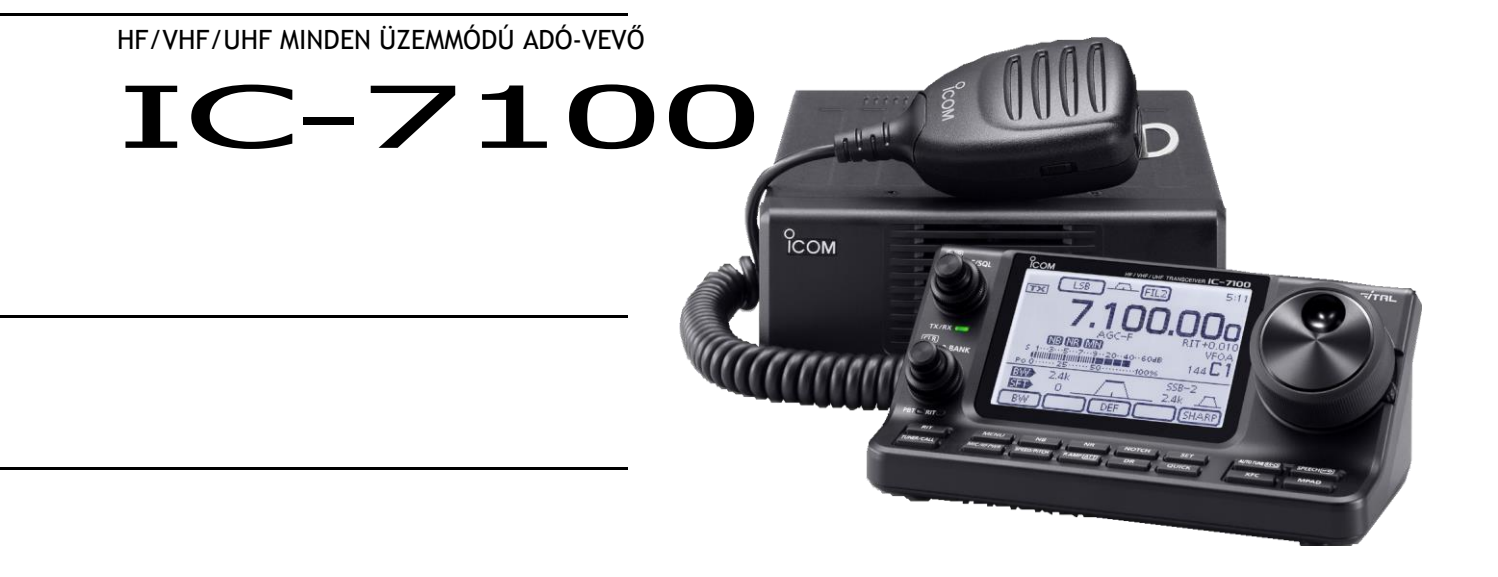

**FIGYELMEZTETÉS:** A KÉSZÜLÉK MÓDOSÍTÁSA A MOBILTELEFONOS RÁDIÓTELEFON-SZOLGÁLTATÁS JELEINEK VÉTELÉRE AZ FCC-SZABÁLYOK ÉS A SZÖVETSÉGI TÖRVÉNYEK ÉRTELMÉBEN TILOS.

Icom Inc.

Jelen magyar nyelvű használati útmutató gépi fordítással létrehozott szöveget tartalmaz. Fordítási hibák esetén a gyártó angol nyelvű használati útmutatójában szereplő adatok a mérvadók.

# FONTOS

Az adó-vevő használata előtt figyelmesen és maradéktalanul **OLVASSA EL AZ UTASÍTÁSOKAT.**

## **MENTSE MEG EZT AZ ÚTMUTATÓ KÉZIKÖNYVET -** Ez a

használati utasítás tartalmazza az IC-7100 készülék fontos használati utasításait.

A részletesebb kezelési utasításokat lásd a Teljes kézikönyvben. A teljes kézikönyv a következő internetes címen érhető el:

[https:/](http://www.icomjapan.com/support/)/www.icomjapan.com/support/.

# JELLEMZŐK

- ❍ *IF DSP funkciók*
- ❍ *160-2 m és 70 cm (változattól függően) minden üzemmódban használható*
- ❍ *Kompakt, elválasztott előlappal*
- ❍ *±0,5 ppm nagyfrekvenciás stabilitás*
- ❍ *Baudot RTTY demodulátor*
- ❍ *Választható SSB átviteli átviteli sávszélesség (magasabb és alacsonyabb átviteli frekvencia esetén egyaránt)*
- ❍ *Standard hangszintetizátor/hangfelvevő*
- ❍ *SD-kártya foglalat több memória tárolására alkalmas*
- ❍ *Hangrögzítő a kommunikáció rögzítéséhez*
- ❍ *DV üzemmód (digitális hang + alacsony sebességű adatkommunikáció) üzemkészség – Szöveges üzenet és hívójel csere*
	- *– Pozíciós adatok továbbítása*
- ❍ *A DR (D-STAR Repeater) üzemmód és az ismétlőlista lehetővé teszi a D-STAR ismétlővel való egyszerű működést.*

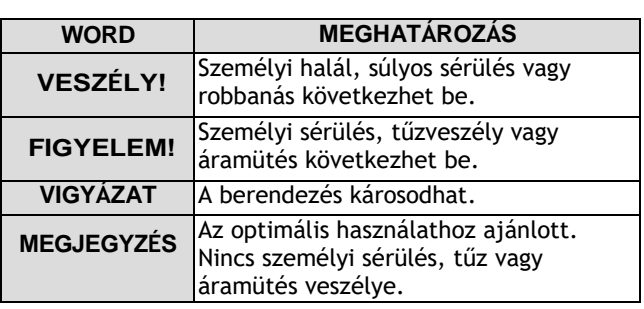

# FCC INFORMÁCIÓ

Ezt a berendezést tesztelték, és megállapították, hogy megfelel a B osztályú digitális eszközökre vonatkozó határértékeknek, az FCC-szabályok 15. része szerint. Ezeket a határértékeket úgy tervezték, hogy ésszerű védelmet nyújtsanak a káros interferenciával szemben a lakóépületekben. Ez a berendezés rádiófrekvenciás energiát termel, használ és sugározhat, és ha nem az utasításoknak megfelelően telepítik és használják, káros interferenciát okozhat a rádiótávközlésben. Azonban nincs garancia arra, hogy egy adott telepítésben nem fordul elő interferencia. Ha ez a berendezés káros interferenciát okoz a rádió- vagy televízió vételben, ami a berendezés ki- és bekapcsolásával megállapítható, a felhasználónak meg kell próbálnia az interferenciát az alábbi intézkedések közül egy vagy több intézkedéssel kijavítani:

- Irányítsa át vagy helyezze át a vevőantennát.
- Növelje a berendezés és a vevő közötti távolságot.
- Csatlakoztassa a berendezést egy olyan konnektorba, amelyik más áramkörön van, mint amelyikhez a vevőegység csatlakozik.
- Forduljon a kereskedőhöz vagy egy tapasztalt rádió/TVtechnikushoz segítségért.

**VIGYÁZAT:** A készülék módosításai vagy talakításai, az Icom Inc. által nem kifejezetten jóváhagyott, a termék érvénytelenítheti a az FCC-előírások értelmében a készülék üzemeltetésére vonatkozó felhatalmazás.

#### **Kanada esetében:**

Ez a készülék olyan engedélymentes adó(ka)/vevő(ke)t tartalmaz, amelyek megfelelnek az Innovációs, Tudományos és Gazdasági Fejlesztési Kanada (ISED) engedélymentes RSS-ének. Az üzemeltetés a következő két feltételhez kötött:

(1) az a készülék nem okozhat interferenciát, és ennek a készüléknek minden interferenciát el kell fogadnia, beleértve azokat az interferenciákat is, amelyek a készülék nem kívánt működését okozhatják.

# ÓVINTÉZKEDÉSEK

**VESZÉLY NAGYFESZÜLTSÉG! Soha ne** érintsen meg egy an-

tenna vagy a belső antennacsatlakozót az adás közben. Ez áramütést vagy égési sérülést okozhat.

**VESZÉLY! Soha ne** üzemeltesse az adó-vevőt árnyékolatlan elektromos robbanófej közelében vagy robbanásveszélyes légkörben. Ez robbanást és halált okozhat.

**FIGYELMEZTETÉS RF EXPOZÍCIÓ!** Ez a készülék rádiófrekvenciás (RF) energiát bocsát ki. A készülék működtetésekor fokozott óvatossággal kell eljárni. Ha bármilyen kérdése van az RF expozícióval és a biztonsági előírásokkal kapcsolatban, kérjük, olvassa el a Szövetségi Hírközlési Bizottság Műszaki és Technológiai Hivatalának az emberi rádiófrekvenciás elektromágneses mezőkre vonatkozó FCCirányelveknek való megfelelés értékeléséről szóló jelentését (OET Bulletin 65).

**FIGYELEM! SOHA ne** használja az adó-vevő készüléket járművezetés közben. A biztonságos vezetés teljes figyelmet igényel - bármi, ami ennél kevesebb, balesethez vezethet.

**FIGYELEM! SOHA ne** működtesse az adó-vevőt fülhallgatóval, fejhallgatóval vagy más audio tartozékkal nagy hangerőn. Ha fülcsengést tapasztal, csökkentse a hangerőt, vagy hagyja abba a használatot.

**FIGYELEM! Soha ne** csatlakoztasson váltakozó áramot az adó-vevő hátlapján található [DC 13,8V] csatlakozóhoz. Ez tüzet okozhat, vagy károsíthatja az adó-vevőt.

**FIGYELEM! SOHA ne** adjon 16 V DC-nél nagyobb feszültséget az adó-vevő hátlapján lévő [DC13,8V] csatlakozóhoz. Ez tüzet okozhat, vagy károsíthatja az adó-vevőt.

**FIGYELEM! Soha ne** fordítsa meg az egyenáramú tápkábel polaritás-irányát. Ez tüzet okozhat, vagy károsíthatja az adó-vevőt.

**FIGYELEM! SOHA ne** távolítsa el a biztosítéktartót az egyenáramú tápkábelről. A rövidzárlat okozta túlzott áram tüzet okozhat, vagy károsíthatja az adóvevőt.

**FIGYELEM! Soha ne** engedjen fémet, drótot vagy más tárgyakat az adó-vevő belsejébe, illetve ne érintkezzen helytelenül a hátlapon lévő csatlakozókkal. Ez áramütést okozhat, vagy károsíthatja az adó-vevőt.

**FIGYELEM! SOHA ne** kezelje vagy érintse meg a jeladó-vevőt nedves kézzel. Ez áramütést okozhat, vagy károsíthatja az adó-vevőt.

**FIGYELEM!** Azonnal kapcsolja ki az adó-vevő készüléket, és húzza ki a tápkábelt, ha az rendellenes szagot, hangot vagy füstöt bocsát ki. Forduljon tanácsért az Icom kereskedőjéhez vagy forgalmazójához.

**FIGYELEM! SOHA ne** tegye az adó-vevőt olyan bizonytalan helyre, ahol az adó-vevő hirtelen elmozdulhat vagy leeshet. Ez sérülést okozhat, vagy károsíthatja az adó-vevőt.

**FIGYELEM! Soha ne** működtesse az adó-vevőt villámlásos viharban. Ez áramütéshez vezethet, tüzet okozhat, vagy károsíthatja az adó-vevőt. Vihar előtt mindig áramtalanítsa az áramforrást és az antennát.

**FIGYELEM: Soha ne** tegye ki az adó-vevőt esőnek, hónak vagy bármilyen folyadéknak.

**FIGYELMEZTETÉS: SOHA ne** változtassa meg az adó-vevő belső beállításait. Ez csökkentheti az adóvevő teljesítményét és/vagy károsíthatja az adó-vevőt. Az adó-vevő garanciája nem terjed ki a nem engedélyezett belső beállítások által okozott problémákra.

**FIGYELMEZTETÉS: SOHA ne** telepítse vagy helyezze az adó-vevőt olyan helyre, ahol nincs megfelelő szellőzés, és ne zárja el az adó-vevő tetején, hátulján, oldalán vagy alján lévő hűtőnyílásokat. A hőelvezetés csökkenhet, és károsíthatja az adóvevőt.

**FIGYELMEZTETÉS: Soha ne** használjon durva oldószereket, például benzint vagy alkoholt az adóvevő tisztításához, mert ezek károsítják az adó-vevő felületeit. Ha az adó-vevő poros vagy piszkos, törölje le puha, száraz ruhával.

**FIGYELMEZTETÉS: Soha ne** hagyja az adó-vevőt - 10 °C alatti vagy +60 °C feletti hőmérsékletű területeken mobil üzemmódban.

**FIGYELMEZTETÉS: SOHA ne** helyezze az adó-vevőt túlságosan poros környezetbe. Ez károsíthatja az adóvevőt.

**VIGYÁZZON VIGYÁZATOSAN!** A főegység felforrósodik, ha az adó-vevő készüléket hosszabb ideig folyamatosan működtetik.

**FIGYELMEZTETÉS:** Ha lineáris erősítőt használ, az adó-vevő RF kimeneti teljesítményét állítsa kisebbre, mint a lineáris erősítő maximális bemeneti szintje, különben a magas bemeneti szint károsíthatja a lineáris erősítőt.

**FIGYELMEZTETÉS:** Csak az Icom által szállított vagy opcionális mikrofonokat használjon. Más gyártók mikrofonjainak eltérő lehet a tűkiosztása, és ez károsíthatja a csatlakozót és/vagy az adó-vevőt.

**SOHA ne** helyezze az adó-vevő készüléket nem biztonságos helyre, hogy elkerülje az illetéktelen személyek általi véletlen használatot.

Mobil üzem közben **SOHA ne** helyezze az adó-vevő készüléket olyan helyre, ahol a légzsákok kioldása akadályozva lehet.

Mobil üzem közben **NE** helyezze az adó-vevőt olyan helyre, ahol forró vagy hideg levegő fúj közvetlenül rá.

Mozgó üzemmódban **NE** működtesse az adó-vevőt a jármű motorjának beindítása nélkül. Ha az adó-vevő bekapcsolt állapotban van, és a jármű motorja ki van kapcsolva, a jármű akkumulátora hamar lemerül.

A jármű motorjának beindítása előtt győződjön meg arról, hogy az adó-vevő kikapcsolt állapotban van. Ezáltal elkerülhető az adó-vevőnek a gyújtási feszültségtüskék okozta esetleges károsodása.

Tengeri mozgó üzemmódban az adó-vevő és a mikrofon a lehető legtávolabb legyen a mágneses navigációs iránytűtől a hibás kijelzések elkerülése érdekében.

# MELLÉKELT TARTOZÉKOK

Az adó-vevőhöz a következő tartozékok tartoznak.

 $\overline{\phantom{a}}$ 

- ① Kézi mikrofon 1
- ② Vezérlő kábel 1
- ③ Ferrit EMI szűrő 1

Az európai változatok esetében

- $(4)$  3,5 (d) mm-es dugasz 1
- ⑤ ACC kábel 1
- ⑥ Egyenáramú tápkábel (OPC-1457) 1
- vagy (OPC-2095) 1

⑦ Tartalék biztosíték (5 A) 1

⑧ USB kábel 1

⑤

⑧ ⑨

سسرا ا

- ⑨Pótbiztosíték (32 V 30 A) 2
- \* Az adó-vevő verziójától függően különböző típusú tartozékok tartozhatnak, vagy nem tartozhatnak hozzá.

④

⑦

# A KÉZIKÖNYVEKRŐL

Az adó-vevő megértéséhez és működtetéséhez a következő kézikönyveket használhatja. Ezeket a következő internetes címen teszik közzé: [https:/](http://www.icomjapan.com/support/)/www.icomjapan.com/support/.

- **Alapvető kézikönyv (Ez a kézikönyv)** Az alapvető műveletekre vonatkozó utasítások, amelyek megegyeznek ezzel a kézikönyvvel.
- **Teljes kézikönyv (PDF típus)** A teljes műveletre vonatkozó utasítások és a jelen kézikönyvben leírtaknál több részletet tartalmaznak.

A "(FM sec. xx)" leírás ebben a kézikönyvben arra emlékezteti Önt, hogy a részletes utasításokat a Teljes kézikönyv fejezetében találja.

#### **Hivatkozásként**

① **- HAM-rádiós kifejezések** A HAM rádiózás fogalmainak glosszáriuma

A szójegyzék letölthető az Icom weboldaláról.

A kézikönyvek olvasásához Adobe® Acrobat® Reader® szükséges. Ha még nem telepítette, kérjük, töltse le az Adobe® Acrobat® Reader® programot, és telepítse a számítógépére. Letöltheti az Adobe Systems Incorporated weboldaláról.

# HANGRÖGZÍTÉSI TECHNOLÓGIA

Az AMBE+2™ hangkódolási technológiát, amelyet ez a termék tartalmaz, szellemi tulajdonjogok védik, beleértve a Digital Voice Systems, Inc. szabadalmi jogait, szerzői jogait és üzleti titkait. Ez a hangkódolási technológia kizárólag a jelen kommunikációs berendezésen belüli használatra van engedélyezve.

A Technológia felhasználójának kifejezetten tilos megkísérelni az Objektumkód kivonatolását, eltávolítását, dekompilálását, visszafejtését vagy szétszerelését, illetve az Objektumkód bármilyen más módon történő átalakítását ember által olvasható formába.

U.S. Patent No. #8,359,197, #7,970,606, #6,912,495 B2.

Az Icom és az Icom logó az Icom Incorporated (Japán) bejegyzett védjegye Japánban, az Egyesült Államokban, az Egyesült Királyságban, Németországban, Franciaországban, Spanyolországban, Oroszországban, Ausztráliában, Új-Zélandon és/vagy más országokban.

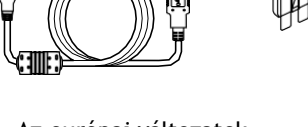

## Az európai változatok

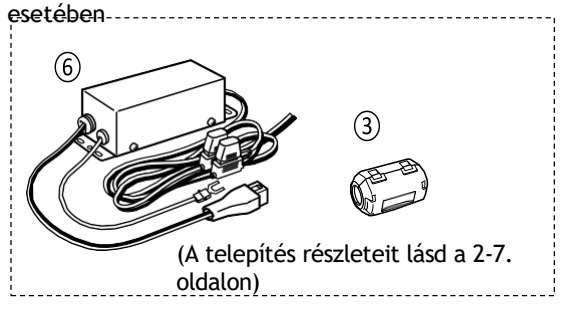

Az 'FM' jelentése 'Full Manual'. 'sec. MM" a szakaszszámot jelenti.

Tehát amikor "(FM sec. MM)" van leírva ebben a kézikönyvben, lásd a PDF típusú Teljes kézikönyv szakaszszámát a hivatkozáshoz.

# **Vezérlő - Előlap**

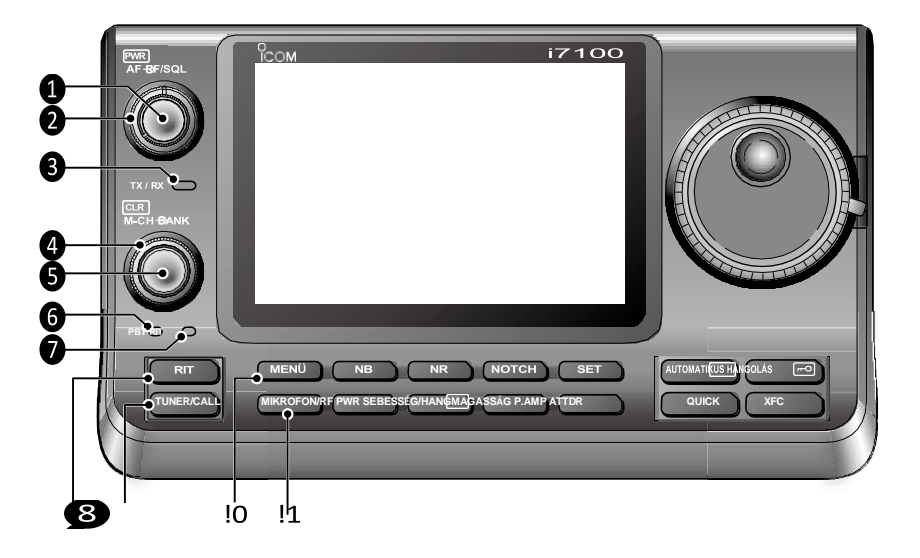

# ❶**HÁLÓZATI KAPCSOLÓ-AF HANGERŐ [PWR]-[AF]**

(p. 3-2)

- ➥ Nyomja meg a gombot az adó-vevő bekapcsolásához.
	- Először is ellenőrizze, hogy az egyenáramú áramforrás be van-e kapcsolva.
- ➥ Tartsa lenyomva 1 másodpercig a készülék kikapcsolásához.
- ➥ Forgassa el a hangkimeneti szint beállításához.

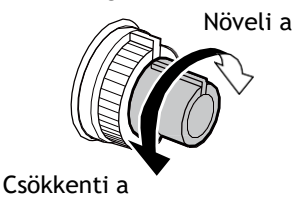

### **• RF erősítés/nyugalomszabályozóként történő használat esetén**

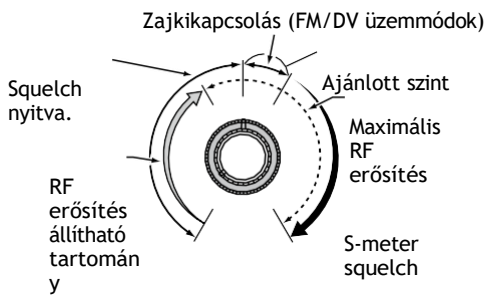

**• RF erősítésszabályozóként történő használat esetén** (A squelch fixen nyitva van; csak SSB, CW és RTTY)

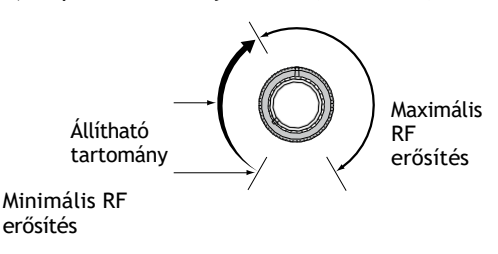

Az RF-erősítés szabályzójának forgatása közben halk zaj hallható. Ez a DSP egységből származik, és nem jelzi a berendezés meghibásodását.

## **• Ha squelch vezérlőként használják**

(Az RF erősítés maximális értéken van rögzítve.)

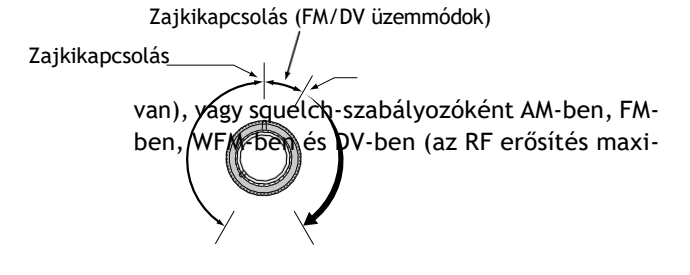

# ❷**RF GAIN CONTROL/ SQUELCH CONTROL**

**[RF/SQL]** (3-19. o.) Forgassa el az RF-erősítés és a squelch küszöbszintek beállításához. A squelch eltávolítja a hangszóróra kimenő zajt.

ha nem érkezik jel. (zárt állapot)

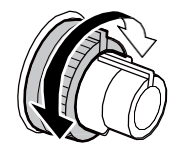

- A squelch különösen hatékony az AM és FM csatornáknál, de más üzemmódokban is működik.
- Az [RF/SQL] vezérlő leghatékonyabb használatához a 12 és 1 óra közötti pozíció ajánlott.
- Az [RF/SQL] csak RF erősítésszabályozóként működik SSB-ben, CW-ben és RTTY-ben (a squelch fixen nyitva

## ❸ **TX/RX LED**

- $\rightarrow$  Zöld színnel világít, amikor a squelch megnyílik, vagy jelet vesznek.
- ➥ Adáskor pirosan világít.

## ❹**MEMÓRIA BANKVEZÉRLÉS [BANK]**

- ❍ Amikor a PBT és a RIT LED-ek is KI vannak kapcsolva Forgassa el a memóriabank kiválasztásához.
- ❍ Amikor a PBT LED (❻) zöldre világít. **(üzemmód: SSB/CW/RTTY/AM)** Forgassa el a vevő IF szűrőjének átviteli sávszélességének beállításához a DSP áramkör segítségével.
- ❍ Amikor a RIT LED (❼) narancssárgán világít Tiltja le ezt a vezérlést.

#### ❺**M-CH VEZÉRLÉS-TISZTÍTÁS KAPCSOLÓ [M-CH]- [CLR]**

Nyomja meg a [M-CH/BANK] vezérlő funkciójának kiválasztásához, mint a memória/tank kiválasztása, PBT vezérlés vagy RIT vezérlés.

- ❍ Amikor a RIT és a PBT LED-ek is KI vannak kapcsolva Forgassa el a memóriacsatorna kiválasztásához.
- ❍ Amikor a RIT LED narancssárgán világít
	- ➥ Forgassa el a RIT frekvenciaeltolódás beállításához.
		- A frekvenciaeltolódás tartománya ±9,99 kHz 10 Hz-es lépésekben. A vezérlés 1 Hz-es lépésekben hangol, ha a működési frekvencia kijelzője 1 Hzes lépésre van állítva.

➥ Tartsa lenyomva 1 másodpercig a RIT váltás törléséhez

frekvencia.

#### ✔ *Mi a RIT funkció?*

A RIT (Receiver Incremental Tuning) a vételi frekvenciát az átviteli frekvencia eltolása nélkül eltolja.

Ez hasznos az Önt hívó állomások finomhangolásához...

quency, vagy ha inkább kissé eltérő hangzású hangjellemzőket szeretne hallgatni.

#### ❍ Amikor a PBT LED zöldre világít **(üzemmód: SSB/CW/RTTY/AM)**

- ➥ Forgassa el a vevő IF szűrőjének átviteli sávszélességének beállításához a DSP áramkör segítségével.
- ➥ Tartsa lenyomva 1 másodpercig a PBTbeállítások visszaállításához.
	- A PBT 50 Hz-es lépésekben állítható SSB/ CW/RTTY üzemmódban és 200 Hz-es lépésekben AM üzemmódban. Ekkor az eltolás értéke 25 Hz-es lépésekben változik az SSB/CW/RTTY üzemmódokban, és 100 Hz-ben az AM üzemmódban.

#### ❻ **PBT LED**

Zöld színnel világít, ha az [M-CH/BANK] vezérlő a PBT vezérlésként működik.

• Nyomja meg az [M-CH] () kapcsolót a PBT vezérlés kiválasztásához.

#### ❼ **RIT LED**

➥ Narancssárgán világít, ha a RIT funkció be van kapcsolva.

- ➥ Narancssárgán világít, amikor az [M-CH/BANK] vezérlő RIT vezérlésként működik.
	- Nyomja meg az [M-CH] kapcsolót a RIT-vezérlés kiválasztásához.
	- A RIT-vezérlés a belső vezérlés. A külső vezérlés le van tiltva.

#### **<sup>3</sup> RIT KEY RIT** (FM 5. szek.)

- ➥ Nyomja meg a gombot a RIT funkció be- vagy kikapcsolásához.
	- A [M-CH] (c) vezérlővel a RIT frekvenciát változtathatja.
- ➥ Tartsa lenyomva 1 másodpercig, hogy a RIT funkció eltolási frekvenciáját hozzáadja a lejátszott frekvenciához, vagy kivonja abból.

#### **<sup>3</sup>** ANTENNA TUNER/HÍVÁS GON TUNER/CALL

- ❍ ANTENNA TUNER KEY Működés (FM 16. mp.) **(Frekvenciasáv: HF/50 MHz)**
	- $\rightarrow$  Nyomja meg az opcionális automatikus antennahangoló be- vagy kikapcsolásához (bypass).
	- **►** Tartsa lenyomva 1 másodpercig az antennahangoló kézi hangolásához.
		- Ha a hangoló 20 másodpercen belül nem tudja beállítani az antennát, a hangoló áramkör automatikusan áthidalásra kerül.
- ❍ CALL KEY Működés (FM sec. 11) **(Frekvenciasáv: 144/430 MHz)**  Nyomja meg a hívócsatorna kiválasztásához.

A 70 MHz-es sávban nyomja meg a gombot a hibajelző hangjelzéshez.

(p. 1-10)

[MENU]

!0 **MENÜBILLEN TY<sup>Ű</sup>**

• A PBT vezérlők IF shift vezérlésként működnek.

#### ✔ *Mi a PBT-ellenőrzés?*

A PBT funkció elektronikusan módosítja az IF átviteli sávszélességet az interferencia visszaverése érdekében. Ez az adó-vevő a DSP áramkört használja a PBT funkcióhoz.

Nyomja meg az érintőgombokhoz rendelt funkciók megváltoztatásához.

• A funkciómegjelenítő menü váltása az M-1, M-2 és M-3 menük vagy a D-1 és D-2 menük között.

#### !1 **MIKROFONERŐSÍTÉS/RF TELJESÍTMÉNY BEÁLLÍTÁSI GOMB**

# (p. 3-24)

Nyomja meg a MIC erősítés/RF teljesítmény beállítási kijelző megnyitásához.

# • Forgassa el a

• Forgassa el a

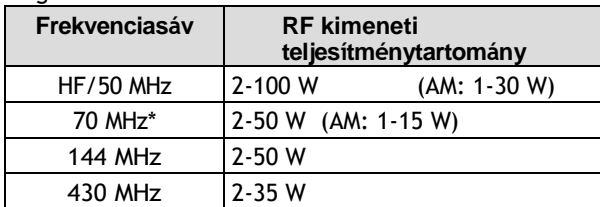

• Az ablak bezárásához nyomja meg újra.

\* A 70 MHz-es sávban történő átvitel elérhető, az adótól függően.

### MIC/RF PWR

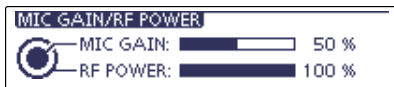

[M-CH] @MIC-erősítés beállításához. [BANK] az RF

#### Vezérlő - előlap (folytatás)

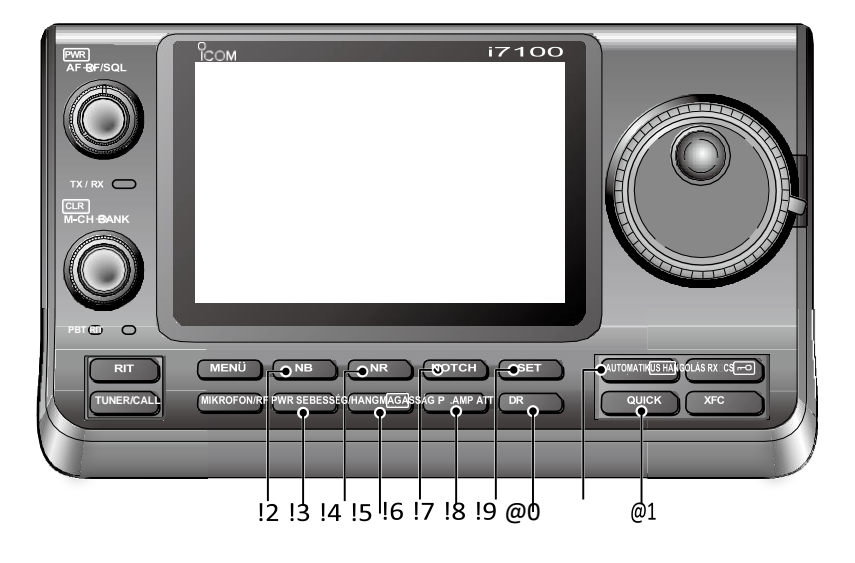

#### !2 **ZAJSZŰRŐ KULCS** (FM 5. másodperc) **(üzemmód: SSB/CW/RTTY/AM)**

➥ Nyomja meg a gombot a zajszűrő be- vagy kikapcsolásához.

A zajszűrő csökkenti az olyan impulzus típusú zajokat, mint amilyeneket a járművek gyújtásrendszerei generálnak. A zajszűrő nem hatékony a nem impulzus típusú zajok esetében.

• Az "NB" akkor jelenik meg, ha a zajszűrő be van kapcsolva.

➥ Tartsa lenyomva 1 másodpercig az "NB" képernyő megjelenítéséhez.

Nyomja meg a gombot az előző képernyőre való visszatéréshez.

#### !3 **BILLENTYŰ SEBESSÉG/CW HANGMAGASSÁG BEÁLLÍTÁSI BILLENTYŰ**

SPEED/PITCH (FM 4., 6. szakasz) Nyomja meg a billentyűsebesség/CW hangmagasság beállítási kijelző megnyitásához.

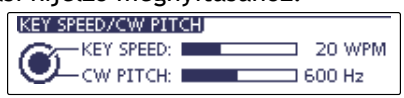

- Forgassa az [M-CH] gombot a belső elektronikus CW billentyűzet billentyűzési sebességének 6 wpm (minimum) és 48 wpm (maximum) közötti értékre történő beállításához.
- Forgassa a [BANK] @ gombot a fogadott CW hangmagasság és a CW mellékhang hangmagasság eltolására a működési frekvencia megváltoztatása nélkül.
- A CW hangmagasság 300 és 900 Hz között, kb. 5 Hz-es lépésekben állítható.
- Az ablak bezárásához nyomja meg újra.

## !4 **ZAJCSÖKKENTŐ GOMB** (FM 5. másodperc)

➥ Nyomja meg a gombot a DSP zajcsökkentés bevagy kikapcsolásához.

• Az "NR" akkor jelenik meg, ha a zajcsökkentés be

van kapcsolva.

➥ Tartsa lenyomva 1 másodpercig az "NR" képernyő megjelenítéséhez.

- Nyomja meg a gombot az előző képernyőre való visszatéréshez.
- Forgassa a tárcsát a DSP zajcsökkentési szintjének beállításához. Állítsa be a maximális olvashatóságot.

## !5 **ELŐERŐSÍTŐ-SZABÁLYOZÓ GOMB**

- ❍ PREAMP KEY működtetése (FM 5. szek.) **(Frekvenciasáv: HF, 50/70 MHz)** Nyomja meg a gombot a két vételi RFelőerősítő közül az egyik kiválasztásához, vagy a két előerősítő megkerüléséhez.
	- A "P. AMP1" egy széles dinamikatartományú előerősítő. Az 1,8 és 21 MHz közötti sávokban a leghatékonyabb.
	- A "P. AMP2" egy nagy erősítésű előerősítő. A 24-70 MHz-es sávokban a leghatékonyabb.
	- Nem jelenik meg a kijelző, ha az előerősítők nincsenek kiválasztva.

### ✔ *Mi az előerősítő?*

Az előerősítő az S/N arány és az érzékenység javítása érdekében erősíti a jeleket az elülső végén. Válassza a "P. AMP1" vagy a "P. AMP2" lehetőséget, ha gyenge jeleket fogad.

#### **(Frekvenciasáv: 144/430 MHz)**

Nyomja meg az előerősítő be- vagy kikapcsolásához.

- A "P.AMP" akkor jelenik meg, ha az előerősítő be van kapcsolva.
- ❍ ATTENUÁTORBILLentyű működtetése (FM 5. szek.)
	-
	- ➥ Tartsa lenyomva 1 másodpercig, hogy bekapcsolja az attenu- atort.
		- Az "ATT" akkor jelenik meg, ha a csillapító be van kapcsolva.
	- ➥ Nyomja meg a gombot a csillapító
	- kikapcsolásához.
		- "ATT" eltűnik.

#### ✔ *Mi a csillapító?*

A csillapító megakadályozza, hogy a kívánt jel torzuljon, ha nagyon erős jelek vannak a közelében, vagy ha nagyon erős elektromágneses mezők, például egy műsorszóró állomásból származó elektromágneses mezők vannak a készülék közelében.

 $[$ P. AMP $[$  $AT$ T $]$ 

# !6 **NOTCH KEY** (FM 5.

#### szakasz)

#### **(Mode = Auto notch: Kézi bevágás: SSB/CW/RTTY/AM/AM)**

- **► SSB és AM üzemmódban nyomja meg a gombot** a rovátkolás funkció automatikus, kézi és OFF közötti váltásához.
	- A "Function" Set üzemmód "[NOTCH] Switch (SSB)/(AM)" pontjaiban az Auto vagy Manual notch funkció kikapcsolható. (6-21) > Funkció > *[NOTCH] kapcsoló (SSB)*
	- > Funkció > *[NOTCH] kapcsoló (AM)*
- ➥ FM üzemmódban nyomja meg az Auto Notch funkció be- vagy kikapcsolásához.
- ➥ CW vagy RTTY üzemmódban nyomja meg a gombot a Manual Notch funkció be- vagy kikapcsolásához.
	- Az "MN" akkor jelenik meg, ha a Kézi rovátkolás funkció be van kapcsolva.
	- Az "AN" akkor jelenik meg, ha az Auto Notch funkció be van kapcsolva.
	- Nem jelenik meg a kijelző, ha a rovátkaszűrő ki van kapcsolva.
- ➥ Tartsa lenyomva 1 másodpercig a "NOTCH" képernyő megjelenítéséhez.

Nyomja meg a gombot az előző képernyőre való visszatéréshez.

- Forgassa a tárcsát a bevágási frekvencia beállításához a zavaró jel elutasításához, ha a kézi funkció be van kapcsolva.
- Notch szűrő középfrekvenciája: SSB/RTTY: -1040 Hz és +404040 Hz között
	- CW: CW hangmagasság frekvencia 2540 Hz és CW hangmagasság frekvencia +2540 Hz között.
	- AM: -5060 Hz-től +5100 Hz-ig

#### ✔ *Mi a notch szűrő?*

A rovátkaszűrő egy keskeny szűrő, amely a nem kívánt CW vagy AM vivőhangokat megszünteti, miközben megőrzi a kívánt hangjelet. A DSP áramkör automatikusan beállítja a rovátkázási frekvenciát a nem kívánt hangok hatékony kiküszöbölése érdekében.

#### !7 **DR MODE BILLENTYŰ** (4., 5. szakasz, FM 9. szakasz)

➥ Nyomja meg a gombot a DR üzemmód kiválasztásához.

• A DR üzemmódskiválasztásakor az adó-vevő automatikusan a DV üzemmódot választja. ➥ A DR módban nyomja meg a gombot a törléshez.

#### !9 **GYORSMENÜ GOMB**

- ➥ Nyomja meg a gombot a Gyorsmenü ablak megnyitásához vagy bezárásához.
	- A Gyorsmenü a különböző funkciók gyors kiválasztására szolgál.
- ➥ A beállítási képernyőn nyomja meg a gombot az Alapértelmezett beállítás ablak megnyitásához.
	- Érintse meg az "Alapértelmezett" elemet az alapértelmezett beállítás visszaállításához.

#### **@0 AUTO TUNE-RXOCS KULCATO TUNE RECSTI**

- ❍ AUTO TUNE KEY működtetése (FM sec. 4) **(üzemmód: CW)**
	- ➥ Nyomja meg, hogy automatikusan beállítsa a nulla ütemet a fogadott jelhez.
		- A zéró ütem azt jelenti, hogy két jel pontosan azonos frekvenciájú.
		- "AUTO TUNE" villog, amikor az automatikus hangolás funkció aktiválva van.
		- Ha a RIT funkció be van kapcsolva, az automatikus hangolási funkció a RIT frekvenciát változtatja meg, nem pedig a kijelzett frekvenciát.
- ❍ RX CALL SIGN CAPTURE KEY működés

(5-6. oldal)

#### **(Mód: DV, ha a DR mód van kiválasztva)**

- ➥ Nyomja meg a gombot az "RX>CS" képernyő megnyitásához.
	- Az előző képernyőre való visszatéréshez nyomja meg újra.
- ➥ Tartsa lenyomva 1 másodpercig, hogy a fogadott hívójeleket (állomás és ismétlők) működési hívójelként állítsa be.

#### @1 **ÁTVITELI FREKVENCIA ELLENŐRZŐ K** XFC **S**

- Osztott frekvencia vagy ismétlő üzemmódban tartsa lenyomva a gombot, hogy hallgassa az átviteli frekvenciát. (FM sec. 4)
	- A kapcsoló lenyomva tartása közben az átviteli frekvencia a tárcsával vagy a tárcsával patitoztatható. .
	- Ha a Split Lock funkciót bekapcsolja a Split  $\sqrt{XFC}$

működés, tartsa lenyomva a funkciót.

a tárcsaletiltás megszüntetéséhez

• Az adó-vevő visszatér az előző képernyőre, mielőtt belépne a DR üzemmódba.

#### !8 **ÜZEMMÓD GOMB** (6. szakasz)

➥ Nyomja meg a gombot a SET üzemmódba való belépéshez vagy abból való kilépéshez.

"Hangjegyzet", "Hívójel", "RX előzmények", "DV memória", "Saját állomás", "DV készlet", "GPS", "SPEECH", "QSO/RX".

Napló", "Funkció", "Hangszínszabályozás", "Csatlakozók", "Kikapcsolás", "Időbeállítás", "SD-kártya" és "Egyéb" beállított csoport választható.

- ➥ Szimplex üzemmódban tartsa lenyomva a frekvencia figyeléséhez.
	- Amíg ezt a billentyűt lenyomva tartja, a squelch nyitva van, és az interferencia-elutasító funkció átmenetileg kikapcsol.
- ➥ Ha a szimplex üzemmódban a RIT funkciót a bekapcsolva, tartsa lenyomva, hogy meghallgassa az átviteli frekvenciát. A frekvencia megegyezik azzal, amikor a RIT ki van kapcsolva.
- ➥ DV üzemmódban tartsa lenyomva ezt a billentyűt az RX felügyeleti mód kiválasztásához. (p. 6-3)

#### Vezérlő - előlap (folytatás)

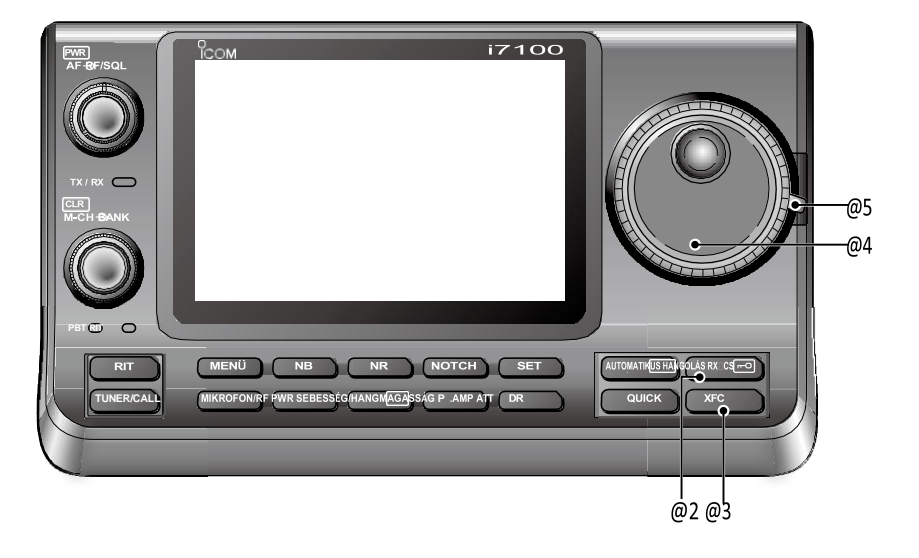

#### @2 **BESZÉDZÁR BILLENTYŰ**

### $[BESZED$  $\rightarrow$

- ❍ SPEECH KEY működés (3-20. o.)
	- Nyomja meg az S-méter szintjének, a megjelenített frekvenciának és a működési módnak a hallható bemondásához.
	- Az S-szintű bemondás kikapcsolható a "SPEECH" beállítási mód "S-szintű SPEECH" pontjában. (p. 6-4) > SPEECH > *S-szintű SPEECH*
	- Ha a RIT be van kapcsolva, a RIT-eltolás nem szerepel a frekvenciakijelzésben.
- ❍ LOCK KEY működtetése (FM 5. mp.)

Tartsa lenyomva 1 másodpercig a Lock funkció be- vagy kikapcsolásához.

- A funkció elektronikusan zárolja a tárcsát.
- " **" i j**elenik meg, ha a funkció be van kapcsolva.

• A tárcsazárat és a panelzárat a "Funkció" beállítási mód "Lock Function" elemében választhatja ki. (p. 6- 6)

> Funkció > *Zárolás funkció*

- **MEGJEGYZÉS: A** hangszintetizátor vagy a Lock
- funkciók aktiválására szolgáló [SPEECH/LOCK]
- billentyű működése helyettesíthető a
- "[SPEECH/LOCK] Switch" elemmel a "Function"  $\%$  Set módban. (p. 6-6)
	- > Funkció > *Zárolás funkció*

#### @3 **MEMO PAD BILLENTYŰ**

(FM 11. szakasz)

#### [MPAD]

➥ Nyomja meg a gombot a jegyzettömb tartalmának sorozatos előhívásához.

A legutóbb beprogramozott 5 (vagy 10) frekvencia és üzemmód a legfrissebbtől kezdődően hívható elő.

- A memopad kapacitása 5-ről 10-re növelhető a "Funkció" beállítási mód "Memopad számok" elemében (6-6. oldal).
- > Funkció > *Memopad számok*
- ➥ Tartsa lenyomva 1 másodpercig, hogy a megjelenített adatokat a jegyzettömbbe írja.
	- Az 5 legutóbbi bejegyzés marad a jegyzettömbben.

#### @4 **MAIN DIAL**

Forgassa a kijelzett frekvencia megváltoztatásához, a Beállítás mód beállításainak kiválasztásához stb.

## @5 **FŐ TÁRCSAFESZÍTŐ RETESZ**

Válassza ki a tárcsahúzást.

• Három pozíció választható. A felső beállítás a tárcsa elfordításakor kattanásokkal kapcsol be.

# **Vezérlő - Funkció kijelző**

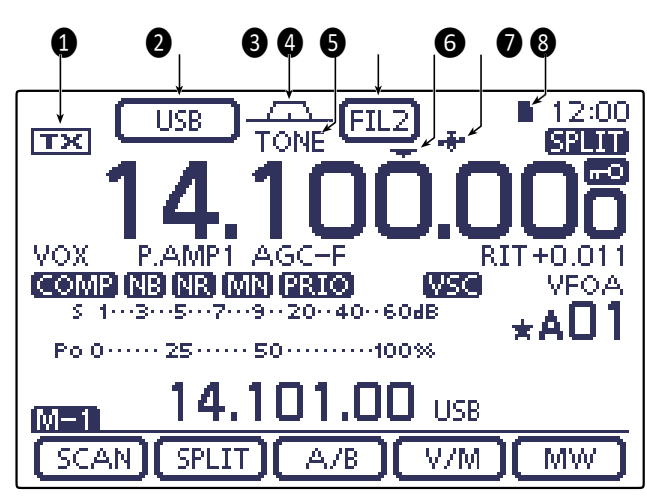

# ❶ **TX ICON**

Jelzi, hogy a megjelenített frekvencia átvihető-e vagy sem.

- <del>→Tx</del> " jelenik meg, amíg a működési frekvencia egy amatőr sávban van.
- ➥" " jelenik meg, amíg a működési frekvencia nem amatőr sávban van. Ha azonban a "Funkció" beállítási módban (6-5. oldal) a "Sávszéli sípszó" pont "OFF" értékre van állítva, a "[TR]" nem jelenik meg.
	- > Funkció > *Sávszéli hangjelzés*
- ➥ Az "LMT" megjelenik, miközben a kimeneti teljesítmény de- creált, mert a Power FET hőmérséklete magas.
- ➥A "HOT" felirat jelenik meg, miközben az átvitel gátolt, mert a Power FET hőmérséklete túl magas.

## ❷**MODE ICONS (**3-17. o.)

- ➥ Megjeleníti a kiválasztott üzemmódot. • A "-D" akkor jelenik meg, ha SSB-adat, AM-adat vagy FM-adat üzemmód van kiválasztva.
- ➥ Érintse meg a Mód kiválasztó képernyőre való belépéshez.
	- A Mód kiválasztása képernyőn érintse meg a blokkot a működési mód kiválasztásához.

#### ❸**PASSBAND WIDTH ICON (**FM 5. szakasz)

Grafikusan megjeleníti az áteresztő sáv szélességét a twin PBT működéshez és a középfrekvenciát az IF shift működéshez.

#### ❹**HANGJELZŐ/DIGITÁLIS HANGJELZŐ IKONOK (üzemmód: FM)**

- ➥A "TONE" akkor jelenik meg, ha az ismétlőhang funkció be van kapcsolva. (FM sec. 4)
- ➥A "TSQL" akkor jelenik meg, ha a hangszűrő funkció be van kapcsolva. (FM sec. 4)
- ➥A "DTCS" akkor jelenik meg, ha a DTCS funkció be van kapcsolva. (FM sec. 4)

## **(Mód: DV)**

- ➥A "DSQL" akkor jelenik meg, ha a digitális hívójelzajkikapcsoló funkció be van kapcsolva. (FM sec. 9)
- ➥A "CSQL" akkor jelenik meg, ha a digitális kódkikapcsoló funkció be van kapcsolva. (FM 9. szakasz)

# ❺ **IF FILTER ICON (**FM 5. szakasz)

➥Megjeleníti a kiválasztott IF szűrőt.

- ➥ Érintse meg a három IF-szűrőbeállítás egyikének kiválasztásához.
	- A kiválasztott szűrő átviteli sávszélessége és eltolási értéke 2 másodpercig jelenik meg az ablakban.
- ➥ Érintse meg 1 másodpercig a "FILTER" képernyő megjelenítéséhez.

a szűrő áteresztési sávjának szélességének beállításához.

➥ Amikor a "FILTER" képernyő megjelenik, érintse meg 1 másodpercig, hogy visszatérjen az előző képernyőre.

# ❻**QUICK TUNING ICON (**3-8. oldal)

Megjelenik, ha a Gyors hangolási mód van kiválasztva.

- Amikor a "Z" kijelzőn megjelenik, a frekvencia előre beállított kHz vagy 1 MHz-es gyorshangolási lépésekben változik.
- Ha a "Z" nem jelenik meg, a frekvencia 10 Hz-es vagy 1 Hz-es lépésekben változik.

## ❼ **GPS ICON** (FM sec. 10)

- ➥Megjelenik, ha érvényes pozícióadatokat kap a [DATA1] csatlakozóhoz csatlakoztatott GPSvevőből.
- ➥ Villog, ha érvénytelen adat érkezik a GPSvevőből.

# 1 PANEL LEÍRÁSA

#### Vezérlő - Funkciók kijelzése (folytatás)

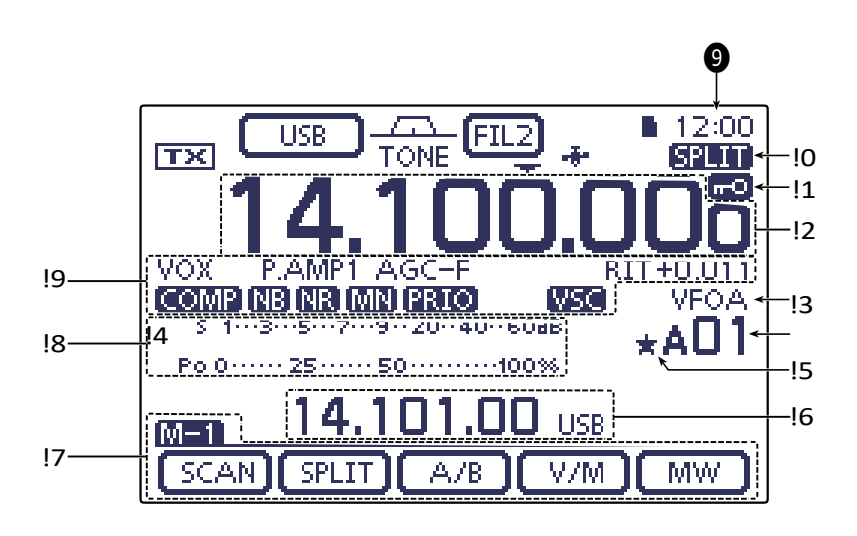

### ❾**ÓRA KIOLVASÁSA**

Megjeleníti az aktuális időt. • UTC-idő vagy helyi idő választható.

#### !0 **SPLIT ICON** (FM 6. szakasz)

**ETTT** " jelenik meg, amikor a Split funkció be van kapcsolva.

#### !1 **LOCK ICON** (FM 5. másodperc)

**1. p.** " jelenik meg, amikor a Lock funkció aktiválva van.

#### **1⁄4 TUNING DIAL SPEED ICON (**3-10. o.) **(üzemmód: SSB-D/CW/RTTY)**

**100** akkor jelenik meg, ha a hangolótárcsa sebessége úgy van beállítva, hogy egy fordulat a normál fordulatszám 1⁄4-ének felel meg.

• Ez a funkció csak akkor választható, ha a gyorshangolás funkció ki van kapcsolva.

#### !2 **FREKVENCIA KIJELZŐ**

- ➥ Megjeleníti a működési frekvenciát.
- ➥ Érintse meg a MHz számjegyeket a sávválasztó képernyőre való belépéshez.
- ➥ Érintse meg a MHz számjegyeket 1 másodpercig az 1 MHz-es gyorshangolási mód be- vagy kikapcsolásához.
- $\rightarrow$  Érintse meg a kHz számjegyeket az előre beállított kHz gyorshangolási mód be- vagy kikapcsolásához.
- $\rightarrow$  Érintse meg a kHz számjegyeket 1 másodpercig, hogy belépjen a hangolási lépés kiválasztó képernyőre.
- $\rightarrow$  Érintse meg a Hz számjegyeket 1 másodpercig a 10 Hz-es és 1 Hz-es lépések közötti váltáshoz.

#### !3 **VFO/MEMORY ICONS** (3-4. oldal)

➥ A "VFOA" vagy a "VFOB" megjelenik, akár a VFO A, akár a VFO B van kiválasztva.

#### !4 **MEMORY CHANNEL READOUT** (FM sec. 11)

#### ➥Megjeleníti a kiválasztott memóriacsatornát, a pásztázási élcsatornát vagy a hívási csatornát.

- A memóriabankok kijelzője (A-E) a memóriacsatorna bal oldalán jelenik meg.
- ➥ Érintse meg a VFO és a memória közötti váltáshoz. módok.

#### !5 **MEMÓRIACSATORNA KIVÁLASZTÁSA IKON**

A "" akkor jelenik meg, ha a kiválasztott memóriacsatorna kiválasztott memóriacsatornaként van beállítva. (FM sec. 12)

# !6 **INFORMÁCIÓ LEOLVASÁSA**

Megjeleníti az osztott művelet átviteli frekvenciáját, a memóriacsatorna leírását vagy a DV üzemmódban kapott hívójelet stb.

#### !7 **FUNKCIÓK KIJELZÉSE** (1-10. o.)

Megjeleníti az érintőgombok funkcióját.

[MEYOT]ja meg a funkciókészlet megváltoztatását ➥A memória üzemmód kiválasztásakor megjelenik a "MEMO" felirat.

az érintőgombok.

• A funkciómegjelenítő menü váltása az M-1, M-2 és M-3 menük vagy a D-1 és D-2 menük között.

### !8 **MULTIFUNKCIÓS MÉRŐ KIJELZÉSE**

- ➥ Megjeleníti a jelerősséget vétel közben.
- ➥ Megjeleníti a relatív kimeneti teljesítményt, az SWR-t, az ALC-t vagy a tömörítési szinteket adás közben.
- ➥ Ha a Meter Peak Hold funkció be van kapcsolva, a fogadott jelerősség vagy a kimeneti teljesítmény csúcsszintje körülbelül 0,5 másodpercig jelenik meg.
- ➥ Érintse meg az RF teljesítmény, SWR, ALC vagy Com- pression meter kiválasztásához.
- ➥ Érintse meg 1 másodpercig a Multifunkciós mérő megjelenítéséhez.

#### !9 **FUNKCIÓ IKONOK**

- ➥ A "VOX" megjelenik, amikor a VOX funkció aktiválva van (FM 6. szakasz).
- ➥ A betörés ikonok akkor jelennek meg, ha a betörés funkció be van kapcsolva. (FM sec. 6)
	- Az "F-BKIN" akkor jelenik meg, ha a Teljes betörés funkció be van kapcsolva.
	- A "BK-IN" akkor jelenik meg, ha a Semi Break-in funkció be van kapcsolva.

➥ Az előerősítő ikonok akkor jelennek meg, ha egy előerősítő

- bekapcsolva. (FM sec. 5)
- A HF, 50/70 MHz-es frekvenciasávban a "P.AMP1" vagy a "P.AMP2" jelenik meg, ha az előerősítő 1 vagy az előerősítő 2 be van kapcsolva.
- A 144/430 MHz-es frekvenciasávban a "P.AMP" fel van tüntetve, ha az előerősítő be van kapcsolva.
- ➥"ATT" jelenik meg, amikor a csillapító funkció be van kapcsolva. (FM sec. 5)
- **→** Az AGC ikonok a kiválasztott AGC időállandóját mutatják. (FM sec. 5)
	- "AGC-F" az AGC gyors; "AGC-M" az AGC közép; "AGC-S" az AGC lassú; "AGC-OFF" az AGC OFF.
	- Az FM, WFM és DV üzemmódban az "AGC-F" az AGC fast (AGC gyors) kifejezésre van rögzítve.
- ➥"DUP+" jelenik meg, ha plusz duplex, "DUP -" apakkor jelenik meg, ha a mínusz duplex (ismétlő) üzemmód van kiválasztva. (FM sec. 4)
- ➥A "RIT" és az eltolási frekvencia megjelenik, ha a RIT funkció be van kapcsolva. (FM sec. 5)
- ➥" " jelenik meg, amikor a beszédkompresszor funkció be van kapcsolva.
- ➥" " jelenik meg, amikor a zajszűrő funkció be van kapcsolva. (FM sec. 5)
- → **[13**] " jelenik meg, ha a zajcsökkentő funkció be van kapcsolva. (FM sec. 5)
- ➥ A Notch ikonok akkor jelennek meg, ha a Notch szűrő funkció be van kapcsolva. (FM sec. 5)

#### **(üzemmód: SSB/CW/RTTY/AM)**

• " **[MP**] " jelenik meg, amikor a Kézi bevágás funkció be van kapcsolva.

#### **(üzemmód: SSB/AM/FM)**

- " **[217]** " jelenik meg, ha az Automatikus bevágás funkció be van kapcsolva.
- ➥" " jelenik meg, ha az elsőbbségi pásztázás be van kapcsolva.
	- (FM 12. szakasz)
	- '**Wage** " akkor jelenik meg, ha a VSC (Voice Squelch Control) funkció be van kapcsolva.

#### **(Mód: DV)**

- ➥" " jelenik meg, ha az EMR (Enhanced Monitor Receive) kommunikációs mód van kiválasztva. (FM sec. 9)
	- Az EMR kommunikációs üzemmódban nincs szükség hívójel beállítására, ha DV üzemmódban működik.
- **EMAI** log, ha EMR jelet kap.
- ➥" " jelenik meg, amikor a BK (betörés) funkció be van kapcsolva. (FM sec. 9)
	- A BK funkció lehetővé teszi, hogy olyan beszélgetésbe avatkozzon be, amelyben a két másik állomás hívójel-zajkikapcsolással kommunikál.
- **Ba**illog, ha betöréses hívást fogad.

# **Vezérlő - Többfunkciós gombok**

➥ Push a hozzárendelt funkciók készletének megváltoztatásához

- a billentyűk érintésére.
- A funkciómegjelenítő menü átkapcsolása az M-1, M-2 és a

M-3 menük vagy a D-1 és D-2 menük.

- A funkciók a működési módtól függően változnak.
- DR üzemmódban a D-1 és D-2 menük választhatók.
- $[$  MEMO  $]$   $[$  SCOPE  $]$   $[$  SWR  $]$  $[$  BK-IN $]$ ➥ Érintse meg vagy 1 másodpercig a megjelenített funkciók.

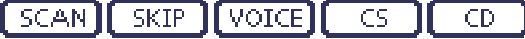

# D **M-1 (M-1 menü) Kijelző**

V/M  $[$  SCAN $]$  $[$  SPLIT $]$  $[$  $A/B$ MW.

D **M-2 (M-2 menü) Kijelző** (üzemmód:

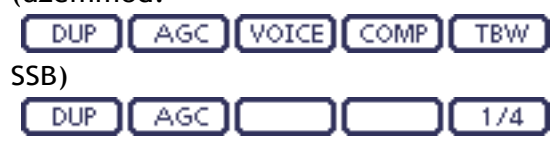

(üzemmód:

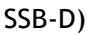

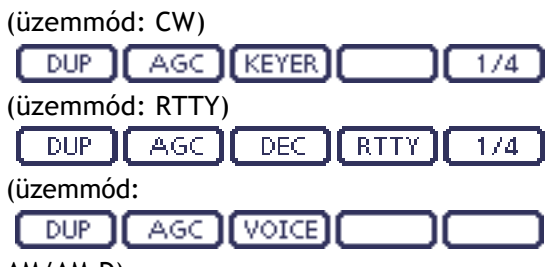

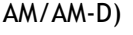

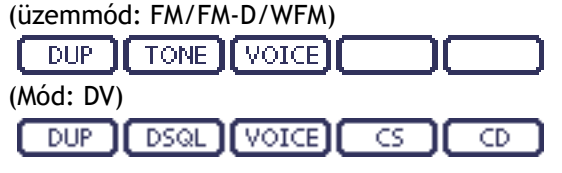

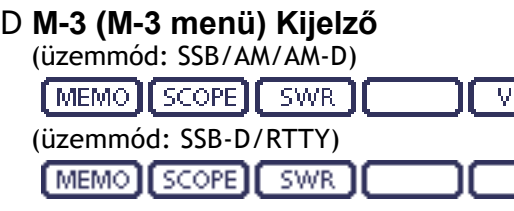

(üzemmód: CW)

- D **Funkciógombok az M-1 kijelzőn**
- **SCAN KEY [SCAN]** (FM 12. mp.) Érintse meg a "SCAN" képernyő megjel<del>onítár</del>éhez.
	- Push az előző képernyőre való visszatéréshez.

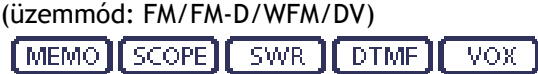

- D **D-1 (D-1 menü) Kijelző** (Mód: DV, ha a DR mód van kiválasztva)
- D **D-2 (D-2 menü) Kijelző** (Mód: DV, ha a DR mód van kiválasztva)

#### **SPLIT KEY [SPLIT]** (FM sec. 6)

- ➥ Érintse meg az osztott funkció be- vagy kikapcsolásához.
	- " **[ ] "** jelenik meg, ha az osztás funkció be van kapcsolva.
- ➥ Érintse meg 1 másodpercig a gyorsfunkció aktiválásához.
	- osztott funkció.
	- Az átviteli frekvencia eltolódik a vételi frekvenciától a "Function" Set üzemmódban az "SPLIT Offset" opciónak megfelelően. (FM sec. 6)
		- > Funkció > SPLIT/DUP > *SPLIT Offset*
	- A gyors osztás funkció kikapcsolható a "Function" Set mód "Quick SPLIT" pontjánál. (FM sec. 6)
		- > Funkció > SPLIT/DUP > *Gyors SPLIT*

### **VFO SELECT KEY [A/B] (**3-5. o.)

- ➥ Érintse meg a VFO A vagy a VFO B kiválasztásához.
- $\rightarrow$  Érintse meg 1 másodpercig, hogy a nem játszott VFO-beállításokat a megjelenített VFO beállításaihoz igazítsa.

## **VFO/MEMÓRIA KULCS [V/M]**

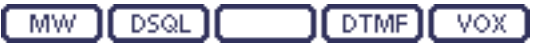

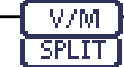

**DUP** 

- ➥ Érintse meg a VFO és a memória üzemmódok
- közötti váltáshoz. (p. 3-4) • A memóriacsatorna megérintésével a VFO vagy a memória üzemmódok is
- kiválaszthatók. ➥ Érintse meg 1 másodpercig a memória másolásához.
	- tartalmát a megjelenített VFO-ra. (FM sec. 11)

### **MEMORY WRITE KEY [MW]** (FM sec. 11)

Érintse meg 1 másodpercig a VFO-adatok MW. táros**ET**ihoz a kiválasztott memóriacsatornán.

• Ez mind a VFO, mind a memória üzemmódban elvégezhető.

# D **Funkciógombok az M-2 kijelzőn**

### **DUPLEX KEY [DUP]** (FM sec. 4)

- $\rightarrow$  Érintse meg a duplex irány kiválasztásához vagy a funkció kikapcsolásához.
	- A "DUP-" vagy "DUP+" felirat jelenik meg a duplex működés során.
	- **►** FM üzemmódban 1 másodpercig érintse meg a gombot az egyérintéses ismétlő funkció be- vagy kikapcsolásához.

# **AGC KEY [AGC]** (FM sec. 5)

**(üzemmód: SSB/SSB-D/CW/RTTY/AM/AM-D)**

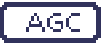

➥ Érintse meg a gombot az időállandó kiválasztásához.

AGC áramkör.

➥ Érintse meg 1 másodpercig az "AGC" kijelzőt.

képern

yő. • Push [MENÜ] visszatéréshez. az előző képernyőre való

# **TONE SQUELCH KEY [TONE]** (FM sec. 4) • Megjelenik a I<br>MENU

#### **(üzemmód: FM)**

 $\rightarrow$  Érintse meg a hangfunkció TONE<sup>]</sup> kiválasztásához a következők között

> szubaudibilis (ismétlő) hang, hangtompító és DTCS.

- ➥ Érintse meg 1 másodpercig a kiválasztott hangfunkció "TONE" képerr**MENU** ek megjelenítéséhez.
	-
	- Push az előző képernyőre való visszatéréshez.

## **DIGITÁLIS KATTINTVISELŐNYOMKÖNYV [DSQL]**  (FM 9. mp.)

**(Mód: DV)**

- $\rightarrow$  Érintse meg a digitális squelch funkció -DSQL 1 kiválasztásához a digitális hívójel squelch és a digitális kód squelch között.
	- ➥ Érintse meg 1 másodpercig a "DSQL" képernyő (digitális squelch) megje[MENÜ]éhez.

• Push az előző képernyőre való visszatéréshez.

## **A hangrögzítő billentyű [VOICE]** (FM sec. 15) **(üzemmód: SSB/AM/FM/DV)**

Ehhez a funkcióhoz SD-kártyát kell behelyezni.

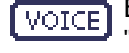

Érintse meg a "VOICE TX" képernyő vagy a "VOICE" (gyökér) képernyő megjelenítéséhez, attól függően, hogy a "VOICE 1. menü" opciót a "Funkció" beállításban találja-e.

üzemmódban (6-6. oldal).

• Push  $\frac{\overline{\text{MENU}}}{\text{Visszatéréshez}}$ 

**MEMORY KEYER KEYER [KEYER]** (FM sec. 4) **(üzemmód: CW)**

# **RTTY SET KEY [RTTY]** (FM sec. 6)

Érintse meg az "RTTY SET" képernyő **RTTY** megje[MENÜ]éhez.

• Push az előző képernyőre való visszatéréshez.

# **Hívásjelző billentyű [CS]** (FM 9. mp.)

# **(Mód: DV)**

Érintse meg a "CALL SIGN" képernyő  $\overline{\text{CS}}$ 

- megjelenítéséhez.<br>• Megjelenik a DV-művelet aktuális hívójele.
- Push az előző képernyőre való visszatéréshez.

#### **TRANSMISSION BANDWIDTH KEY [TBW]** (FM sec. 6) **(üzemmód: SSB)**

**TBW** 

➥ Érintse meg a kiválasztott átviteli sávszélesség megjelenítéséhez.

- ➥ Érintse meg 1 másodpercig az átvitel kiválasztásához... sávszélesség.
	- A sávszélesség választható széles (WIDE),
		- közepes (MID) és keskeny (NAR) között.

### **1⁄4 TUNING FUNCTION KEY [1⁄4]** (3-10. o.) **(üzemmód: SSB-D/CW/RTTY)**

Érintse meg az 1⁄4 Tuning funkció be- vagy  $\overline{1/4}$ kikapcsolásához.

> $\cdot$  " $\sqrt{\frac{1}{2}}$ " jelenik meg, amikor az  $1/4$  Tuning funkció be van kapcsolva.

# **CALL RECORD KEY [CD]** (FM 9. mp.)

## **(Mód: DV)**

CD

Érintse meg a "RX HISTORY" képernyő megjelenítéséhez.

• Megjelenik a hívásrögzítő csatorna. (RX01-től RX20-ig)

## **MENU**

• Push az előző képernyőre való visszatéréshez.

# > Funkció > *VOICE 1. menü* D **Funkciógombok az M-3 kijelzőn**

## **MEMORY NAME KEY [MEMO]** (FM sec. 11)

Érintse meg a "MEMO" (Memória menü) képernyő megjelenítéséhez.

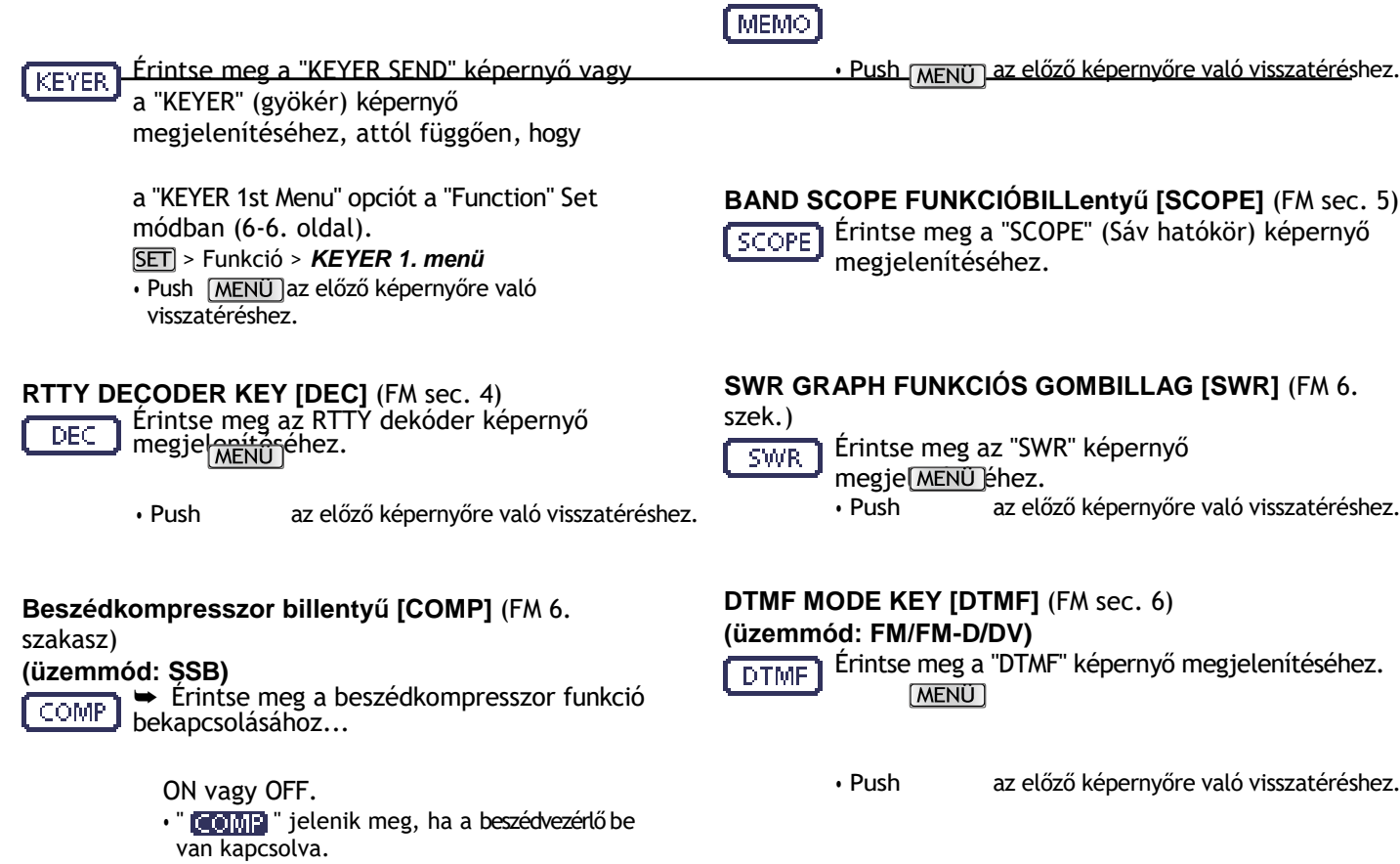

➥ Érintse meg 1 másodpercig a "COMP" képernyő

• Push [MENaz]előző képernyőre való visszatéréshez.

megjelenítéséhez.

# 1 PANEL LEÍRÁSA

#### Vezérlő - Többfunkciós gombok

D Funkciógombok az M-3 kijelzőjén (folytatás)

#### **VOX KEY [VOX]** (FM sec. 6) **(üzemmód: SSB/AM/FM/DV)**

VOX

➥ Érintse meg a VOX funkció be- vagy kikapcsolásához.

➥ Érintse meg 1 másodpercig a "VOX" kijelzőt.

#### képern

yő. • Push MENÜ visszatéréshez. az előző képernyőre való

#### ✔ *Mi a VOX funkció?*

A VOX funkció (hangvezérlésű átvitel).<br>sion) automatikusan elindítja az adást,<br>amikor

matikusan visszatér a vételre, amikor abbahagyja a beszédet.

#### **BK-IN KEY [BK-IN]** (FM sec. 6)

#### **(üzemmód: CW)**

➥ Nyomja meg a betörési művelet  $BK-IN$ átkapcsolásához be-

> a félig és a teljes betörés között, vagy a betörési funkció kikapcsolása.

➥ Tartsa lenyomva 1 másodpercig a "BKIN" (Betörés) képernyő megjelenítéséhez. Nyomja meg a gombot az előző képernyő

megjelenítéséhez való visszatéréshez.

#### ✔ *Mi a betörési funkció?*

A betörési funkció automatikusan átkapcsol

az adás és a vétel között a CW-vel billentyűzés. Teljes betörési funkció (QSK) használata,

a billentyűzés között hallható a vételi frekvencia.

#### D **Funkciógombok a D-1 kijelzőn**

**(Mód: DV)** (ha a DR mód van kiválasztva)

### **SCAN KEY [SCAN]** (FM 12. mp.)

- **SCAN**
- ➥ Érintse meg az Access re- peater szkennelés elindításához vagy leállításához.

# **A hangrögzítő billentyű [VOICE]** (FM sec. 15)

Ehhez a funkcióhoz SD-kártyát kell behelyezni.

Érintse meg a "VOICE TX" képernyő vagy a **VOICE** "VOICE" (Gyökér) képernyő megjelenítéséhez, attól függően, hogy a "VOICE 1st Menu" opciót a "Function" Set módban (6-6. o.) választotta-e ki. > Funkció > *VOICE 1. menü* **MENU** 

• Push az előző képernyőre való visszatéréshez.

### **Hívásjelző billentyű [CS]** (FM 9. mp.)

Érintse meg a "CALL SIGN" képernyő  $\overline{\mathsf{CS}}$ 

- megjelenítéséhez.
- Megjelenik a DV-művelet aktuális hívójele.
- beszél a mikrofonba, majd az automatikus Push az előző képernyőre való visszatéréshez.

#### **CALL RECORD KEY [CD]** (FM 9. mp.)

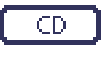

Érintse meg a "RX HISTORY" képernyő megjelenítéséhez.

- Megjelenik a hívásrögzítő csatorna. (RX01-től RX20-ig)
- Push [MENU] az előző képernyőre való visszatéréshez.

#### D **Funkciógombok a D-2 kijelzőn (Mód: DV)** (ha a DR mód van kiválasztva)

#### **MEMORY WRITE SWITCH [MW]** (FM sec. 11)

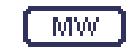

- $\rightarrow$  Érintse meg a gombot a memóriacsatorna képernyő megjelenítéséhez.
	- Érintse meg a [MW] gombot 1 másodpercig a DR üzemmód adatainak a kiválasztott memá MENÜ brnába történő tárolásához.
	- Push az előző képernyőre való visszatéréshez.

#### **DIGITÁLIS KIKAPCSOLÓKÖNYV [DSQL]** (FM sec. 9)

**DSQL** 

- Érintse meg a digitális squelch funkció kiválasztásához a digitális hívójel squelch és a digitális kód squelch között.
	- ➥ Érintse meg 1 másodpercig a "DSQL" képernyő (digitális squelch) megje<sup>[MENÜ]</sup>éhez.
		- Push az előző képernyőre való visszatéréshez.

**DTMF MODE KEY [DTMF]** (FM sec. 6)<br>
Erintse meg a "DTMF" képernyő megjelenítéséhez.<br>
<del>EDTMF</del> **Erintse meg a "DTMF"** képernyő megjelenítéséhez. **MENU** 

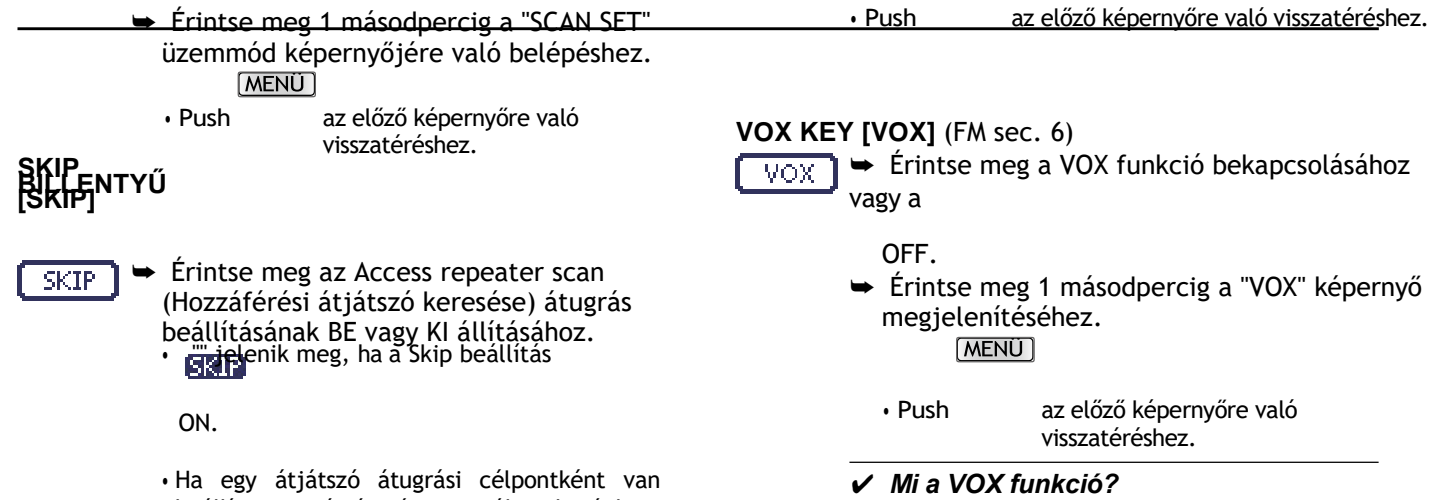

beállítva, az átjátszó nem választható ki a "FROM" (Hozzáférés az átjátszóhoz)

menüpontban.

A VOX funkció (hangvezérelt adás) automatikusan elindítja az adást, amikor a mikrofonba beszél, majd automatikusan visszatér a vételhez, amikor abbahagyja a beszédet.

# **Vezérlő - Hátsó és alsó panel**

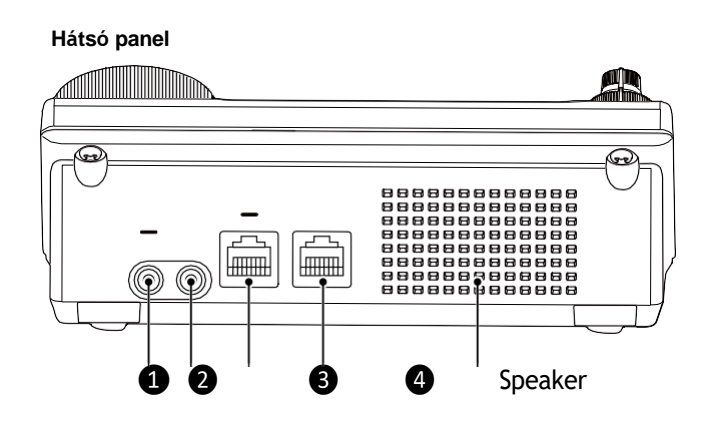

## ❶**FEJHALLGATÓ/HANGSZÓRÓ CSATLAKOZÓ [PHONES/SP]**

Csatlakoztassa a szabványos sztereó fejhallgatót (impedancia: 8-16 ø).

- Kimeneti teljesítmény: 8 ø terheléssel: több mint 5 mW.
- Ha fejhallgató van csatlakoztatva, a belső hangszóró és minden külső hangszóró ki van kapcsolva.
- Ha az alsó panelen található [PHONES/SP] kapcsoló (❻) SPEAKER állásba van állítva, fejhallgató helyett külső hangszóró használható. Ez kényelmes mobil vagy kültéri használat esetén.

#### ❷**ELEKTRONIKUS BILLENTYŰZET CSATLAKOZÓ [ELEC-KEY]**

Csatlakoztasson egy bogár vagy lapát típusú billentyűt a belső elektronikus billentyűzet használatához CW üzemben. (FM sec. 4)

- Állítsa be a billentyűzet típusát ELEC-KEY, BUG-KEY vagy Straight billentyűre a "KEYER SET" mód "Keyer Type" elemében.
- Egyenes billentyű csatlakoztatása esetén a "KEYER SET" üzemmód "Keyer Type" (billentyűzet típusa) pontjában az "Straight key" (Egyenes billentyű) opciót kell kiválasztani. (FM sec. 4)
- A hátsó panelen egy egyenes kulcscsatlakozó található. Lásd [KEY] az 1-15. és 2-5. oldalon.
- A billentyűzetlapát polaritását (pont és kötőjel) megfordíthatja a "KEYER SET" üzemmód "Paddle Polarity" (Lapátpolaritás) pontjában. (FM sec. 4)
- Négy billentyűzetmemória-csatorna áll rendelkezésre az Ön kényelme érdekében. (FM sec. 4)

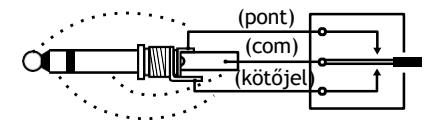

Egy szabványos 3,5(d) mm/ 1⁄8 inch dugó

#### **Alsó panel**

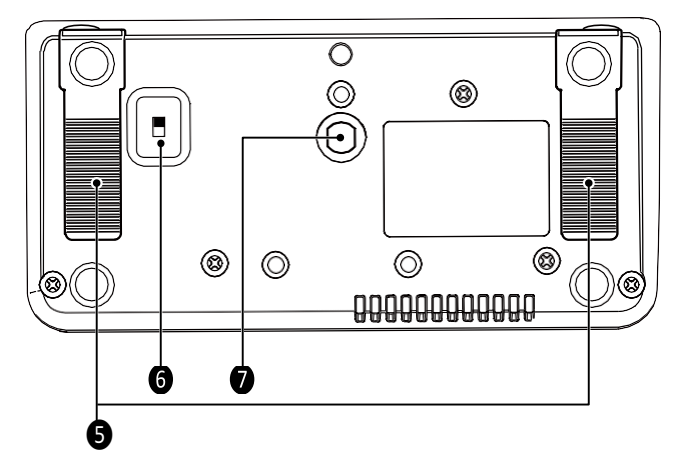

#### ❸**MIKROFONCSATLAKOZÓ [MIC]**

Csatlakoztassa a mellékelt vagy egy opcionális mikrofont.

- A megfelelő mikrofonokat lásd az FM 21. szakaszában.
- A mikrofoncsatlakozóval kapcsolatos információkat lásd az 1-17. oldalon.
- Az opcionális OPC-589 kábel egy 8 tűs mikrofon, például az SM-30 vagy SM-50 csatlakoztatására használható.
- A főegységen mikrofoncsatlakozó is rendelkezésre áll. **ZZ NE** csatlakoztasson egyszerre két mikrofont.

## ❹**FŐEGYSÉG CSATLAKOZÓ [FŐEGYSÉG]**

A mellékelt OPC-2253 vezérlőkábellel csatlakozik a főegységhez.

• Az OPC-2253 vezérlőkábel 3,5 méter (11,5 láb) hosszú. **NE** használjon harmadik fél által gyártott Ethernet-kábelt.

#### ❺ **STAND**

Az állvány hossza két fokozatban állítható.

• Állítsa be a hosszát, hogy ne dőljön hátra, amikor az előlapot kezeli.

#### ❻**TELEFONOK/HANGSZÓRÓ KAPCSOLÓ [PHONE/SP]**

A [PHONES/SP] csatlakozót választja ki fejhallgató vagy külső hangszóró csatlakoztatásához.

#### ❼C**SAVARFURAT AZ ÁLLVÁNYHOZ**

Befogadja a háromlábú állvány csavarját. (Harmadik féltől származó termék.)

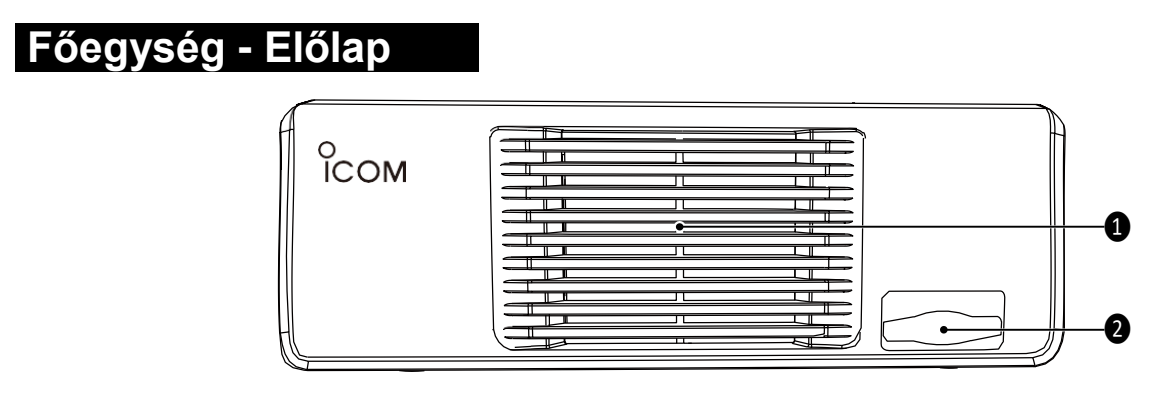

# ❶**HŰTŐVENTILÁTOR**

Ez egy hűtőventilátor a hőelvezetéshez. A belső hőmérséklettől függően alacsony, közepes vagy magas fordulatszámon forog.

❷**SD-KÁRTYA FOGLALAT [SD-KÁRTYA]** Helyezzen be egy legfeljebb 32 GB SDHC SD-kártyát. Lásd FM sec. 13-ban talál részleteket.

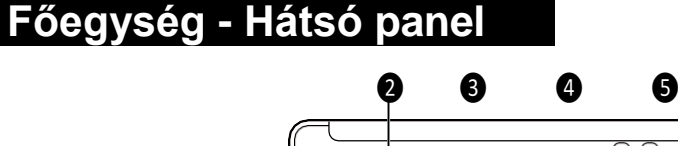

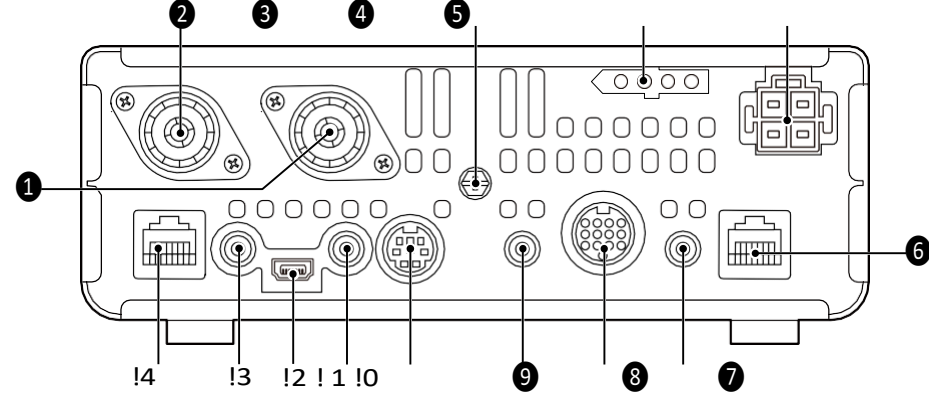

# ❶ **ANTENNACSATLAKOZÓ 1 [ANT1]**

❷**ANTENNA-csatlakozó 2 [ANT2]** (2-2. o.)

- Csatlakoztasson egy 50 ø-os antennát PL-259-es csatlakozóval.
- Az [ANT1] a HF, 50/70 MHz-es frekvenciasávokhoz használatos.
- Az [ANT2] a 144/430 MHz-es frekvenciasávokhoz használatos.
- Az [ANT1] 74,8 MHz alatt, az [ANT2] pedig 74,8 MHz alatt használatos. 74,8 MHz vagy annál magasabb.

Ha opcionális AH-4, AH-740 vagy AT-180 automatikus antennahangolót használ, csatlakoztassa azt az [ANT1] csatlakozóhoz.

## ❸**FÖLD TERMINÁL [GND]** (2-2. oldal)

Az áramütés, TVI, BCI és egyéb problémák megelőzése érdekében csatlakoztassa ezt a csatlakozót a földeléshez.

❹**TUNER VEZÉRŐSZÁLLÁS [TUNER]** (2-6. o.) Csatlakoztassa az opcionális AH-4 vagy AH-740

automatikus antennahangoló vezérlőkábelét.

❺**DC TÁMOGATÁS ALJZAT [DC 13,8V]** (2-7. o.) Csatlakoztassa a 13,8 V egyenáramot a mellékelt egyenáramú tápkábelen keresztül.

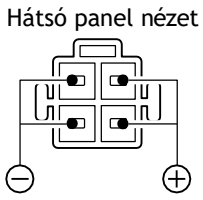

# ❻**VEZÉRLŐCSATLAKOZÓ [VEZÉRLŐ]**

A vezérlőhöz a mellékelt OPC-2253 vezérlőkábellel csatlakozik.

• Az OPC-2253 vezérlőkábel 3,5 méteres (11,5 f

#### ❼**Egyenes billentyűcsatlakozó [KEY]** (2-5. o.)

Csatlakoztasson egy egyenes kulcsot vagy külső elektronikus billentyűzetet egy szabványos 3,5(d) mm/ 1⁄8 hüvelykes dugóval.

• A belső elektronikus billentyűzet CW-üzemhez való használatához csatlakoztassa a [ELEC-KEY] kapcsolót a vezérlő előlapján. (p. 1-13)

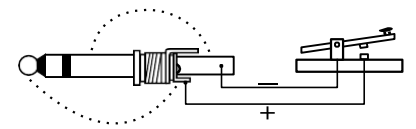

# ❽**TARTOZÉK ALJZAT [ACC]**

vezérlővonalakat külső berendezésekhez, például lineáris erősítőhöz, automatikus antennaválasztóhoz/hangolóhoz, TNChez adatkommunikációhoz stb.

• A csatlakozóaljzattal kapcsolatos információkat lásd az 1-16. oldalon.

#### ❾**DATA1 JACK [DATA1]** (2-6. o.)

- ➥ Csatlakoztasson egy PC-t az opcionális OPC-1529R ADATKOMMUNIKÁCIÓS KÁBELEN keresztül, a DV üzemmódban történő alacsony sebességű adatkommunikációhoz. (FM sec. 9)
- ➥ Csatlakoztasson GPS-vevőt az opcionális OPC-1529R ADATKOMMUNIKÁCIÓS KÁBELEN keresztül a GPS-hez.

művelet. (FM sec. 10)

# !0 **DATA2 SOCKET [DATA2]** (2-6. oldal)

Csatlakoztasson egy TNC-t (Terminal Node Controller) stb. a nagy sebességű adatkommunikációhoz.

#### !1 **CI-V TÁVIRÁNYÍTÓ CSATLAKOZÓ [TÁVIRÁNYÍTÓ]**

- (p. 2-6)
- **► Csatlakoztasson egy PC-t az opcionális CT-17 CI-V** LEVEL CONVERTER segítségével az adó-vevő külső vezérléséhez.
- ➥ Használja az adóvevő funkciót egy másik Icom CI-V adó-vevővel vagy vevővel. Ha az adó-vevő funkció be van kapcsolva, a frekvencia, a működési mód stb. megváltoztatása az IC-7100-on automatikusan megváltoztatja ezeket a beállításokat más Icom adó-vevőkészülékeken vagy vevőkészülékeken, és fordítva.
- ➥ Csatlakoztasson egy másik IC-7100-at egy mini dugós kábel\* segítségével adó-vevő és adó-vevő közötti klónozáshoz.
	- \* Külön megvásárolható

#### !2 **USB (Universal Serial Bus) PORT [USB]**

USB-kábellel csatlakoztasson egy számítógépet a következőkhöz:

- Bemeneti moduláció
- Az adó-vevő távvezérlése a CI-V parancsok használatával (FM 20. szek.)
- A fogadott hang elküldése a számítógépre
- A dekódolt karakterek elküldése a számítógépre
- Alacsony sebességű adatkommunikáció DV üzemmódban (FM 9. mp.)
- Klónozás az opcionális CS-7100 CLONING SOFT-WARE használatával (FM 21. mp.)
- Távvezérlés az opcionális RS- BA1 IP REMOTE CONTROL SOFTWARE használatával (FM sec. 21) • Az [USB] csatlakozóhoz két COM port szám van hozzárendelve. Az egyik az "USB1", amelyet a klónozáshoz és a CI-V működéshez használnak. A másik
- az "USB2", amelynek funkcióját a "Csatlakozók" beállítási mód "USB2 funkció" elemében határozza meg. (p. 6-8)
	- > Csatlakozók > USB2/DATA1 Funkció >

#### *USB2 funkció*

### **Az USB-illesztőprogramról:**

Az USB-illesztőprogram és a telepítési útmutató letölthető a weboldalunkról.

➥ [https://www.icomjap](http://www.icomjapan.com/support/)an.com/support/

A következő elemekre van szükség:

#### **PC**

• Microsoft® Windows® 11 (64 bit) Microsoft® Windows® 10 (32/64 bit)

A Windows on ARM kivételével

• USB 1.1, 2.0 vagy 3.0 port

### **Egyéb tételek**

- USB-kábel (az adó-vevőhöz mellékelve)
- PC-szoftver (például az opcionális RS-BA1 vagy CS-7100)

**Soha ne** csatlakoztassa az adó-vevőt a számítógéphez, amíg az USB-illesztőprogram telepítése be nem fejeződött.

#### **A modulációs bemenetről:**

Válassza ki az "USB" lehetőséget a "Csatlakozók" Beállítási mód "DATA OFF MOD" vagy "DATA MOD" pontnál. Az USB-csatlakozóból származó modulációs bemeneti szint a "USB MOD Level" beállítási mód "USB MOD Level" elemében állítható be. (FM sec. 6)

- > Csatlakozók > *DATA OFF MOD*
- > Csatlakozók > *DATA MOD*
- > Csatlakozók > *USB MOD szint*

# !3 **KÜLSŐ HANGSZÓRÓ CSATLAKOZÓ [SP]**

Külső hangszóróhoz csatlakoztatható (4-8 ø).

## !4 **MIKROFONCSATLAKOZÓ [MIC]**

Csatlakoztassa a mellékelt vagy egy opcionális mikrofont.

- A megfelelő mikrofonokat lásd az FM 21. szakaszában.
- A mikrofoncsatlakozóval kapcsolatos információkat lásd az 1-17. oldalon.
- Az opcionális OPC-589 kábel egy 8 tűs mikrofon, például az SM-30 vagy SM-50 csatlakoztatására használható.
- A Control- leren mikrofoncsatlakozó is található.
- **Z NE** csatlakoztasson egyszerre két mikrofont.

**SET** SET **SET** 

 $\mathscr{U}_\mu$ 

csatlakozóhoz.

A CS-7100 szoftverrel történő klónozás során NE csatlakoztasson semmit a [REMOTE]

**SET** 

# Főegység - Hátsó panel (folytatás)

# D **ACC aljzat információk**

**• ACC aljzat**

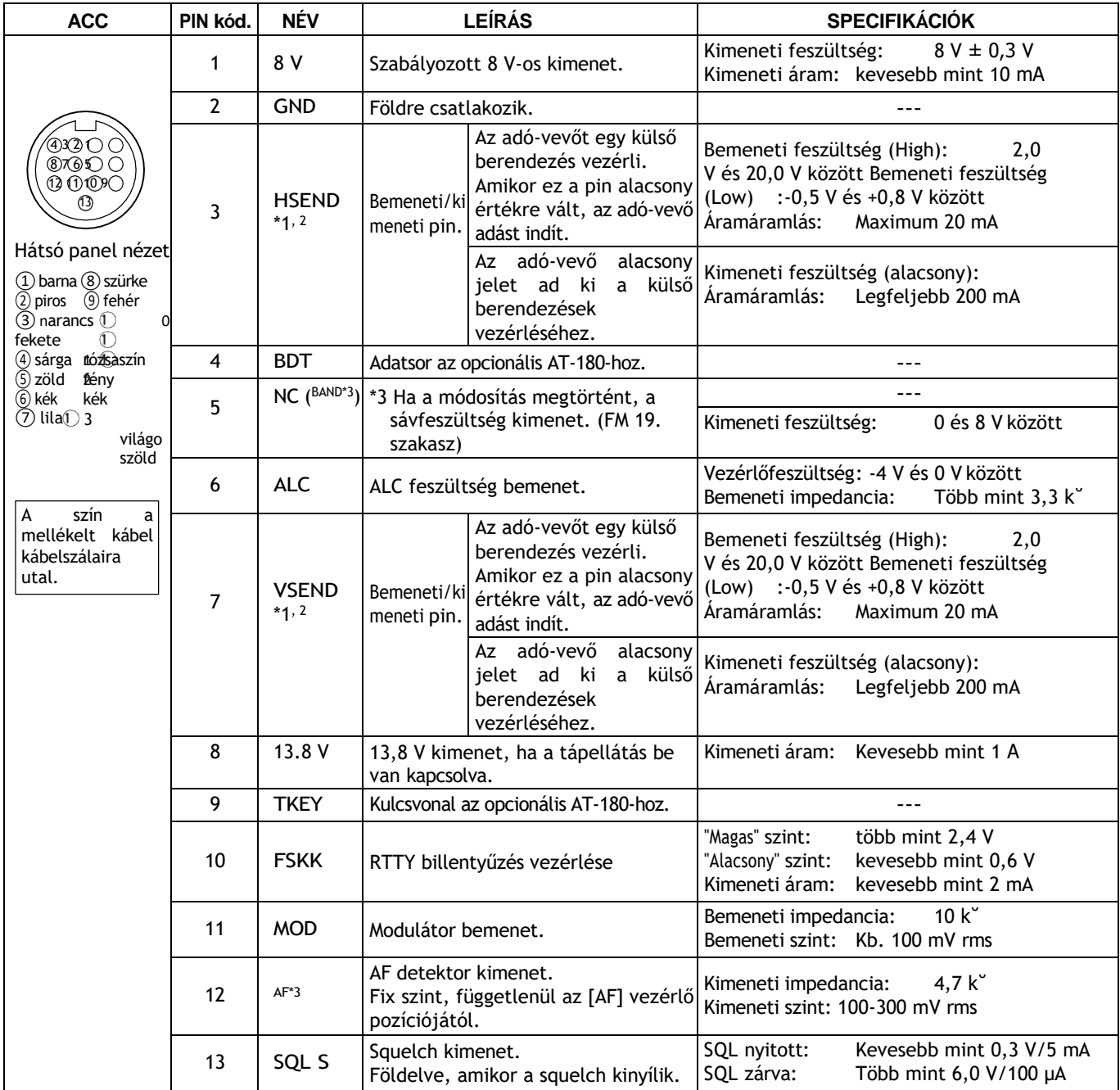

\*1 Amikor a SEND terminál az induktív terhelést (például egy relét) vezérli, az ellenelektromos erő az adó-vevő meghibásodását vagy károsodását okozhatja. Ennek megakadályozása érdekében javasoljuk, hogy az ellenelektromotoros erő elnyeléséhez az áramkör terhelés felőli oldalán egy kapcsoló diódát, például egy "1SS133" at adjon hozzá.

A dióda hozzáadásakor a relé kapcsolási késleltetése előfordulhat. Mindenképpen ellenőrizze a kapcsolási műveletet, mielőtt

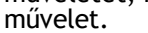

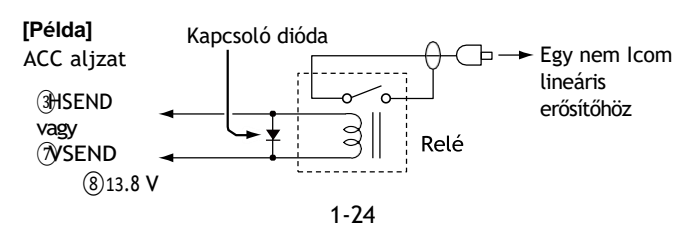

- \*2 A 144 MHz-es és 430 MHz-es sávok esetében a VSEND, a HF, 50/70 MHz-es sávok esetében pedig alapértelmezés szerint a HSEND használatos. Ezt a beállítást a "Csatlakozók" beállítási mód "VSEND kiválasztása" menüpontjában módosíthatja. (p. 6-8) > Csatlakozók > *VSEND kiválasztása*
- \*3 Ezt a beállítást a "Csatlakozók" beállítási mód "ACC/USB kimenet kiválasztása" menüpontjában módosíthatja. (p. 6-8) > Csatlakozók > *ACC/USB kimenet kiválasztása*

# **• Az ACC átalakító kábel (OPC-599) csatlakoztatása esetén**

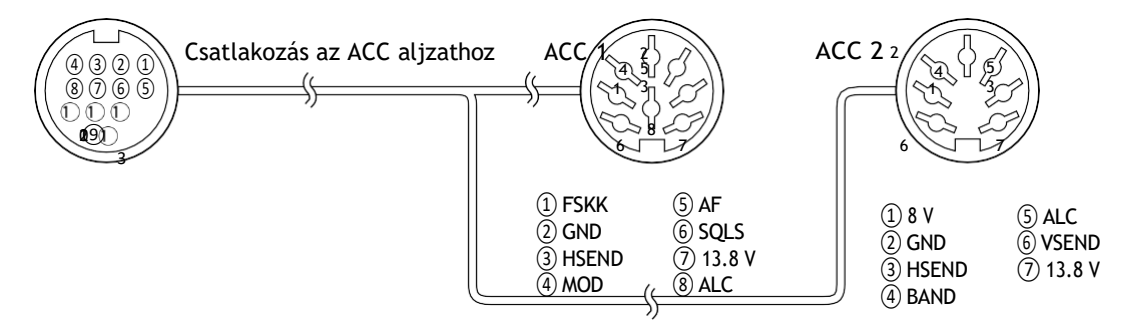

# D **DATA2 aljzat információ**

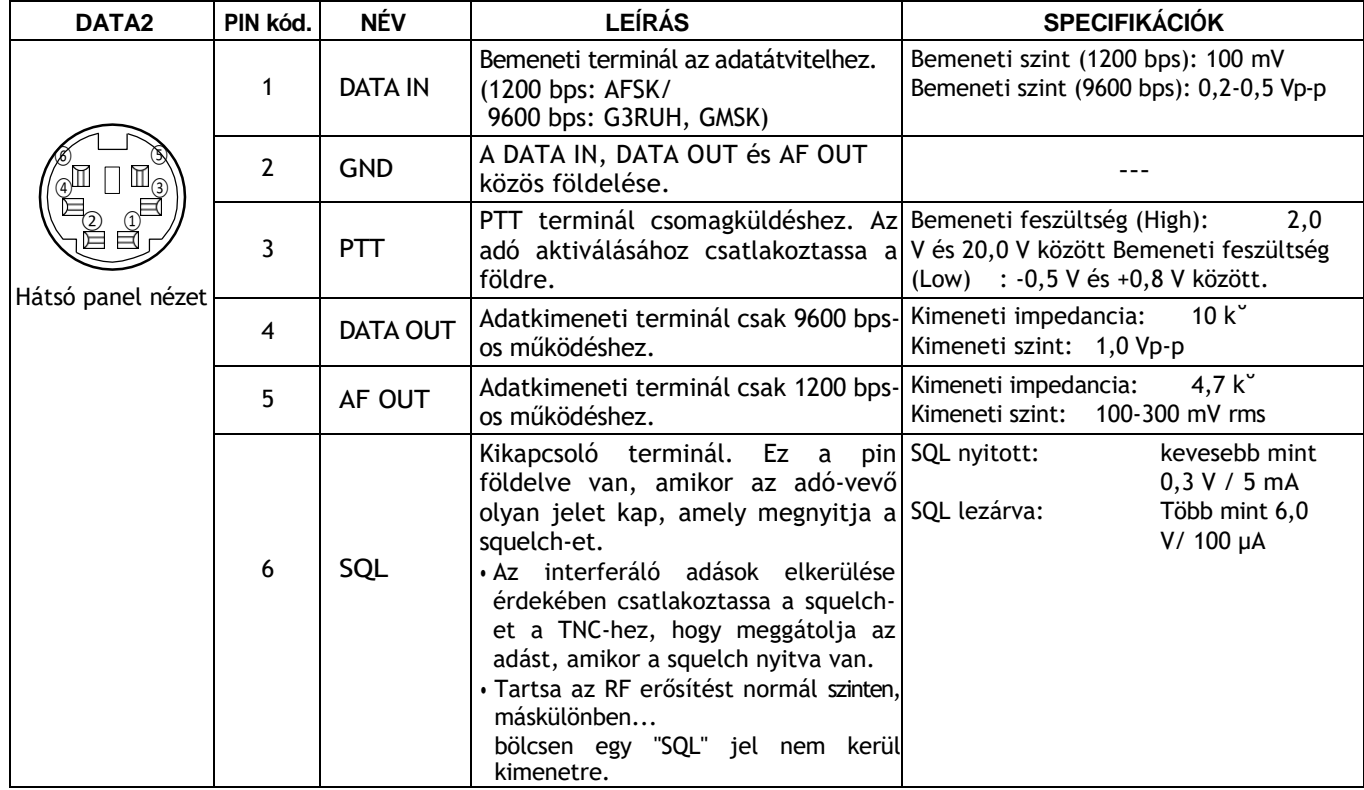

![](_page_31_Picture_167.jpeg)

# **Mikrofoncsatlakozó információi**

\*1 Ezt a beállítást a "Funkció" beállítási mód "MIC AF Out" menüpontjában módosíthatja. (p. 6-6) > Funkció > *MIC AF Out*

# **Mikrofon**

# D **HM-198 (mellékelve)**

![](_page_32_Figure_3.jpeg)

# ❶ **PTT KAPCSOLÓ**

Az adáshoz tartsa lenyomva, a vételhez engedje el.

### ❷**FEL/LE BILLENTYŰK [FEL]/[DN]**

- ➥ Nyomja meg bármelyik billentyűt a működési frekvencia, a memóriacsatorna, a Beállítás mód beállítása stb. megváltoztatásához. (3-9. o., FM 4., 11. mp.)
- ➥ Tartsa lenyomva bármelyik billentyűt 1 másodpercig a beolvasás elindításához.

### ❸**FEL/DN ZÁR KAPCSOLÓ**

Csúsztassa a [UP]/[DN] billentyűzár funkció be- vagy kikapcsolásához.

Az opcionális OPC-589 kábelre van szükség ezen 8 tűs mikrofonok csatlakoztatásához.

# D **SM-50** (opció)

![](_page_32_Picture_13.jpeg)

D **SM-30** (opció)

![](_page_32_Picture_15.jpeg)

![](_page_32_Figure_16.jpeg)

# ❶ **PTT KAPCSOLÓ**

Az adáshoz tartsa lenyomva, a vételhez engedje el.

## ❷**PTT LOCK KAPCSOLÓ**

Nyomja meg a PTT-kapcsoló rögzítéséhez adás üzemmódban.

# ❸**FEL/LE KAPCSOLÓK [UP]/[DN]**

A kiválasztott leolvasási frekvencia vagy memóriacsatorna módosítása.

- A lenyomva tartás folyamatosan változtatja a frekvencia vagy a memóriacsatorna számát.
- Miközben lenyomva tattja lenyomva tartva az adás leolvasási frekvencia-
- cy vezérelhető osztott frekvencia üzemmódban.
- A [UP]/[DN] kapcsoló egy billentyűzetlapátot szimulálhat. Előre beállított "KEYER SET" üzemmódban (U/D KEY; MIC fel/le billentyűzet). (FM sec. 4)

## ❹**LOW CUT KAPCSOLÓ**

Nyomja meg (SM-50)/csúsztassa meg (SM-30) a bemeneti hangjelek alacsony frekvenciájú összetevőinek kivágásához.

# ❺**PTT LOCK JELZŐ [LOCK]**

(Csak az SM-30 esetében) Pirosan világít, ha a PTT-zár kapcsoló (❷) be van kapcsolva.

# ❻**MIKROFONERŐSÍTÉS HANGERŐ**

# **[MIKROFONERŐSÍTÉS]**

Forgassa el a mikrofon kimeneti szintjének beállításához. • Használja ezt a szabályozót a csatlakoztatott adó-vevő mikrofonerősítés beállításának kiegészítéseként.

1-28

D **HM-151** (opció)

![](_page_33_Picture_2.jpeg)

# ❶**SPCH/LOCK BILLENTYŰ [SPCH/LOCK]**

❍ SPEECH KEY működés (3-20. o.)

Nyomja meg az S-méter szintjének, a megjelenített frekvenciának és a működési módnak a hallható bemondásához.

• Az S-szintű bemondás kikapcsolható a "SPEECH" beállítási mód "S-szintű SPEECH" pontjában. (p. 6-4) > SPEECH > *S-szintű SPEECH*

• Ha a RIT be van kapcsolva, a RIT-eltolás nem szerepel a frekvenciakijelzésben.

❍ LOCK KEY működtetése (FM 5. mp.) Tartsa lenyomva 1 másodpercig a Lock funkció be- vagy kikapcsolásához.

• A funkció elektronikusan zárolja a tárcsát.

- · "  $\blacksquare$  " jelenik meg, ha a funkció be van kapcsolva.
- A tárcsazárat és a panelzárat a "Funkció" beállítási mód "Lock Function" (funkciózár) pontjában választhatja ki (6-6. oldal).

> Funkció > *Zárolás funkció*

## ❷**PTT-kapcsoló [PTT]** (3-23. o.)

Az adáshoz tartsa lenyomva, a vételhez engedje el.

# ❸**FEL/LE BILLENTYŰK [**Y**]/[**Z**]**

Módosítsa a működési frekvenciát.

- Tartsa lenyomva a frekvencia folyamatos változtatásához.
- Ha a Gyorshangolás ikon nem jelenik meg, a hangolási lépés 50 Hz.

# ❹**TRANSMIT LED**

Adás közben pirosan világít.

# ❺ **KEYPAD**

- ➥ Egy gomb megnyomásával kiválaszthatja a működési sávot.
- **[(GENE)-]** kiválasztja az általános lefedettségi sávot.
	- ➥ Ha ugyanazt a billentyűt 2-3-szor megnyomja, a sávban további egymásra helyezett frekvenciákat hív le.
		- Az Icom hármas sávos stacking regisztere minden sávban 3 frekvenciát jegyez meg.

➥A **[(F-INP)ENT]** gomb megnyomása után adjon meg egy numerikus frekvenciát...

- frekvenciát, majd nyomja meg ismét a **[(F-INP)ENT]** gombot.
- Példa: A 14,195 MHz beviteléhez nyomja meg a **[(F-INP)ENT]**
	- **[1] [4] [-] [1] [9] [5] [(F-INP)ENT]**.

## ❻**SZŰRŐ KIVÁLASZTÓ GOMB [FIL]**

➥ Nyomja meg a gombot a három IF-szűrőbeállítás egyikének kiválasztásához.

• A kiválasztott szűrő átviteli sávszélessége és eltolási értéke 2 másodpercig jelenik meg az ablakban.

➥ Nyomja meg a gombot 1 másodpercig a "FILTER" képernyő megjelenítéséhez.

a szűrő áteresztési sávjának szélességének beállításához.

➥ Amikor a "FILTER" képernyő megjelenik, nyomja meg 1 másodpercig a gombot az előző képernyőre való visszatéréshez.

# 1 PANEL LEÍRÁSA

#### Mikrofon

D HM-151 (opció) (folytatás)

![](_page_34_Picture_3.jpeg)

# ❼**MÓD GOMB [MÓD]**

- ➥ Nyomja meg a gombot az üzemmódok váltakozásához: ➧ CW/CW-R ➧ RTTY/RTTY-R ➧ AM
	- ➧ FM ➧ WFM ➧ DV
- ➥ Tartsa lenyomva 1 másodpercig a következő üzemmódok váltásához:

 $USB \leftrightarrow LSB$  $CW \leftrightarrow CW$ R RTTY ↔ RTTY-R

# ❽ **POWER LED**

Zöld színnel világít, ha az adó-vevő bekapcsolt állapotban van.

#### ❾**PROGRAMOZHATÓ FUNKCIÓBILLENTYŰK [F-1]/[F-2]**

Programozás és egy kiválasztott funkció végrehajtása.

• A funkciókat a "Function" Set mód "RC MIC" pontjában lehet hozzárendelni (6-6. oldal). Az **[F-1]** és **[F-2]**  alapértelmezett beállításai az "MPW" és az "MPR".

> Funkció > *RC MIC*

## !0 **MEMORY WRITE KEY [MW]** (FM sec. 11)

Tartsa lenyomva 1 másodpercig a VFO-adatok tárolásához a kiválasztott memóriacsatornán.

• Ez mind a VFO, mind a memória üzemmódban elvégezhető.

## !1 **VFO/MEMÓRIA KIVÁLASZTÓ GOMB [V/M]**

- ➥ Nyomja meg a gombot a VFO és a memória üzemmódok közötti váltáshoz. (p. 3-4)
- ➥ Tartsa lenyomva 1 másodpercig, hogy a memóriasávokat a megjelenített VFO-ra másolja. (FM sec. 11)

# !2 **ADÁSFREKVENCIA-ELLENŐRZŐ KULCS [XFC]**

- Osztott frekvencia vagy ismétlő üzemmódban tartsa lenyomva, hogy hallgassa az adási frekvenciát. (FM sec. 4)
	- A kapcsoló lenyomva tartása közben az átviteli frekvencia a tárcsával vagy a tárcsával változtatható. .
	- Ha a Split Lock funkció be van kapcsolva a Split műveletben, tartsa lenyomva az **[XFC] gombot a**  tárcsaletiltás funkció megszüntetéséhez. (FM sec. 6)

Szimplex üzemmódban tartsa lenyomva, hogy figyelje a

- a frekvencia.
- Amíg ezt a billentyűt lenyomva tartja, a squelch nyitva van, és az interferencia-elutasító funkció átmenetileg kikapcsol.
- ➥ Ha a szimplex üzemmódban a RIT funkciót a bekapcsolva, tartsa lenyomva, hogy meghallgassa az átviteli frekvenciát. A frekvencia megegyezik azzal, amikor a RIT ki van kapcsolva. (FM sec. 5)
- ➥ DV üzemmódban tartsa lenyomva ezt a billentyűt az RX felügyeleti mód kiválasztásához. (p. 6-3)

## !3 **TUNER/CALL BILLENTYŰ [TUNER/CALL]**

- ❍ ANTENNA TUNER KEY Működés (FM 16. mp.) **(Frekvenciasáv: HF/50 MHz)**
	- ➥ Nyomja meg az opcionális antennahangoló be- vagy kikapcsolásához (bypass).
	- **→ Tartsa lenyomva 1 másodpercig az** antennahangoló kézi indításához.
		- Ha a hangoló 20 másodpercen belül nem tudja beállítani az antennát, a hangoló áramkör automatikusan áthidalásra kerül.

Az 'FM' jelentése 'Full Manual'. 'sec. MM" a szakaszszámot jelenti.

Tehát amikor "(FM sec. MM)" van leírva ebben a kézikönyvben, lásd a PDF típusú Teljes kézikönyv szakaszszámát a hivatkozáshoz.
## **Helyszín kiválasztása**

Válasszon olyan helyet az adó-vevő számára, ahol megfelelő a levegő keringése, nem éri extrém meleg, hideg, rezgés, távol a TV-készülékektől, TVantennaelemektől, rádióktól és más elektromágneses forrásoktól.

Az adó-vevő alja állítható lábakkal rendelkezik az asztali használathoz. Állítsa a lábakat kétféle szögbe, hogy megfeleljen az Ön működési preferenciáinak.

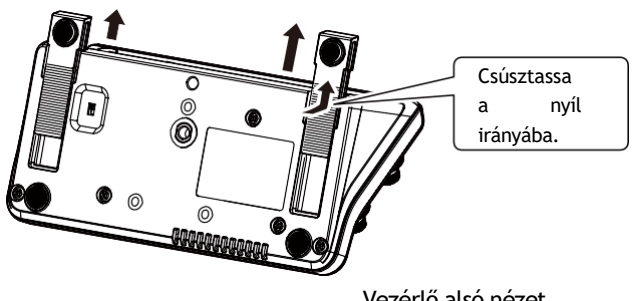

Vezérlő alsó nézet

## **Földelés**

Az áramütés, a televíziós interferencia (TVI), a műsorszórási interferencia (BCI) és egyéb problémák megelőzése érdekében földelje le az adó-vevőt a hátlapon található GROUND csatlakozóval.

A legjobb eredmény elérése érdekében csatlakoztasson egy nagyobb vastagságú vezetéket vagy hevedert egy hosszú földelőrúdhoz. A [GND] csatlakozó és a földelés közötti távolságot a lehető legrövidebbre kell csökkenteni.

**EXALTIGYELEM! SOHA ne** csatlakoztassa a<br> **EXALTIGIST:** CONDITERTY FOR THE BALLETY CONDITERTY CONDITERTY [GND] ter- minált gáz- vagy elektromos vezetékhez, mivel a csatlakozás robbanást vagy áramütést okozhat.

## **Antenna csatlakoztatása**

A rádiós kommunikációban az antenna kritikus jelentőségű, a kimeneti teljesítmény és a vevő érzékenysége mellett. Válasszon jól illeszkedő 50 ø antennát és koaxiális kábelt. A működési sávokban 1,5:1 vagy jobb feszültségállandó hullámarányt (VSWR) ajánlunk. Az átviteli vezetéknek koaxiális kábelnek kell lennie.

Egyetlen antenna használata esetén (a HF, 50/70 MHzes sávokhoz) használja az [ANT1] csatlakozót.

**FIGYELMEZTETÉS:** Védje adó-vevőjét a villámcsapástól villámhárító használatával.

**Antenna SWR**<br>Minden antenna egy meghatározott frekvenciatartományra van hangolva, és a tartományon kívül az SWR általában megnő. Ha az SWR nagyobb, mint körülbelül 2,0:1, az adó-vevő automatikusan csökkenti a TX-teljesítményt a végtranzisztorok védelme érdekében. Ebben az esetben hasznos egy antennahangoló az adó-vevő és az antenna összehangolásához. Az alacsony SWR lehetővé teszi a teljes teljesítményt az adáshoz. Az IC- 7100 rendelkezik egy SWR-mérővel az antenna az antenna az antenna az antenna az antenna az antenna az ante<br>Szerint az antenna az antenna az antenna az antenna az antenna az antenna az antenna az antenna az antenna az

## **Antenna csatlakoztatása**

Csatlakoztassa egy HF, 50/70 MHz-es antenna kábelét az [ANT 1] csatlakozóhoz. Csatlakoztassa a 144/430 MHz-es antenna kábelét az [ANT 2] csatlakozóhoz.

## **A vezérlő csatlakoztatása az adó-vevőhöz**

A főegység forróvá válik, ha hosszabb ideig továbbítják.

NE tegyen semmit az adó-vevőre. Az sugárzást észlelhet, és mechanikai hibát okozhat.

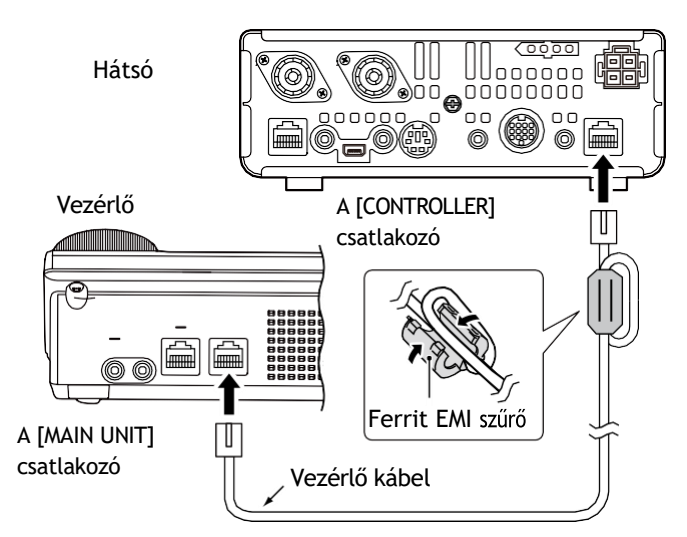

#### **Ferrit EMI szűrő használata\***

Az adó-vevő beszerelt állapotától függően az elektromos hullámok tekeredése miatt meghibásodás léphet fel. Ez a probléma a ferrit EMIszűrő használatával orvosolható.

Az európai változatokhoz szűrőcsatlakozás szükséges.

#### D **A főegység telepítése**

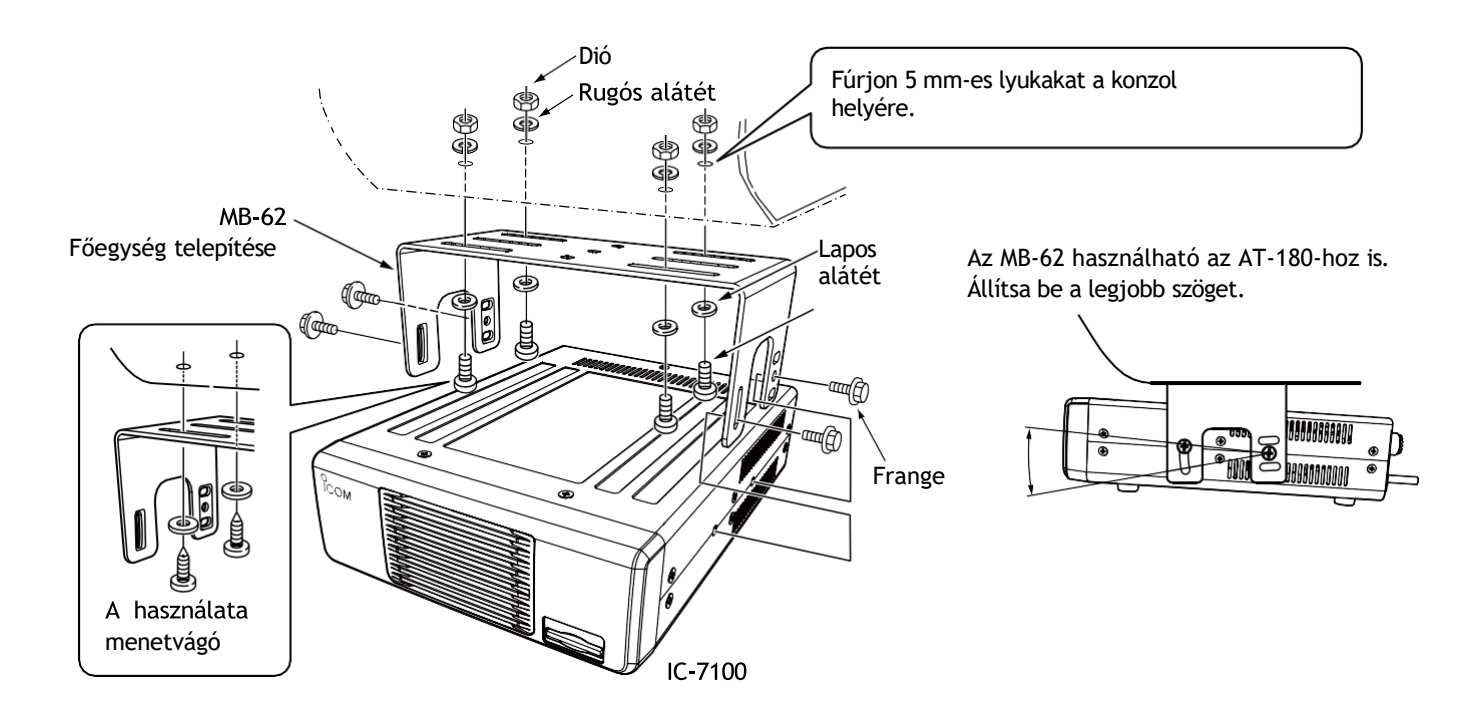

## **Tartozékok csatlakoztatása a vezérlőhöz**

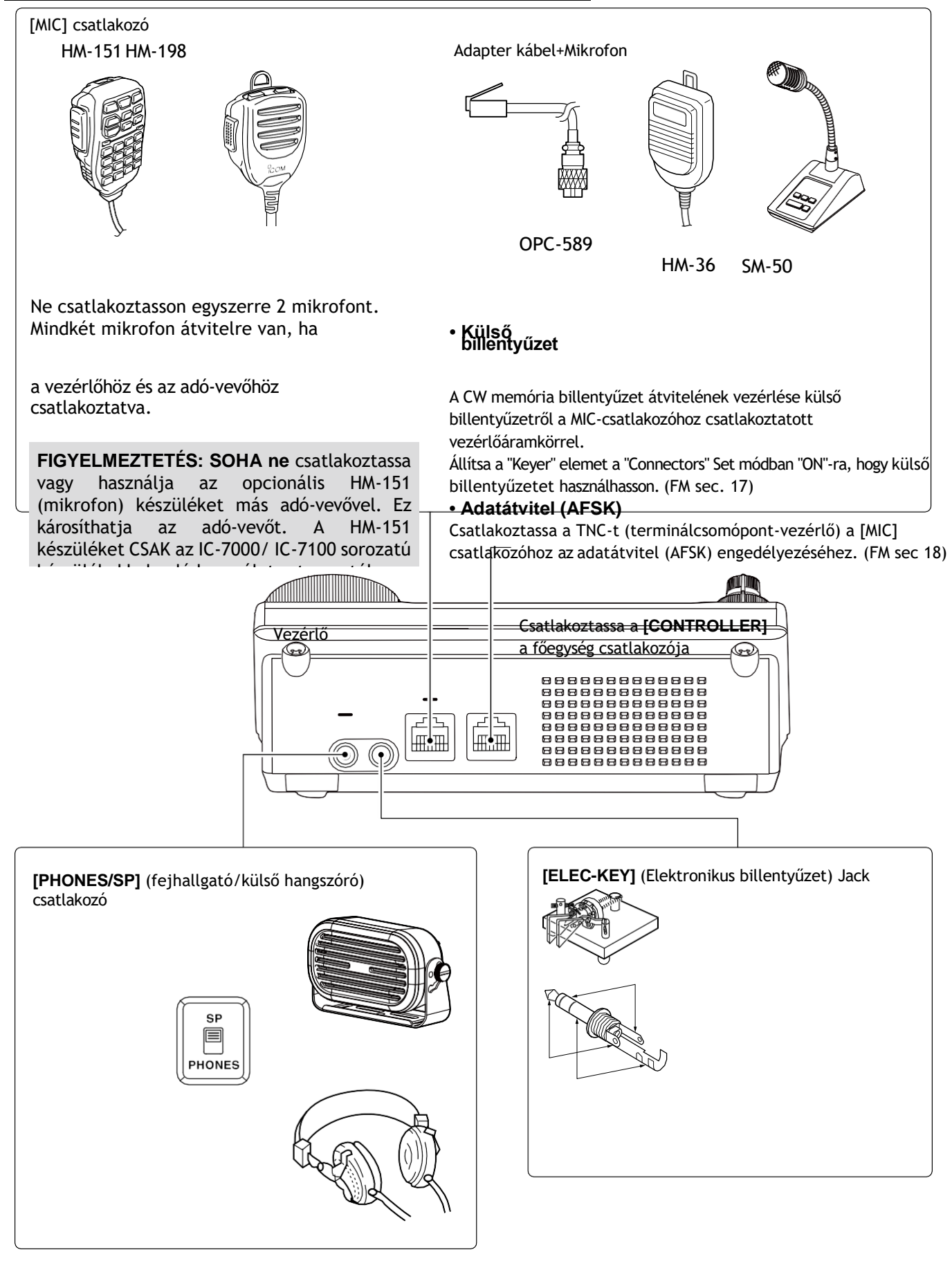

A fejhallgató használatához állítsa a vezérlő alatti kapcsolót "PHONES" állásba, a hangszóró használatához pedig "SP" állásba.

A vezérlő alja

Az adó-vevő maximum 5 mW-os fejhallgatót fogad 8 Ω impedancián. A hangszint eltérhet, de- a fejhallgatótól függően.

3,5(d) mm/1⁄8˝ dugó

SP-35 (opcionális)

## TELEPÍTÉS ÉS CSATLAKOZÁSOK<sup>2</sup>

## **Az adó-vevőhöz szükséges csatlakozások**

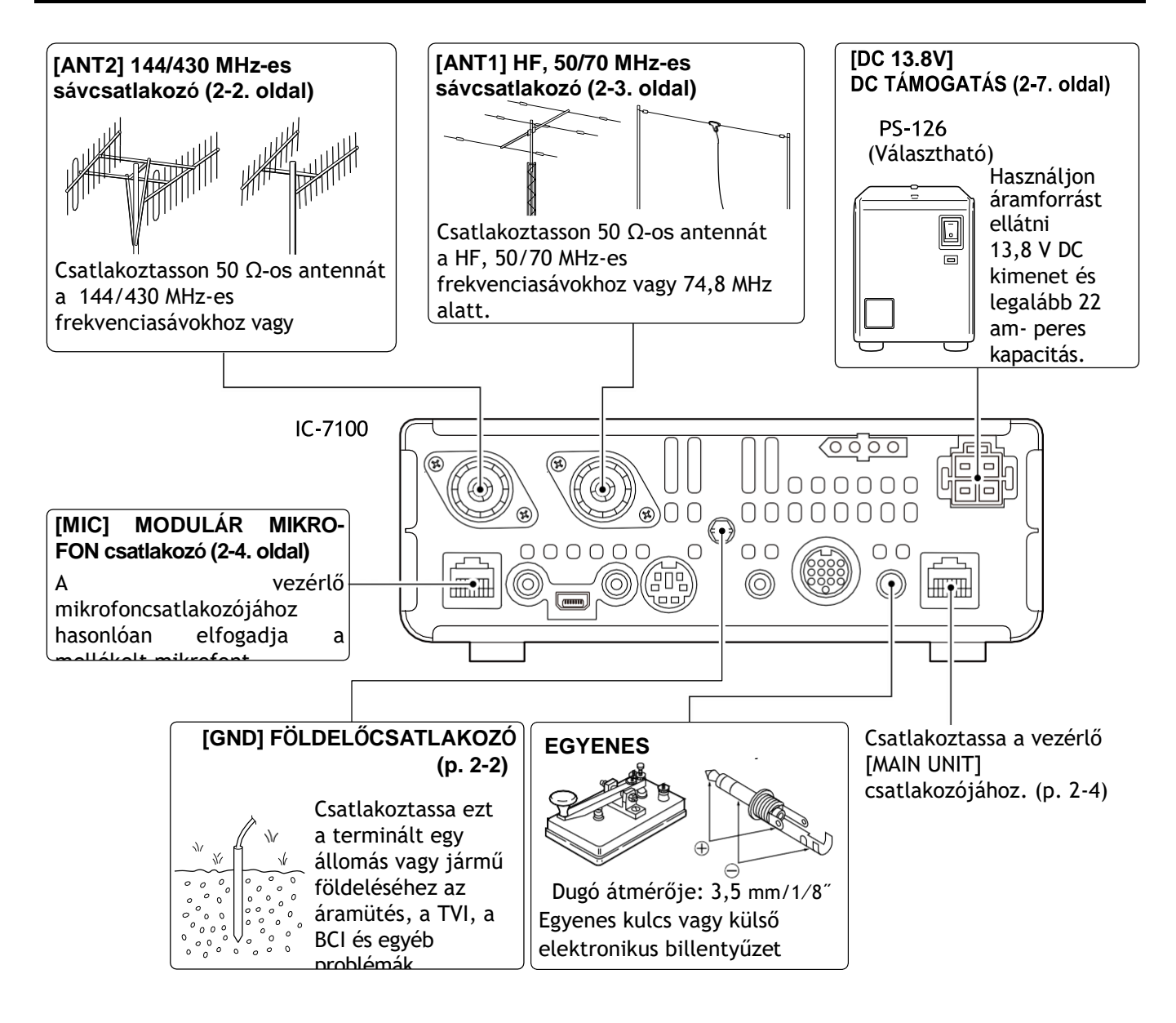

## **A külső egységek csatlakoztatása az adó-vevőhöz**

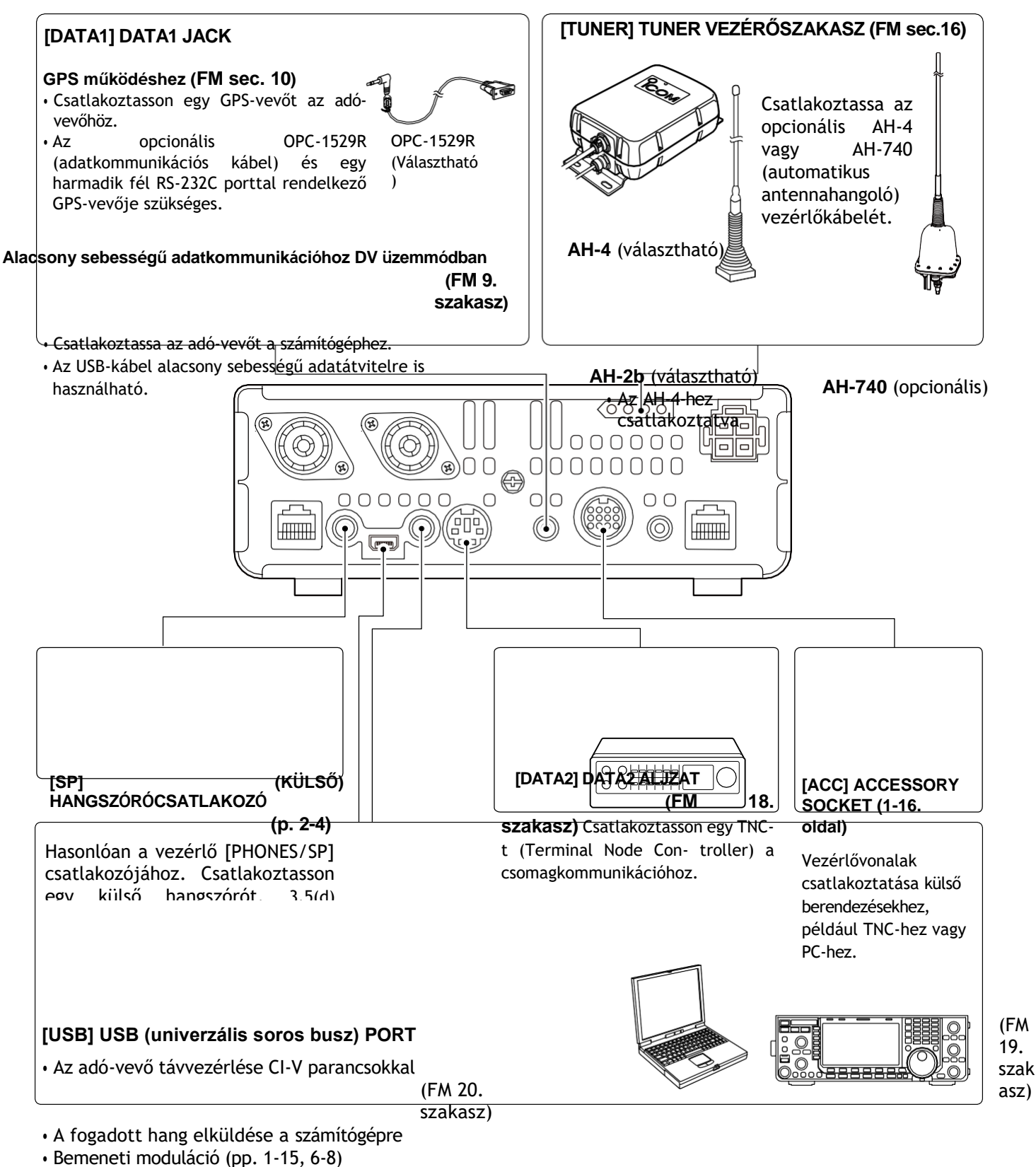

- A dekódolt RTTY kimenetek elküldése a PC-nek.
- Alacsony sebességű adatkommunikáció DV üzemmódban (FM 9. mp.)
- Klónozás az opcionális CS-7100 CLONING SOFTWARE használatával

• Az adó-vevő távvezérlése CI-V parancsokkal. (FM 20. szakasz) • Távvezérlés az opcionális RS-BA1 segítségével

**MEGJEGYZÉS:** A csatlakozók beállítása mód "ACC/USB kimenet kiválasztása" beállításával (FM 17. szakasz) a vételi hangot általában az [ACC] aljzaton lehet kiadni, az [USB] port pedig IF jelet (12 kHz) adhat ki. Ez a szoftveresen definiált rádió (SDR) üzemmódhoz szükséges. A Digital Radio Mondiale (DRM) adás az SDR használatával fogható.

**FIGYELMEZTETÉS: NEM** csatlakoztathat semmilyen eszközt a [RE- MOTE] kapcsolóhoz, amikor az opcionális CS-7100 CLONING SOFTWARE

használatával kilónoz kilónoz kilónoz kilónoz az első kilónoz kilónoz az első kilónoz kilónoz az első kilónoz<br>A kilónoz az első kilónoz az első kilónoz az első kilónoz az első kilónoz az első kilónoz az első kilónoz az e

## **Tápegység csatlakozások**

Győződjön meg róla, hogy a [PWR] (L) kapcsoló OFF állásban van, mielőtt csatlakoztatja az egyenáramú tápkábelt.

• Javasoljuk az Icom opcionális tápegységének használatát (PS-126: DC13,8 V/25 A).

## D **A PS-126 tápegység csatlakoztatása**

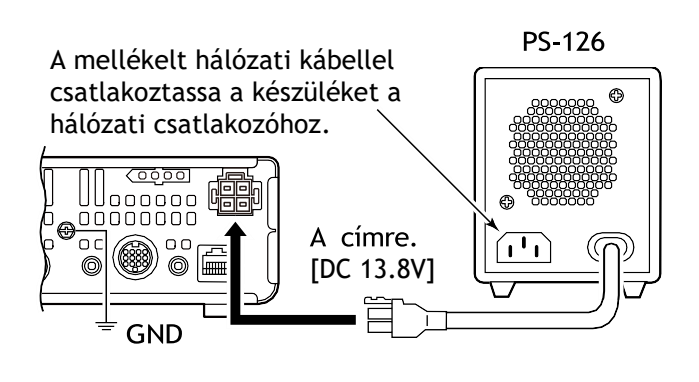

Az adó-vevőnek a következőkre van szüksége:

- DC 13,8 V (Kapacitás: 22 A és több)
- Túláramvédelmi vonallal és kisebb feszültségingadozással vagy hullámzással rendelkező tápegység

D **Egy nem Icom egyenáramú tápegység csatlakoztatása** Csatlakoztassa a fekete egyenáramú tápkábelt a (-) negatív csatlakozóhoz, a piros egyenáramú tápkábelt pedig a (+) pozitív csatlakozóhoz.

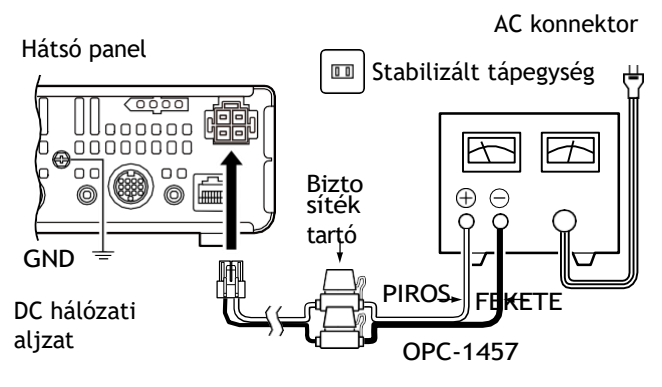

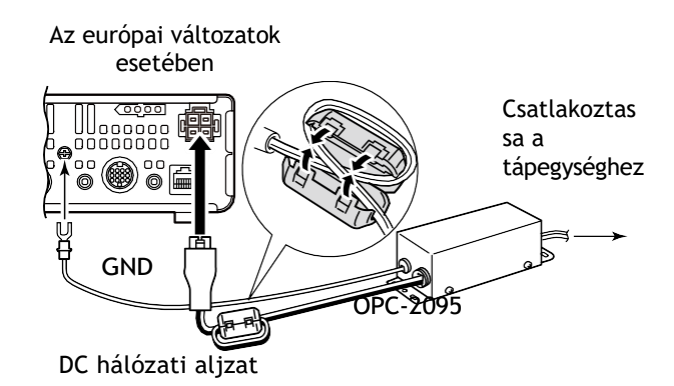

**FIGYELMEZTETÉS!** (Az egyenáramú tápegységről)

- Győződjön meg arról, hogy az egyenáramú tápkábel polaritása helyes.
- Piros: Fekete: negatív csatlakozó
- **Soha ne** vágja el az egyenáramú tápkábelt az egyenáramú dugó és a biztosítéktartó között.
- **NE** használjon nem csatlakoztatott vagy nem kijelölt egyenáramú kábelt.
- **NE** húzza vagy hajlítsa meg erőszakkal az egyenáramú tápkábelt. Telepítse a készülékeket elég messze attól a helytől, ahová az emberek tárgyakat tehetnek vagy ráláshatott az első tehetnek az első tehetnek az első tehetnek az első tehetnek az els<br>Az első tehetnek az első tehetnek az első tehetnek az első tehetnek az első tehetnek az első tehetnek az első

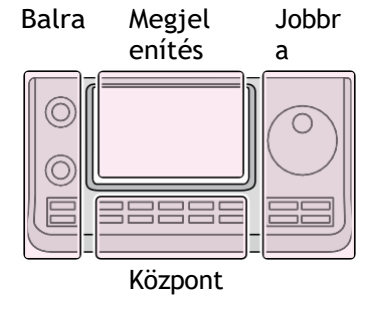

Az utasításokban szereplő L, R, C vagy D jelöli a vezérlő részét.

## **Lineáris erősítő csatlakozások**

### D **Az IC-PW1/EURO csatlakoztatása**

Az Icom IC-PW1/EURO csatlakoztatásához lásd az alábbi ábrát. Az IC-PW1/EURO működéséhez lásd az erősítő használati utasítását.

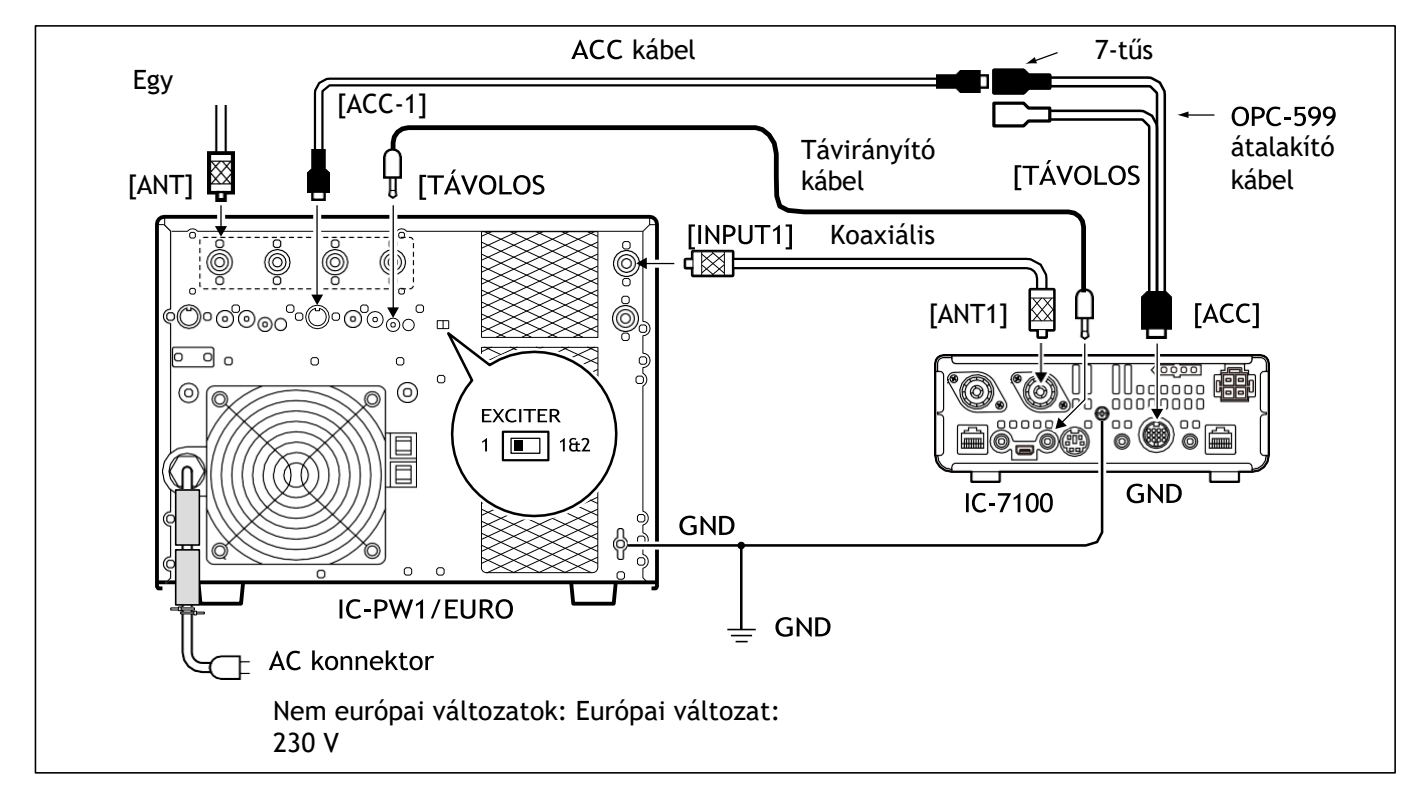

## D **Nem Icom lineáris erősítő csatlakoztatása**

Egy nem Icom HF, 50/70\*1 MHz sávú lineáris erősítő csatlakoztatásához lásd az alábbi ábrát.

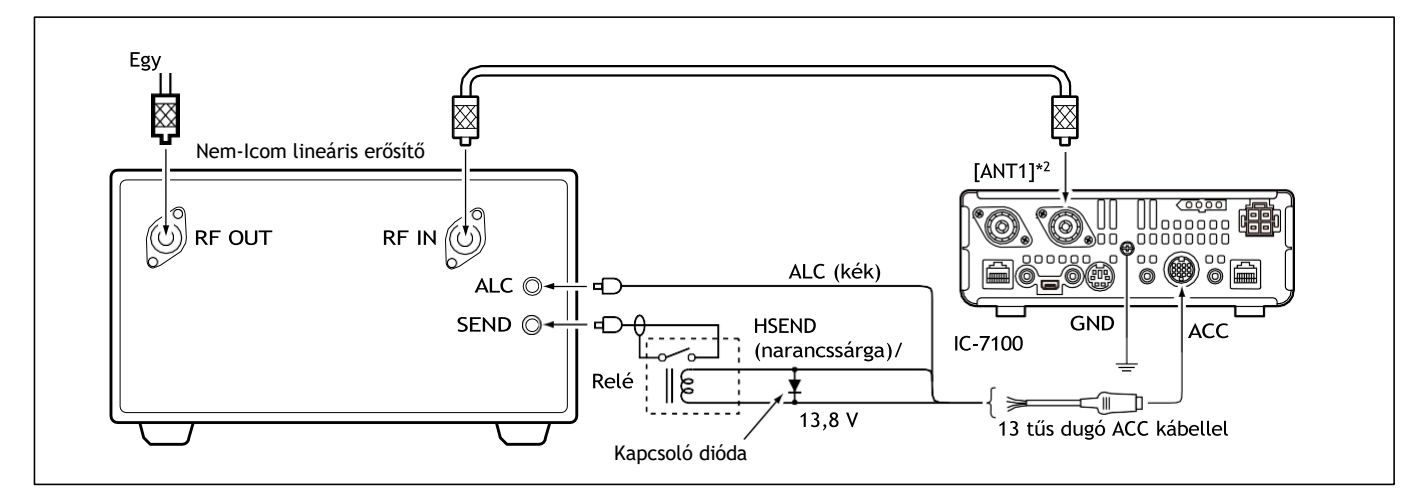

Ha olyan lineáris erősítőt használ, amelynek a vétel és az adás között időbeli késleltetés van, a magas SWR a lineáris erősítő meghibásodását okozhatja. Ennek megelőzése érdekében lassítsa le a TX Delay-t a "TX Delay (HF), (50M), (144M), (430M)" pontokban a "Function" Set módban. (p. 6-5) SET(C) > Funkció > *TX késleltetés*

- \*1 A 70 MHz-es sávban történő átvitel az adó-vevő verziójától függően lehetséges.
- \*2 Ha 144 MHz-es vagy 430 MHz-es sáv vonalas erősítőjét csatlakoztatja, csatlakoztassa az [ANT2]-hez.

#### ALAPMŰKÖDÉS

## **Bekapcsolás**

#### D Az **első áramellátás előtt**

Mielőtt először bekapcsolja az adó-vevő készüléket, győződjön meg arról, hogy a rendszerhez szükséges összes csatlakoztatás megtörtént, és tekintse át azokat a kézikönyv 2. szakaszában.

Miután minden csatlakoztatás megtörtént, állítsa be az [AF] (L) és [RF/SQL] (L) vezérlőket a jobb oldali ábrán látható módon.

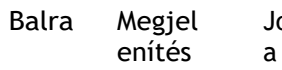

Jobbr Az L, R, C vagy D a struktúrákban a vezérlő

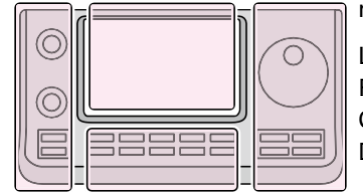

Központ

- részét jelöli. L: Bal oldal R: Jobb oldal
- C: Középen alul

D: Kijelző (érintőképernyő)

**MEGJEGYZÉS:** Ha kikapcsolja a készüléket, az adóvevő megjegyzi a beállításokat. Így az adó-vevő a kikapcsolás előtti beállításokkal indul újra.

[RF/SQL] vezérlés: 12 óránál

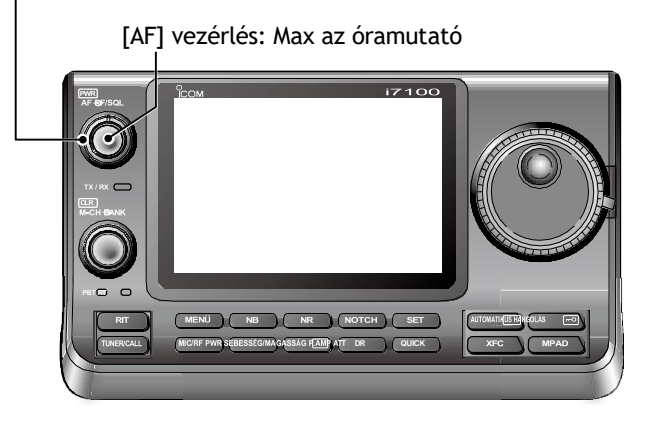

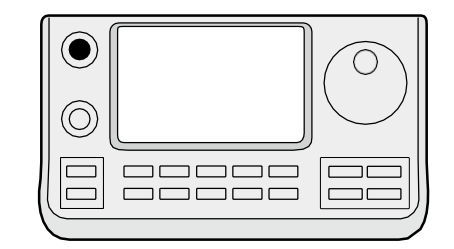

[PWR]  $\bigcirc$ 

#### D A **készülék bekapcsolása**

#### **Normál bekapcsolás:**

Nyomja meg a [PWR] (L) gombot az adó-vevő bekapcsolásához.

#### **Kikapcsolás:**

Tartsa lenyomva a [PWR] (L) gombot 1 másodpercig az adó-vevő kikapcsolásához.

#### **Részleges visszaállítás**

 $\Box$ 

A részleges alaphelyzetbe állítás a működési paramétereket **TÖRLÖTTETI** és visszaállítja az alapértelmezett értékeket (VFO frekvencia, VFO beállítások, menücsoportok tartalma), bizonyos adatok törlése nélkül.

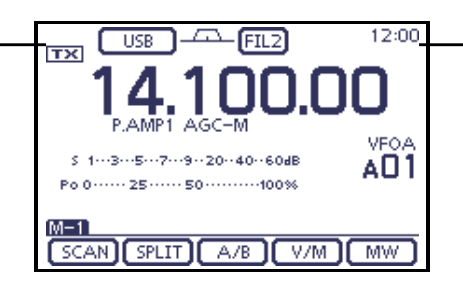

SET(C) > Egyebek > Visszaállítás > Részleges visszaállítás

Az indítás során az adó-vevő a "PARTIAL RE- SET", majd a visszaállítás befejeztével a kezdeti VFO frekvenciákat jeleníti meg.

A visszaállítással kapcsolatos részleteket lásd a PDF

## **Funkció menü kiválasztása**

Nyom<u>ja meg</u> a (C) gombot egy vagy több alkalommal az "M-1" kiválasz**tásán**<br>képernyő (M-1 menü), "M-2" képernyő (M-2 menü) képernyő (M-1 menü), "M-2" képernyő (M-2 menü) vagy "M-3" képernyő (M-3 menü).

- DR üzemmódban nyonja Enieg a (C) gombot egyszer vagy kétszer a "D-1" képernyő (D-1 menü) vagy "D-2" képernyő (D-2 menü).
- A funkciók a működési módtól függően változnak.
- (1-10. p. 1-12. p.)

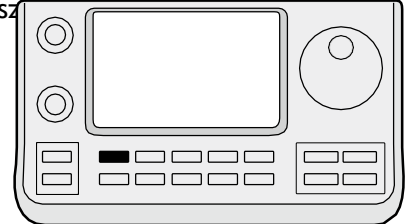

 $(MENÜ)$ 

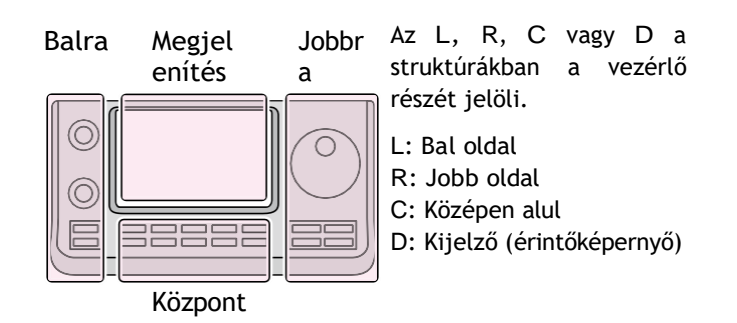

Példa: Menü kiválasztása SSB üzemmódban

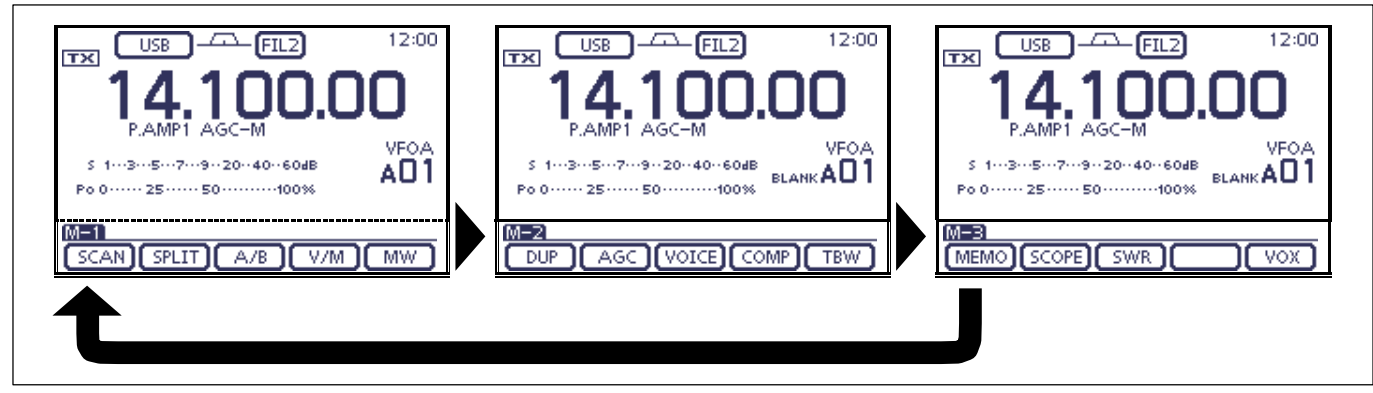

# **VFO/Memória üzemmód kiválasztása**

Az IC-7100 VFO és memória üzemmóddal rendelkezik. VFO üzemmódban forgassa a tárcsát a kívánt frekvencia kiválasztásához.

A memória üzemmódban forgassa az [M-CH] $\odot$  (L) gombot az előre beprogramozott memóriacsatorna kiválasztásához.

Nyomja meg a (C) gombot egy vagy több alkalommal az "M-1" kivá asztálához. képernyő (M-1 menü).

- Érintse meg a [V/M](D) gombot a VFO vagy a memória üzemmód kiválasztásához.
- Érintse meg a [V/M](D) gombot 1 másodpercig a kiválasztott memóriacsatorna tartalmának a VFO üzemmódba történő másolásához. (A részletekért lásd a PDF típusú Teljes kézikönyv 11. szakaszát.)

VFO üzemmód ikon

12:00

**VFOA**<br>AD1

**WM LWW** 

10.12000 MHz/CW programozása az A01 memóriacsatornára. 12:00  $FILZ$ **TX** Memória üzemmód ikon **MEMS** \$1003050709020040060dB A01 М SCAN [SPLIT]  $A/B$ V/M ][ MW ]

"M-1" képernyő Érintse meg a [V/M]

AGC -M

 $5.1...3...5...7...9...20...40...60dB$ Po 0 ------ 25 ------ 50 ---------- 100%

 $\leftarrow$   $\left[$   $\text{FL2}\right]$ 

 $A/B$ 

**TISR** 

TX

 $M-1$ 

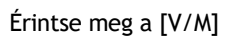

A VFO/Memória üzemmód ikon vagy a Memória

VFO üzemmód ikon

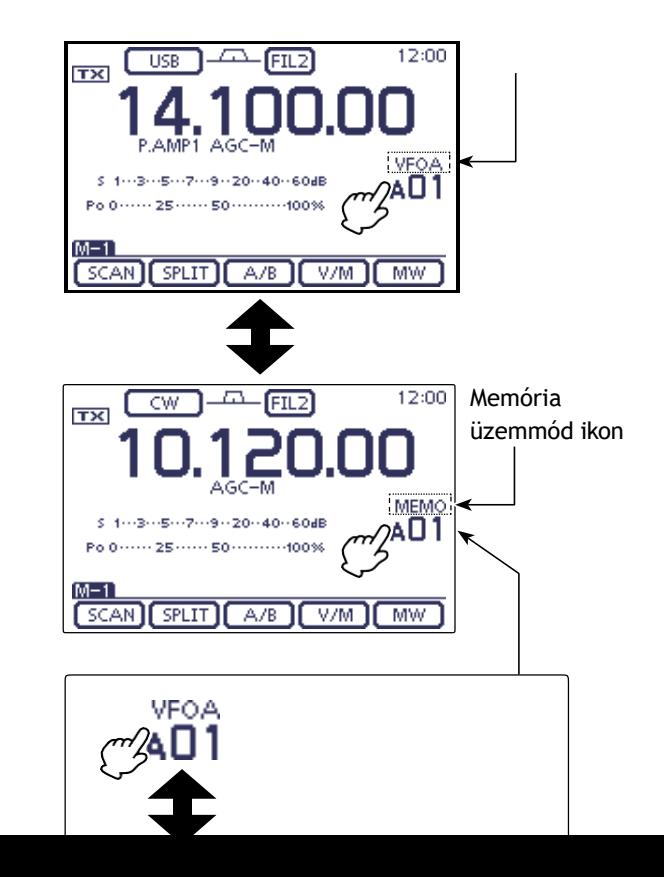

3-14

kapcsoló megérintésével a VFO vagy a Memória üzemmódot választja ki.

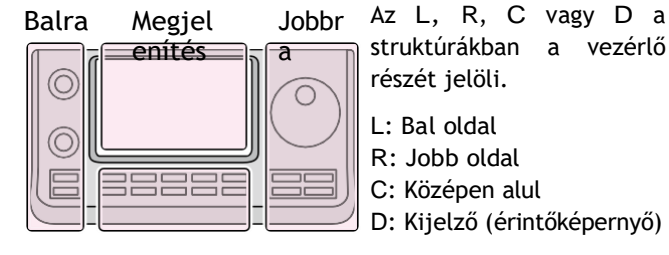

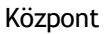

## **VFO működés**

Az IC-7100 két VFO-val rendelkezik: "A" és "B", és alkalmas két frekvencia gyors kiválasztására vagy osztott frekvenciás működésre. Bármelyik VFO-t használhatja a frekvencia és a működési mód előhívására.

A VFO a Variable Frequency Oscilla- tor rövidítése.

#### D **VFO A vagy VFO B kiválasztása**

 $\Omega$  A VFO üzemmódban nyomja  $\overline{\text{MENU}}$ (C) egy vagy meg a több

az "M-1" képernyő (M-1 menü) kiválasztásához.

- ② Érintse meg az [A/B](D) gombot a VFO A és VFO B közötti váltáshoz.
	- A "VFOA" vagy "VFOB" az egyes VFO-k kiválasztásakor jelenik meg.

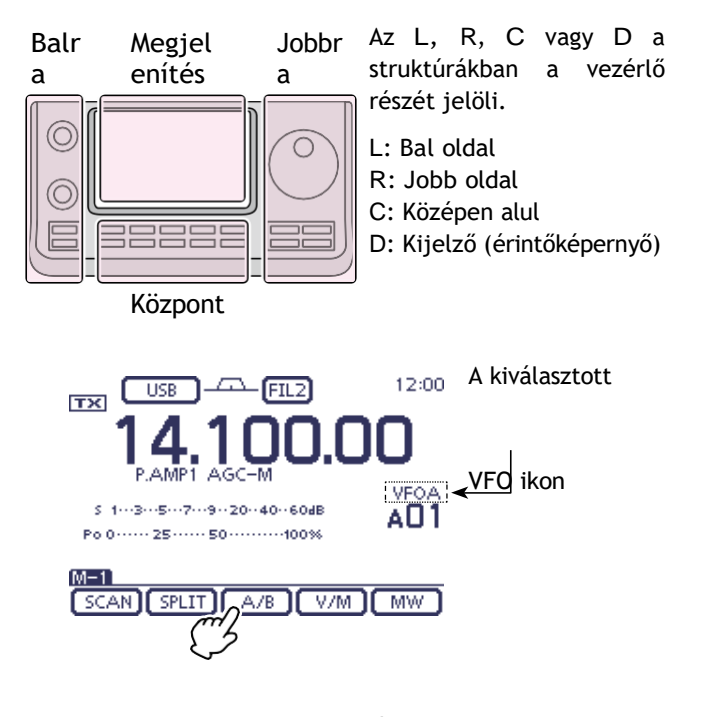

Érintse meg az [A/B]

#### D **VFO kiegyenlítés**

- (1) NyomjaMERE A (C) gombot egy vagy több alkalommal a "M-1" képernyő (M-1 menü).
- ② Érintse meg az [A/B](D) gombot 1 másodpercig a két VFO adatainak kiegyenlítéséhez.
	- Három hangjelzés hangzik el, amikor a kiegyenlítés befejeződött.
- ③ Érintse meg az [A/B](D) gombot a másik VFO kiválasztásához.

• VFO A vagy VFO B kiválasztása a VFO frekvenciájának megjelenítéséhez.

#### *KÉNYELMES!*

#### **Használjon két VFO-t gyors memóriaként:**

Ha új állomást talál, de szeretné folytatni a keresést, a kettős VFO-rendszer gyors memóriatárolásra használható.

- ① Érintse meg az [A/B](D) gombot 1 másodpercig a megjelenített tartalom tárolásához a meg nem jelenített VFO-ban.
- ② Folytassa az állomások keresését.
- $(3)$  Érintse meg az  $[A/B](D)$  gombot a meg nem jelenített VFO tárolt tartalmának megjelenítéséhez.
- ④ Az állomások keresésének folytatásához érintse

meg ismét az [A/B](D) gombot az előző VFO megjelenítéséhez.

Példa: A VFO B kiegyenlítése a VFO A-hoz

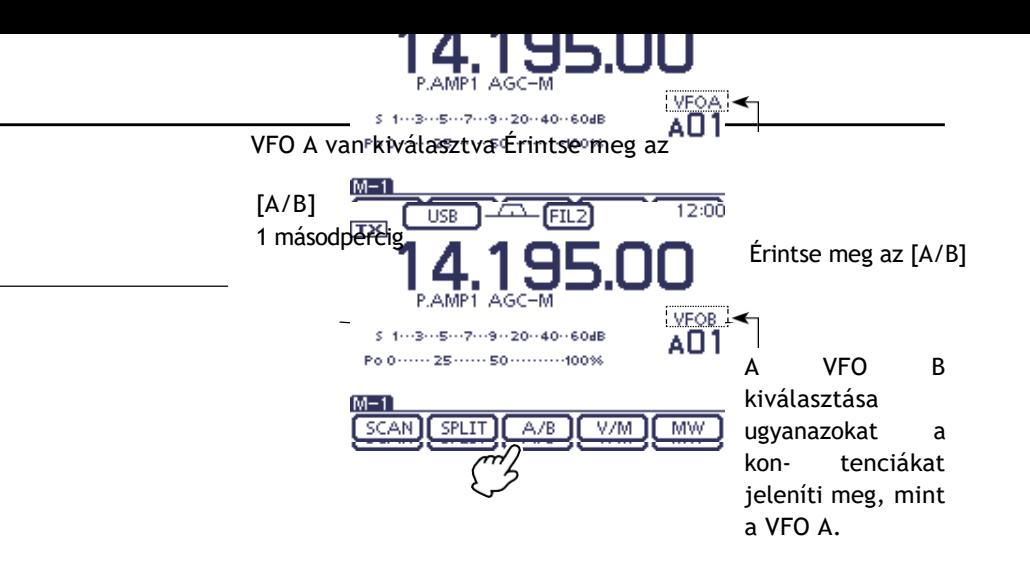

## **Frekvenciasáv kiválasztása**

Válassza ki a használni kívánt frekvenciasávot.

- ① Érintse meg a frekvencia kijelző MHz-es számjegyeit a sávválasztó képernyő megjelenítéséhez.
- ② Érintse meg a kívánt működési sávot, "1,8" "430" vagy "GENE".
	- A sáv megérintése után a kijelző a kiválasztott sávra vált, majd visszatér a frekvenciakijelzéshez.
	- Érintsen meg egy sávot 1 másodpercig, hogy a sávválasztó képernyőn kiválassza a sávhalmozási regisztert, az 1., 2. vagy 3. regisztert.
	- Érintse meg az [F-INP] gombot a közvetlen beviteli képernyőre való belépéshez. (p. 3-1MENÜ)
	- Ha kívánja, érintse meg a  $[\frac{4}{3}(D)]$ gombot vagy nyomja meg a képernyőt. (C) kilépni a

#### D **A sávhalmozási regiszterek használata**

A három sávos stacking regiszter 3 memóriát biztosít minden sávbillentyűhöz a frekvenciák és a működési frekvenciák tárolására.

#### módok.

Ez a funkció akkor kényelmes, ha 3 üzemmódot működtet egy frekvenciasávon.

Például az egyik regiszter használható a CW frekvenciához, a másik az SSB frekvenciához, a harmadik pedig az RTTY frekvenciához.

Ha egy sávbillentyűt vagy a [GENE] gombot 1 másodpercig egyszer megérinti, a legutóbb használt frekvencia és üzemmód kerül előhívásra. Ha a billentyűt ismét megérinti 1 másodpercig, egy másik tárolt frekvencia és üzemmód kerül előhívásra.

A rendelkezésre álló frekvenciasávok és azok alapértelmezett frekvencia- és üzemmódbeállításainak listáját az alábbi táblázat tartalmazza.

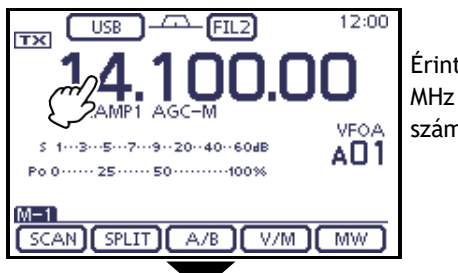

Érintse meg a számjegyeket.

**• Sávválasztó képernyő**

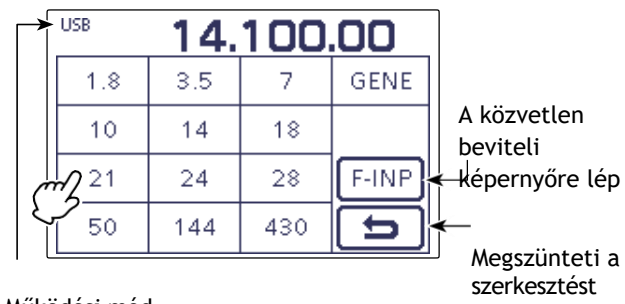

Működési mód

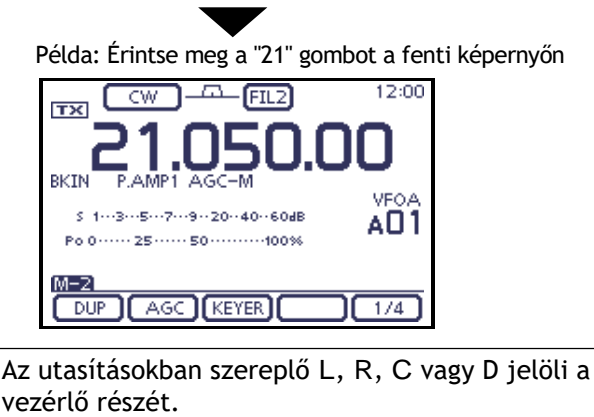

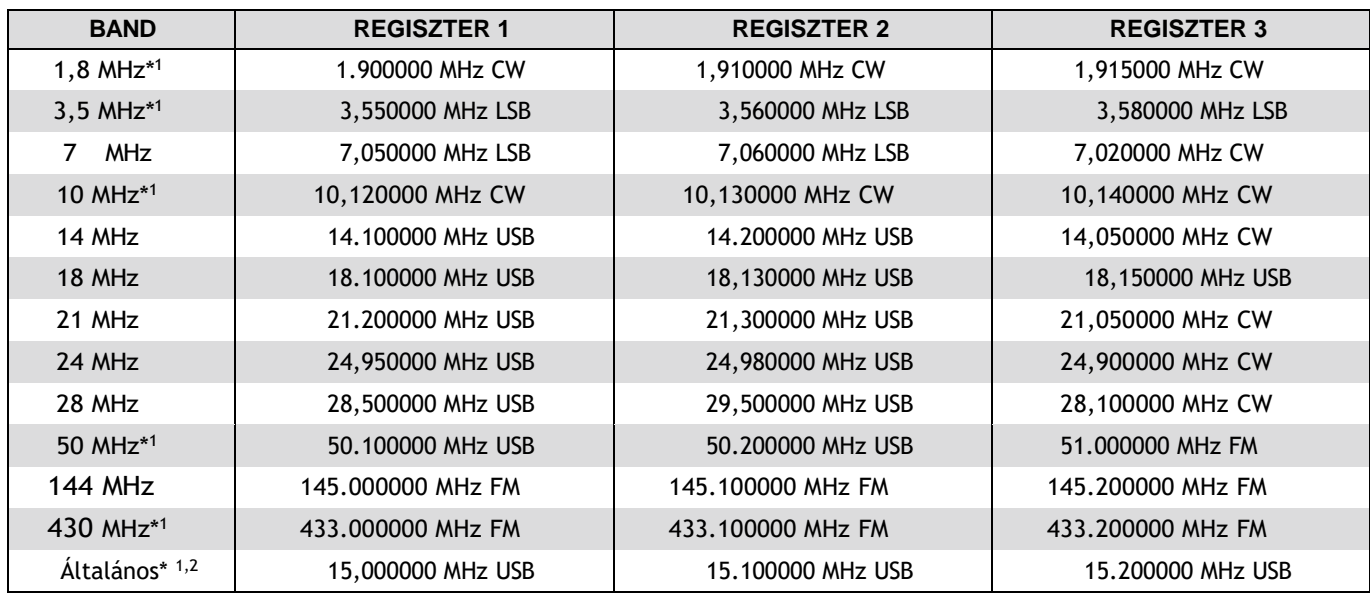

\*1 Az alapértelmezett frekvencia- és üzemmódbeállítások a verziótól függően eltérőek. A fenti lista az USA változatot mutatja. \*2 A [GENE] kiválasztja az általános lefedettségi sávot.

ALAPMŰKÖDÉS<sup>3</sup>

## **Gyakoriság beállítása**

Az adó-vevő frekvenciáját a tárcsával választhatja ki, vagy megadhatja a közvetlen beviteli képernyőn.

#### D **Hangolás a tárcsával**

- ① A sávválasztó képernyőn válassza ki a kívánt frekvenciasávot (3-6. o.).
- ② Forgassa a tárcsát a kívánt frekvencia beállításához.
- Az alapértelmezett hangolási lépés a működési módtól, a frekvenciasávtól és a verziótól függően változik.

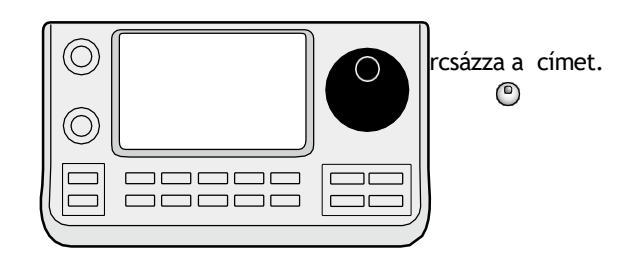

#### **Ha a frekvencia nem változtatható:**

Ellenőrizze a Lock funkciót, és ha az ON, a "<sub>"</sub> n" ki van kapcsolva, és a tárcsa nem működik.

Ebben az esetben tartsa BESZED o (R) 1 másodpercig, hogy lenyomva kapcsolja ki a Lock funkciót.

Ha a "LOCK/SPEECH" van kiválasztva a "[SPEECH/ LOCK] Switch" elemben a "Function" Set módban, a [SPEECH/LOCK] megnyomása kikapcsolja a lock funkciót. (p. 6-6)

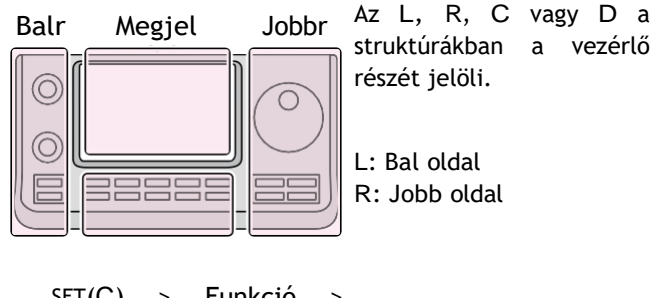

SET(C) > Funkció > *[SPEECH/LOCK] kapcsoló*

## 3 ALAPMŰKÖDÉS

#### A frekvencia beállítása (folytatás)

#### D **Gyorshangolás funkció**

A működési frekvencia "kHz" vagy "MHz" lépésekben változtatható a gyors hangolás érdekében. Válassza ki a kívánt hangolási fokozatot az egyes működési frekvenciasávokban és üzemmódokban.

- ① Érintse meg a kHz számjegyeket a "kHz" gyorshangolás funkció lépés kiválasztásához, vagy kapcsolja ki. Vagy érintse meg a MHz számjegyeket 1 másodpercig a 'MHz' gyorshangolás funkció lépés kiválasztásához, vagy kapcsolja ki.
	- Amíg a "Z" gyorshangolás ikon az 1 kHz vagy 1 MHz számjegy felett látható, a frekvencia "kHz" vagy "MHz" lépésekben változik.
	- Ha a funkció ki van kapcsolva, a frekvencia 10 Hz-es vagy 1 Hz-es lépésekben változik.

② Forgassa a tárcsát a frekvencia megváltoztatásához a selektorált lépések.

**• 'kHz' Gyorshangolás funkció**

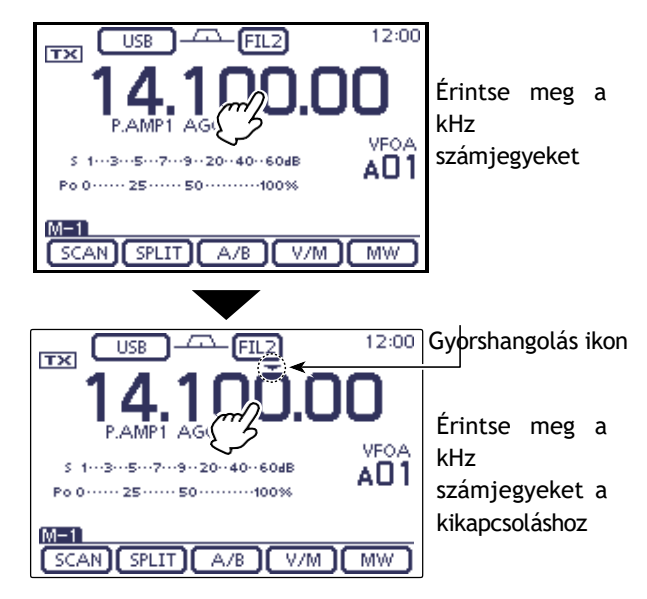

#### **• 'MHz' Gyorshangolás funkció**

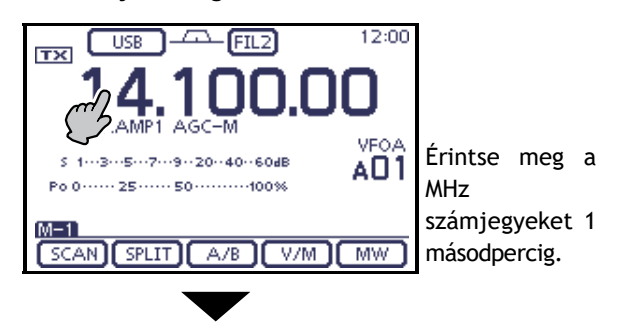

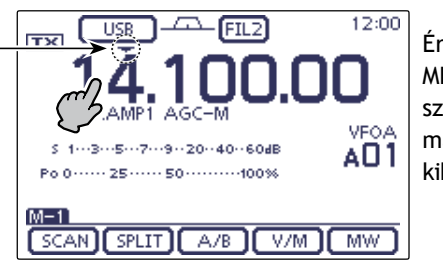

Érintse meg a MHz

számjegyeket 1 másodpercig a kikapcsoláshoz.

Gyorshangolás ikon

#### D A "**kHz**" **lépés kiválasztása**

Ha a "kHz" gyorshangolás van kiválasztva, a frekvencia a kiválasztott "kHz" lépésekben változtatható. A lépések a működési módoktól függően megjegyezhetők.

- ① A Mód kiválasztása képernyőn válassza ki a kívánt üzemmódot. (p. 3-17)
- ② Érintse meg a kHz számjegyeket 1 másodpercig, hogy belépjen a hangolási lépés kiválasztó képernyőre.
	- A "kHz" gyorshangolás funkció bekapcsol, majd megjelenik a "Z" ikon.

③ Érintse meg a kívánt hangolási lépcsőt a kívánt hangolási fokozat kiválasztásához.

- 'kHz' lépés.
- 0,1, 1, 5, 6,25, 9, 10, 12,5, 20, 25, 50 és 100 kHz. választható.
- Ha a kívánt lépés nem jelenik meg, érintse meg az [Y] vagy a [Z](D) elemet az oldal kiválasztásához.
- A hangolási lépés kiválasztása képernyőn a tárcsa elforgatásával a hangolási lépés is kiválasztható.

#### **MENU**

- Ha kívánja, érintse meg a [<del></del>](D) gombot, vagy nyomja meg a a normál működési képernyő. (C) visszatérni
- ④ Ismételje meg a ① ③ lépéseket a többi üzemmód gyorshangolási lépéseinek azon mód györsnángotási tepesemek<br>kiválasztásához. Megszünteti a kiválasztásához.

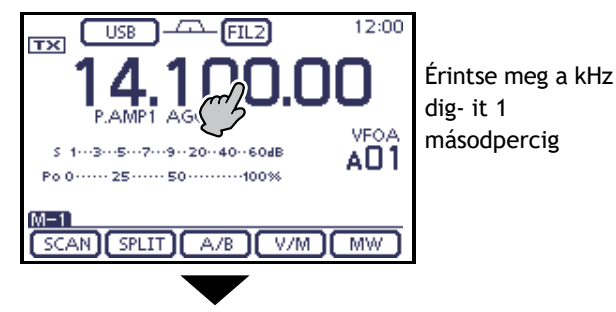

• Hangolási lépés kiválasztó képernyő

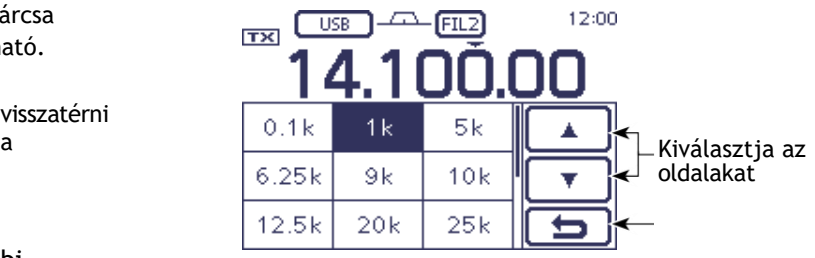

szerkesztést

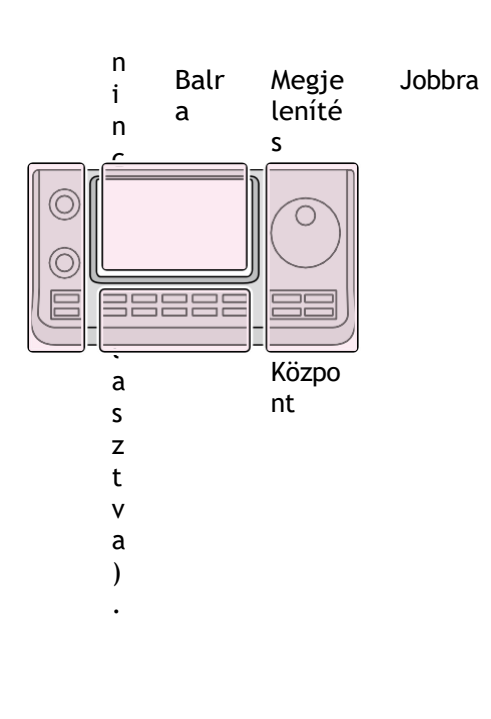

#### D **1 Hz-es lépés kiválasztása**

A frekvencia 1 Hz-es lépésekben változtatható a finomhangoláshoz.

➥ Érintse meg a Hz számjegyeket 1 másodpercig az 1 Hz-es hangolási fokozat be- vagy kikapcsolásához.

- A RIT funkció használatakor a hangolás szintén 1
- Hz-es hangolási lépésekben történik.
- **MEGJEGYZÉS:**<br>
A RIT funkció h<br>
Hz-es hangolási<br>
A frekvencia 5<br>
mikrofon [UP]<br>
frekvencia hang<br> *M* • A frekvencia 50 Hz-es lépésekben változik, ha a mikrofon [UP]/[DN] kapcsolóit használja a
- frekvencia hangolásához (ha a gyorshangolás funkció
- 

Az L, R, C vagy D a struktúrákban a vezérlő részét jelöli.

- L: Bal oldal
- R: Jobb oldal
- C: Középen alul
- D: Kijelző (érintőképernyő)

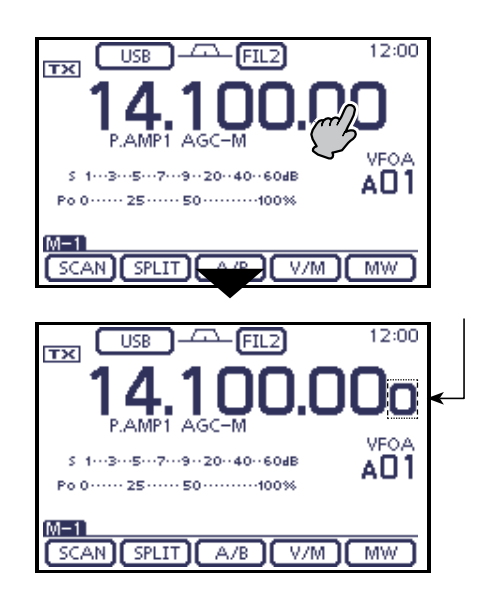

#### D **1/4 hangolási lépés funkció (üzemmód: SSB-D/CW/RTTY)**

A tárcsa sebessége a normál sebesség 1<sup>⁄</sup> <sup>4</sup> - é r e csökken, ha az 1⁄4 hangolási funkció be van kapcsolva, a finomabb hangolás vezérlése érdekében.

Az 1/4 hangolási funkciót minden működési frekvenciasávban beállíthatja.

Ez a funkció csak akkor választható, ha a gyorshangolás funkció ki van kapcsolva.

(1) Push <sub>[MENÜ]</sub>(C) egy vagy több alkalommal a

"M-2" képernyő (M-2 menü).

② Érintse meg az [1/4](D) gombot az 1⁄4 hangolási funkció be- vagy kikapcsolásához.

• " [[1] " jelenik meg, ha az 1/4 hangolási funkció be van kapcsolva.

#### D **Automatikus hangolási lépés funkció**

Ha gyorsan forgatja a tárcsát, a hangolási sebesség automatikusan felgyorsulhat, a "Function" Set módban a "MAIN DIAL Auto TS" opciótól függően.

 $(1)$  Nyomia meg a SET(C) gombot a beállítási módba való belépéshez.

② Érintse meg a "Func- tion" beállítási mód "MAIN DIAL Auto TS" elemét.

Funkció > *MAIN DIAL Auto TS*

• Ha a megadott elem nem jelenik meg, az oldal kiválasztásához érintse meg egy vagy több alkalommal az [Y] vagy a [Z](D) gombot.

③ Érintse meg a kívánt opciót a MAGAS vagy az ALACSONY beállítás kiválasztásához.

hangolási sebesség gyorsítás, vagy a funkció kikapcsolása.

• HIGH: Ha a hangolási lépés 1 kHz-re vagy kisebb lépésekre van állítva, a hangolási sebesség körülbelül ötször gyorsabb.

Ha a hangolási lépés 5 kHz-es vagy nagyobb lépésekre van állítva, a hangolási sebesség körülbelül kétszer gyorsabb. (alapértelmezett)

- LOW: Körülbelül kétszer gyorsabb
- OFF: Az automatikus hangolási lépés ki van kapcsolva. • Ha szükséges, érintse meg az elemet 1 másodpercig az
- Alapértelmezett beállítás ablak megnyitásához, majd válassza az "Alapértelmezett" lehetőséget a de-hiba beállítás visszaállításához.

④ Nyomja meg a SET(C) gombot a beállítási módból való kilépéshez.

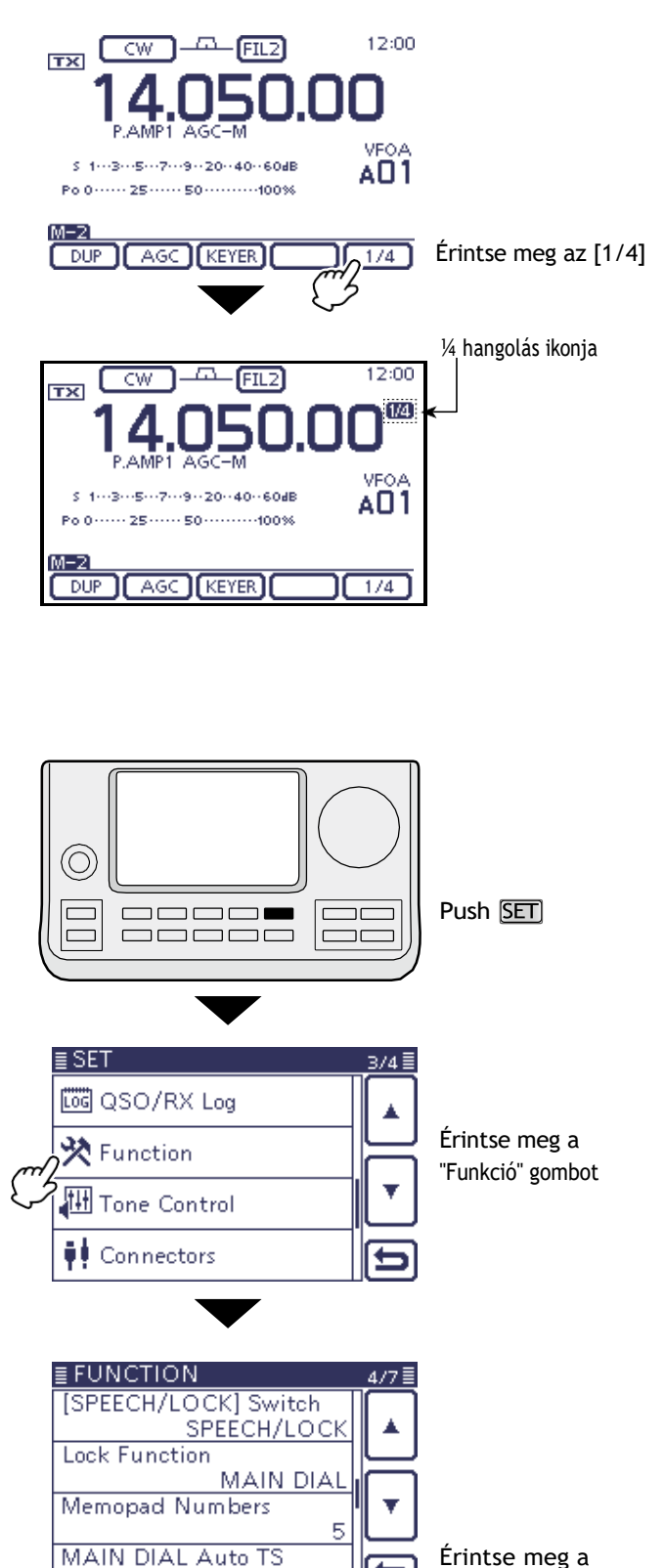

**HIGH** ↑

Érintse meg a "MAIN DIAL Auto TS"

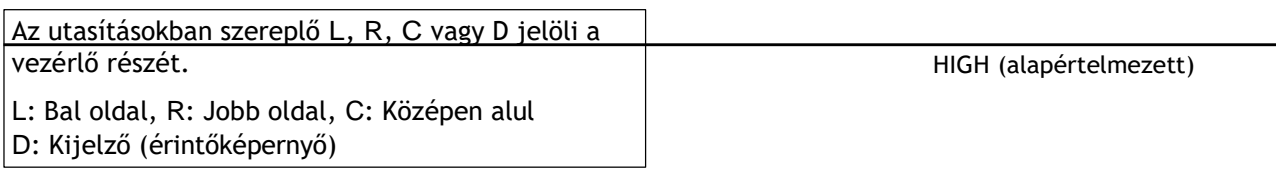

#### D **Közvetlen frekvencia bemenet**

Az adó-vevő rendelkezik egy közvetlen beviteli képernyővel a frekvenciák közvetlen beviteléhez, az alábbiakban leírtak szerint.

#### **• Működési frekvencia bemenet**

- ① Érintse meg a MHz számjegyeket a sávválasztó kijelzőbe való belépéshez.
- ② Érintse meg az [F-INP](D) gombot a közvetlen beviteli képernyőre való belépéshez.
- ③ Érintse meg a kívánt számot a kívánt frekvencia megadásához.
	- Ha egy legjelentősebb számjegyet adunk meg, akkor az a 10 Hz-es számjegynél jelenik meg, majd a következő számjegyet adjuk meg, a kijelző egyenként a bal oldalra tolódik.
	- Ha a MHz számjegyek számait adja meg, majd megérinti a "." gombot, a beírt számok a MHz számjegyekre kerülnek át.
- ④ Érintse meg az [ENT](D) gombot a frekvencia beviteléhez.
	- Ha egy legjelentősebb számjegyet adunk meg, akkor az a 10 Hz-es számjegynél jelenik meg, majd a következő számjegyet adjuk meg, a kijelző egyenként eltolódik a bal oldalra.
	- Ha nem adott be 100 kHz alatti számjegyet, érintse meg az [ENT](D) gombot az összes be nem adott számjegy "0"-ra állításához.
	- Ha kívánja, a "CE" érintésével törölheti a bejegyzést. **MENU**
	- $\cdot$  Ha kívánja, érintse meg a [ $\exists$ (D) gombot, vagy nyomja meg a Közvetlen bevitel képernyőt. (C) kilépni a

#### [Példa]

#### **A 14,025 MHz-es frekvencia megadása:**

 $\blacktriangleright$  Érintse meg az [1], [4], [ $\cdot$  ( $\cdot$ )], [0], [2], [5], majd az [ENT] gombot.

#### **A 18,0725 MHz-es frekvencia megadása:**

 $\blacktriangleright$  Érintse meg az [1], [8], [ $\cdot$  ( $\cdot$ )], [0], [7], [2], [5], majd az [ENT] gombot.

#### **A 706 kHz-es frekvencia megadása:**

**►** Érintse meg a  $[0]$ ,  $[-(-)]$ ,  $[7]$ ,  $[0]$ ,  $[6]$ , majd az [ENT] gombot.

#### **Az 5,100 MHz-es frekvencia megadása:**

 $\rightarrow$  Érintse meg az [5], [- (-)], [1], majd az [ENT] gombot.

#### **A 7,000 MHz-es frekvencia megadása:**

 $\blacktriangleright$  Érintse meg a [7], majd az [ENT] gombot.

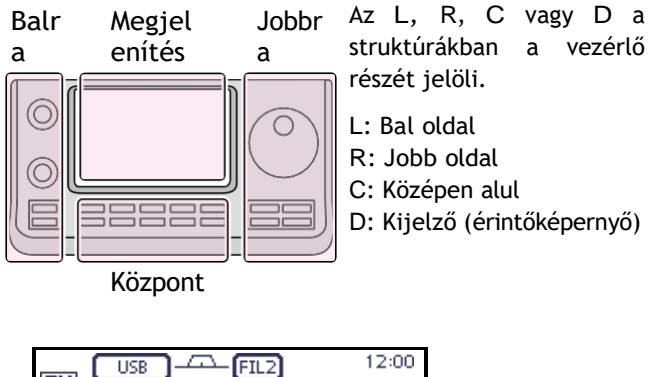

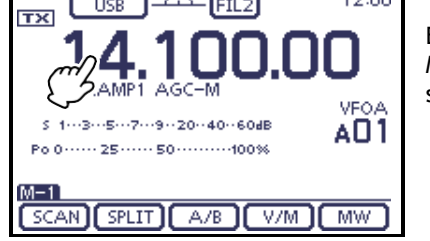

Érintse meg a MHz számjegyeket

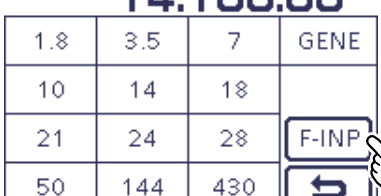

1.4.100.00

Érintse meg az [F-INP]

**A 21,280 MHz 21,245 MHzre történő módosítása:**

**USB** 

 $\rightarrow$  Érintse meg a [- (-)], [2],  $[4]$ ,  $[5]$ , majd az  $[ENT]$  gombot.

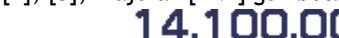

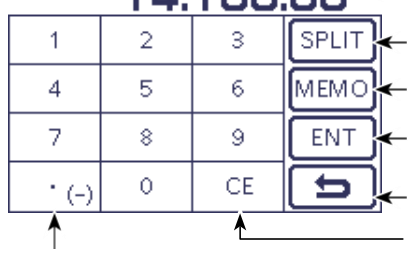

**• Közvetlen beviteli képernyő**

D Közvetlen frekvenciabemenet (Folytatás)

#### **• Osztott offset frekvencia bemenet**

- ① Érintse meg a MHz számjegyeket a sávválasztó kijelzőbe való belépéshez.
- ② Érintse meg az [F-INP](D) gombot a közvetlen

beviteli képernyőre való belépéshez.

③ Ha a Shift iránya mínusz, érintse meg a "- (-)" lehetőséget.

- Az [SPLIT] átvált [-SPLIT]-re, és megjelenik a Minusz beállítási mód.
- ④ Érintse meg a kívánt számot a kívánt frequency shift.
	- -9,999 és +9,999 MHz között 1 kHz-es lépésekben állítható.
- ⑤ Érintse meg a [SPLIT] vagy a [-SPLIT](D) gombot az átviteli frekvenciához való frekvenciaeltolódás beviteléhez, és a Split funkció bekapcsol.

#### [Példa]

#### **10 kHz-cel magasabb frekvencián történő adás:**

 $\rightarrow$  Érintse meg az [1], [0], majd a [SPLIT] gombot.

#### **Az 1,025 MHz-es alacsonyabb frekvencián történő adáshoz:**

 $\div$  Érintse meg a [- (-)], [1], [0], [2], [5], majd a [-SPLIT] gombot.

#### **• Memória csatorna kiválasztása**

① Nyissa meg a Közvetlen beviteli képernyőt.

- ② Érintse meg a kívánt memóriacsatorna számát.
	- A választható memóriacsatornák 1-től 99-ig terjednek a kiválasztott A-E memóriabankban.
	- A többi memóriabankban lévő memóriacsatornák nem választhatók ki.
	- A letapogatási peremcsatornák és a hívócsatornák is lekérdezhetők. (Az alábbi jobb oldali táblázatban látható.)

③ Érintse meg a [MEMO](D) gombot a csatorna kiválasztásához.

- Megjelenik a kiválasztott memóriacsatorna, majd kilép a Direct input képernyőből.
- Ha kívánja, érintse meg a "CE" gombot a beírt számjegyek törléséhez.
- Ha kívánja, érintse meg a  $\lceil \frac{d}{d} \rceil(D)$  [MENÜ] gombot, vagy nyomja meg a Közvetlen beviteli képernyő gombot.

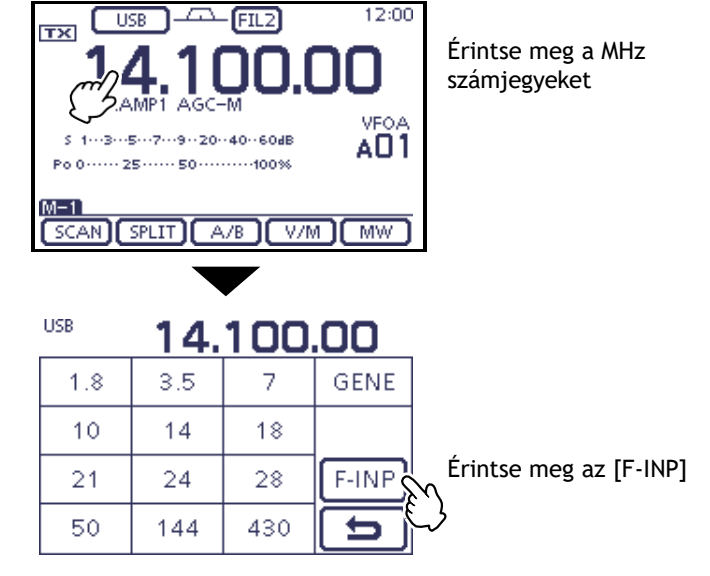

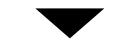

**• Közvetlen beviteli** 

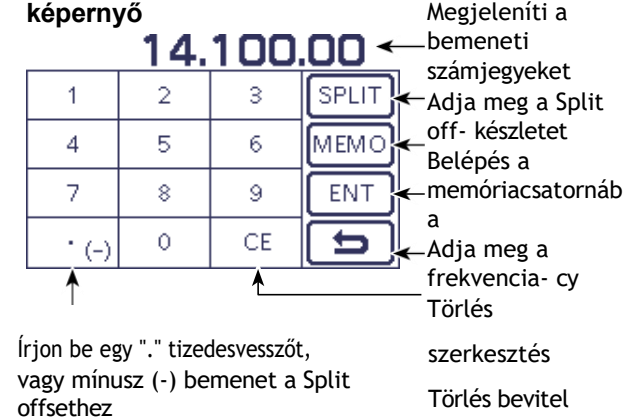

**• Szélső csatornák és hívócsatornák keresése**

[Példa]

**A memóriacsatorna kiválasztása 24:**  $\rightarrow$  Érintse meg a [2], [4], majd az [ENT] gombot.

**A Scan edge csatorna kiválasztása 1B:**

 $\blacktriangleright$  Érintse meg az [1], [0], [1], majd az [ENT] gombot.

#### **A CALL2 csatorna kiválasztása a 430 MHz-es sávban:**

 $\blacktriangleright$  Érintse meg az [1], [0], [9], majd az [ENT] gombot.

Az utasításokban szereplő L, R, C vagy D jelöli a vezérlő részét.

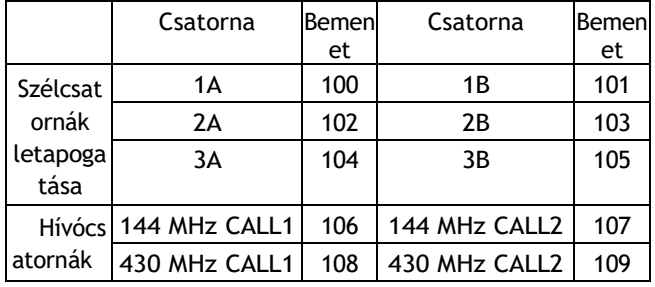

#### D **Sávszéli figyelmeztető hangjelzés**

Sípoló hangot hallhat, amikor egy amatőr sáv frekvenciatartományába hangol, vagy onnan kilép. Egy normál hangjelzés hangzik el, amikor egy tartományba hangol, és egy alacsonyabb hangú hibajelzés, amikor egy tartományból hangol ki.

- ① Nyomja meg a SET(C) gombot a beállítási módba való belépéshez.
- ② Érintse meg a "Funkció" beállítási mód "Sávszéli hangjelzés" elemét.
	- Funkció > *Sávszéli hangjelzés*
	- Ha a megadott elem nem jelenik meg, az oldal kiválasztásához érintse meg egy vagy több alkalommal az [Y] vagy a [Z](D) gombot.
- ③ Érintse meg a kívánt opciót a kívánt sáv
- kiválasztásához.
	- figyelmeztető hangjelzés beállítása, vagy a funkció kikapcsolása.
	- OFF: A sávszéli hangjelzés kikapcsolt állapotban van.
	- ON (alapértelmezett): Amikor az alapértelmezett amatőr sáv frekvenciatartományába vagy abból kilép, egy hangjelzés hallatszik.
		- ON (Felhasználó): Amikor a felhasználó által pro- grammált amatőr sáv frekvenciatartományába hangol, vagy onnan kilép, egy hangjelzés hallatszik.
	- ON (Felhasználó) & TX Limit:
		- A m i k o r a felhasználó által programmált amatőr sáv frekvenciatartományába hangolódik, vagy onnan kilép, egy hangjelzés hallatszik. A beprogramozott tartományon kívül az adás is gátolt.
	- Ha szükséges, érintse meg az elemet 1 másodpercig az Alapértelmezett beállítás ablak megnyitásához, majd válassza az "Alapértelmezett" lehetőséget a de-hiba beállítás visszaállításához.

④ Nyomja meg a SET(C) gombot a beállítási módból való kilépéshez.

Ha a "Beep Level" (Hangjelzés szintje) elem "0" értékre van állítva, a sávszéli hangjelzés nem szólal meg. A hangjelzés kimeneti szintje a "Function" Set mód "Beep Level" elemében állítható be. (p. 6-5)

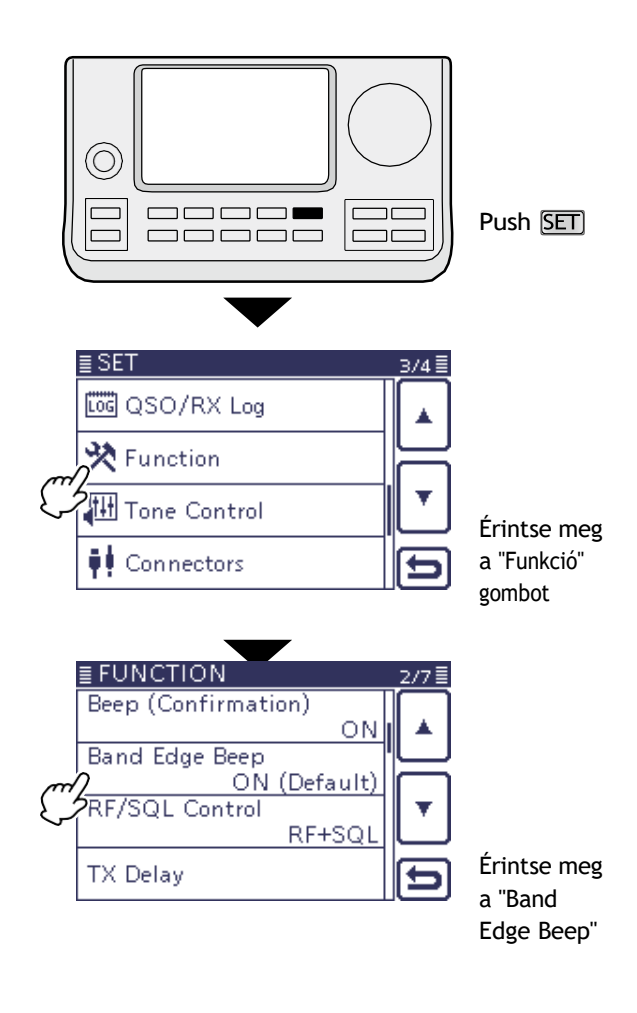

#### **A felhasználói sáv szélső frekvenciáiról**

Ha a "Sávszéli hangjelzés" pontban az "ON (Felhasználó)" vagy az "ON (Felhasználó) & TX Limit" van kiválasztva, a "Felhasználói sávszél" pontban összesen 30 sávszéli frekvencia programozható. A részleteket lásd a következő oldalon. Ha az "OFF" vagy az "ON (alapértelmezett)" van kiválasztva, a "User Band Edge" elem nem jelenik meg a "Function" Set módban.

3 ALAPMŰKÖDÉS

#### A frekvencia beállítása (folytatás)

#### D **A felhasználói sáv szélének programozása**

Ha a "Sávszéli hangjelzés" pontban a "ON (Felhasználó)" vagy a "ON (Felhasználó) & TX Limit" van kiválasztva, akkor a "Funkció" beállítási módban megjelenik a "Felhasználói sávszél" pont.

Összesen 30 sávszélfrekvencia programozható a "Felhasználói sávszél" pontban.

#### **MEGJEGYZÉS:**

- Az összes frekvenciatartomány alapértelmezett, így Ön
- törölni vagy módosítani kell őket, hogy
- hozzáadjuk a kívánt sávszéli frekvenciát.
- Programozza az egyes csatornákat balról jobbra,
- és minden frekvenciának magasabbnak kell lennie, mint az előző frekvenciának.
- A megkettőzött vagy a transz- mit frekvenciatartományon kívüli frekvencia nem programozható.
- ① Nyomja meg a SET(C) gombot a beállítási módba való belépéshez.
- ② Érintse meg a "Funkció" beállítási mód "Sávszéli hangjelzés" elemét.
	- Funkció > *Sávszéli hangjelzés*
	- Ha a megadott elem nem jelenik meg, az oldal kiválasztásához érintse meg egy vagy több alkalommal az [Y] vagy a [Z](D) gombot.
- ③ Érintse meg a "ON (USER)" vagy a "ON (User) & TX Limit" gombot.
	- opció.
- ④ Érintse meg a "Funkció" beállítási mód "Felhasználói sávszél" elemét. Funkció > *Felhasználói sávszél*
- ⑤ Kövesse a következő témakörökben található utasításokat a sávszélek törléséhez, beszúrásához, szerkesztéséhez, módosításához vagy visszaállításához.
- ⑥ Miután befejezte, nyomja meg a SET(C) gombot a beállítási módból való kilépéshez.

#### **• Sávszél törlése**

Az utasításokban szereplő L, R, C vagy D jelöli a vezérlő részét.

L: Bal oldal, R: Jobb oldal, C: Középen alul D: Kijelző (érintőképernyő)

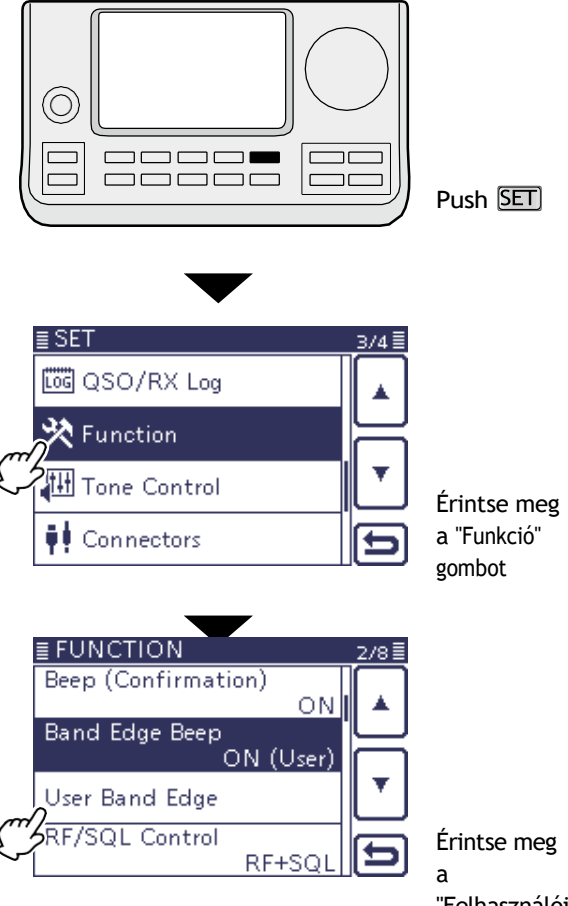

"Felhasználói sáv szélén"

① Lépjen be a "User Band Edge" képernyőre.

#### SET(C) > Funkció > *Felhasználói sávszél*

② Érintse meg 1 másodpercig a törölni kívánt sáv szélét.

- Ha a megadott sávszél nem jelenik meg, érintse meg egy vagy több alkalommal az [Y] vagy a [Z](D) gombot az oldal kiválasztásához.
- ③ Érintse meg a "Törlés" gombot.
	- A kiválasztott sávszél törlésre került, majd újra a Felhasználói sávszél képernyőre vált.

#### **MENU**

- $\overline{4}$ ) Érintse meg a  $\overline{1}$ (D) gombot,
	- vagy nyomja meg a gombot. "Funkció" képernyő beállítása.

(C) visszatérni a

Példa: Törli az 1.800-1.999999MHz tartományt.

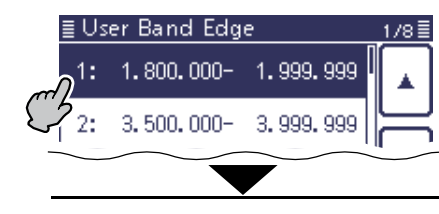

Érintse meg 1 másodpercig a leolvasandó sáv szélét.

Érintse meg a "Törlés" gombot

Insert Delete Default **E User Band Edge** 178 E  $1:$ 3.500.000-3.999.999 7,000,000-7,300,000  $2:$ 

Az utasításokban szereplő L, R, C vagy D jelöli a vezérlő részét.

D A felhasználói sáv szélének programozása (folytatás)

- ① Lépjen be a "User Band Edge" képernyőre. SET(C) > Funkció > *Felhasználói sávszél*
- ② Érintse meg 1 másodpercig azt a sávszegélyt, amely fölé új sávszegélyt szeretne beszúrni.
	- Ha a kívánt sávszél nem jelenik meg, érintse meg egy vagy több alkalommal az [Y] vagy a [Z](D) gombot az oldal kiválasztásához.
- ③ Érintse meg a "Beszúrás" gombot.
	- Megjelenik a frekvencia beviteli képernyő.
- ④ Érintse meg a kívánt számokat az alsó élfrekvencia szerkesztéséhez, majd érintse meg az [ENT](D) gombot.
	- A kurzor a felső frekvencia bejegyzésre mozog, és az alsó frekvenciával megegyező frekvencia automatikusan be lesz állítva.
	- Érintse meg a  $[$   $\blacktriangleright$   $]$ (D) gombot az alsó vagy felső frekvencia váltásához. bejegyzés.
	- Érintse meg a  $\lbrack \text{ }$  [ $\text{ }$ ] vagy a  $\lbrack \text{ }$  [ $\text{ }$ ](D) gombot a kurzor balra vagy jobbra mozgatásához.
	- A frekvenciák bevitele előtt érintse meg a [⮌](D) gombot, vagy nyomja meg a (C) egy üres mező beillesztéséhez.
- ⑤ Érintse meg a kívánt számokat a felső élfrekvencia szerkesztéséhez, majd érintse meg az [ENT](D) gombot.
- $(6)$  Érintse meg a  $[$ **q** $($ D) gombot, vagy nyomja meg a "Funkció" képernyő beállítása gombot. [MENÜ](C) visszatérni a

• Sávszél beillesztése **Adam a Példa: 1.800-1.999999 MHz** tartomány beillesztése.

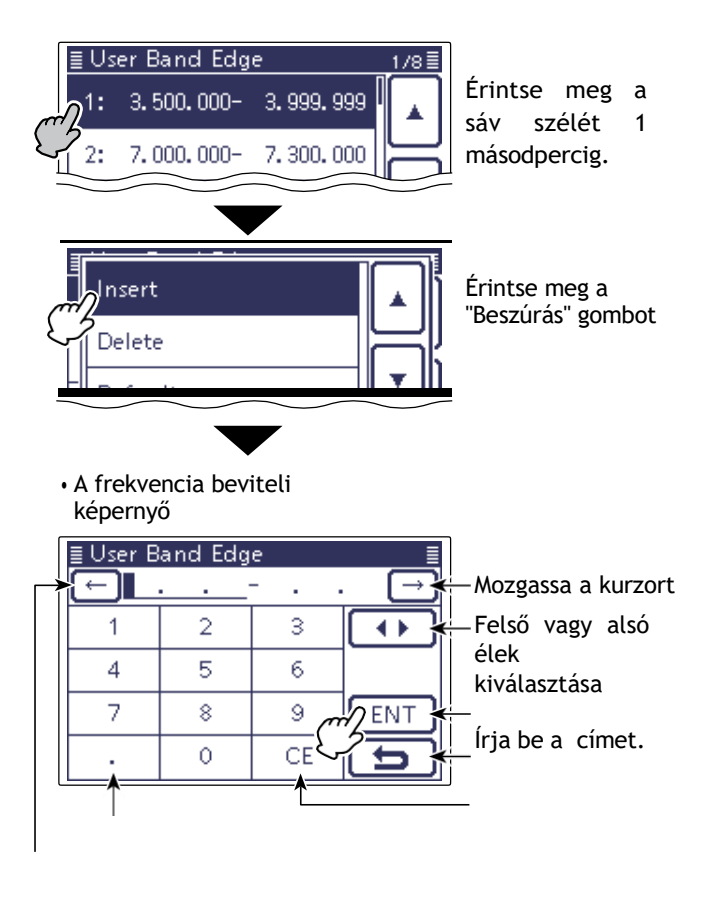

A tizedespont beírása A kurzor mozgatása

Törlés

szerkesztés

Törlés bevitel

Szerkessze az alsó élfrekvenciát,

Az utasításokban szereplő L, R, C vagy D jelöli a vezérlő részét.

Az alsó frekvenciával megegyező frekvencia **aku**san bevitelre

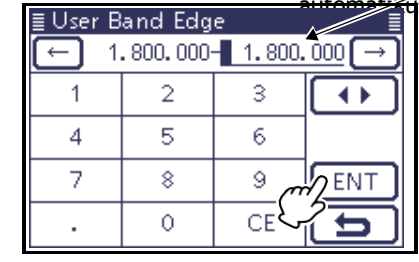

Szerkessze a felső élfrekvenciát, majd érintse meg az [ENT] gombot.

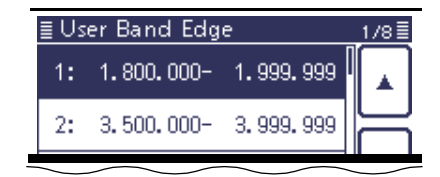

#### **Új sávszél szerkesztése**

- ① Lépjen be a "User Band Edge" képernyőre.
- SET(C) > Funkció > *Felhasználói sávszél*
- ② Érintsen meg egy üres mezőt.
	- Ha a kívánt üres mező nem jelenik meg, az oldal kiválasztásához érintse meg egy vagy több alkalommal az [Y] vagy a [Z](D) gombot.
	- Megjelenik a frekvencia beviteli képernyő.
- ③ Érintse meg a kívánt számokat az alsó élfrekvencia szerkesztéséhez, majd érintse meg az [ENT](D) gombot.
	- A kurzor a felső frekvencia bejegyzésre mozog, és az alsó frekvenciával megegyező frekvencia automatikusan be lesz állítva.
	- Érintse meg a [◀ ▶](D) gombot az alsó vagy felső frekvencia váltásához. bejegyzés.
	- Érintse meg a [¤] vagy a [¤](D) gombot a kurzor balra vagy jobbra mozgatásához.
- ④ Érintse meg a kívánt számokat a felső élfrekvencia szerkesztéséhez, majd érintse meg az [ENT](D) gombot. **MENÜ**
- $(5)$  Érintse meg a  $[4]$ (D) gombot, vagy nyomja meg a "Funkció" képernyő beállítása gombot. (C) visszatérni a

Az utasításokban szereplő L, R, C vagy D jelöli a vezérlő részét.

## 3 ALAPMŰKÖDÉS

#### A frekvencia beállítása (folytatás)

D A felhasználói sáv szélének programozása (folytatás)

#### **• A sávszéli frekvenciák megváltoztatása**

- ① Lépjen be a "User Band Edge" képernyőre. SET(C) > Funkció > *Felhasználói sávszél*
- ② Érintse meg a megváltoztatandó sáv szélét. • Ha a kívánt sávszél nem jelenik meg, az oldal kiválasztásához érintse meg egy vagy több alkalommal az [Y] vagy a [Z](D) gombot.
	- Megjelenik a frekvencia beviteli képernyő.
- ③ Érintse meg a kívánt számokat az alsó élfrekvencia szerkesztéséhez, majd érintse meg az [ENT](D) gombot.
	- A kurzor a felső frekvenciabejegyzésre mozog.
	- Érintse meg a [◀ ▶](D) gombot az alsó vagy felső frekvencia bevitel váltásához.
	- $\cdot$  Érintse meg a [ $\Box$ ] vagy a [ $\Box$ ](D) gombot a kurzor balra vagy jobbra mozgatásához.
- ④ Érintse meg a kívánt számokat a felső élfrekvencia szerkesztéséhez, majd érintse meg az [ENT](D) gombot. **MENÜ**

Jobbr a

 $(5)$  Érintse meg a  $[4]$ (D) gombot, vagy nyomja meg a "Funkció" képernyő beállítása gombot.

(C) visszatérni a

Balra Megjel enítés

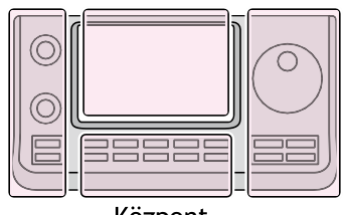

Központ

- Az L, R, C vagy D a struktúrákban a vezérlő részét jelöli.
- L: Bal oldal
- R: Jobb oldal
- C: Középen alul
- D: Kijelző (érintőképernyő)

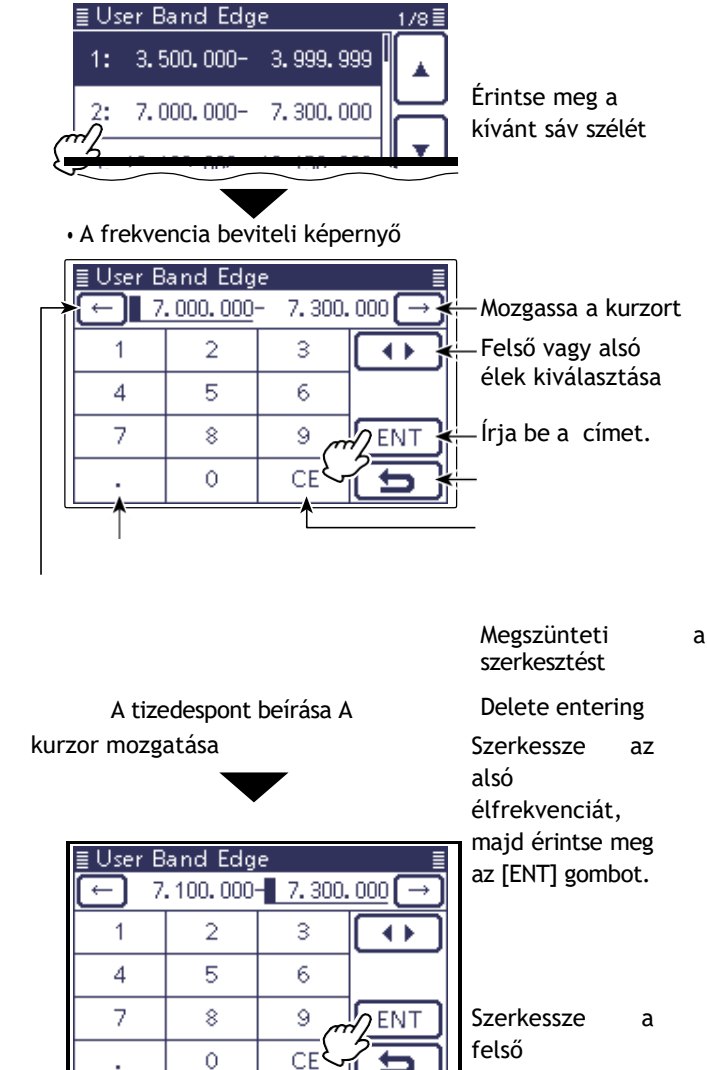

Példa: 7.000-7.300000 MHz tartomány módosítása

Szerkessze a felső élfrekvenciát, majd érintse meg az [ENT] gombot.

Érintse meg az "Alapértel mezett" gombot

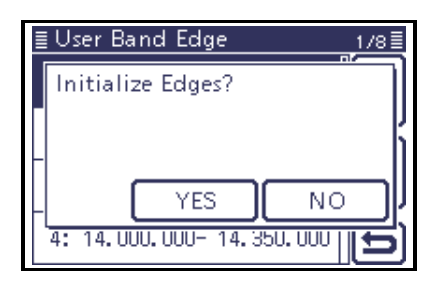

#### **A sávszélek visszaállítása**

① Lépjen be a "User Band Edge" képernyőre.

- SET(C) > Funkció > *Felhasználói sávszél*
- ② Érintse meg a sáv bármelyik szélét 1 másodpercig.
- ③ Érintse meg az "Alapértelmezett" lehetőséget. • A kijelzőn megjelenik a "Initialize Edges?" (Élek inicializálása?).
- ④ Érintse meg az [IGEN](D) gombot.
- Visszaállítja az összes sávszéli frekvenciát az alapértelmezett beállításokra.
- Ha kívánja, érintse meg a "NEM" gombot a visszaállítás törléséhez. [MENÜ]
- $\circ$  Érintse meg a [ $\sharp$ (D) gombot, vagy nyomja meg a "Funkció" képernyő beállítása gombot.

(C) visszatérni a

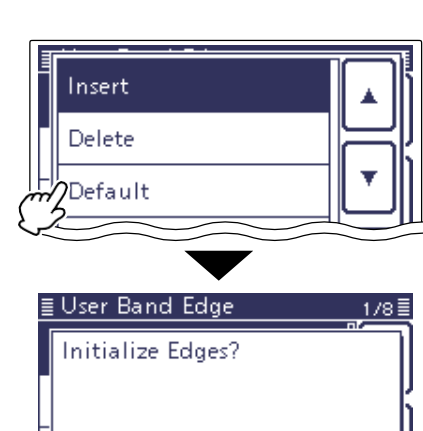

**YES** 

4: 14. 000. 000- 14. 350. 000 []

N<sub>O</sub>

Érintse meg az "IGEN" gombot

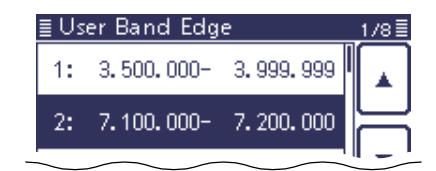

## **Az üzemmód kiválasztása**

Az IC-7100 használható üzemmódjai az alábbi jobb oldalon találhatók.

A kívánt üzemmódot a módválasztó képernyőn az üzemmód gomb megérintésével választhatja ki.

# **MEGJEGYZÉS:**<br>AM üzemmódbar<br>frekvenciasávok<br>**///** \* 70 MHz-es sávba<br>/// verziójától függő

- AM üzemmódban csak a HF, 50/70\* MHz-es
- frekvenciasávokon lehet sugározni.
- \* 70 MHz-es sávban történő átvitel az adó-vevő
- verziójától függően.
- ① Érintse meg a Mód ikonját a Mód kiválasztó képernyőre való belépéshez.
- ② Érintse meg az üzemmódot: "SSB", "CW", "RTTY", "AM", "FM", "WFM" vagy "DV".
	- Érintse meg a Működési módot a 'Működési mód kiválasztási listában' látható működési mód kiválasztásához.
	- Az érintés után a kijelző kilép az üzemmód kiválasztási képernyőből, és visszatér az előző képernyőre.
	- SSB, AM vagy FM üzemmódban a "DATA" jelenik meg a módválasztó képernyőn. Érintse meg a "DATA" gombot az SSB

adat, AM-adat vagy FM-adat üzemmódok.

**MENÜ** 

(C) kilépni a

• Ha szükséges, érintse meg a [⮌](D) gombot, vagy nyomja meg a Mód kiválasztási képernyőt.

#### **• Az SSB üzemmód kiválasztása**

- 10 MHz feletti működés esetén az USB-t választja ki először; 10 MHz alatti működés esetén az LSB-t választia ki először.
- SSB üzemmódban érintse meg ismét az "SSB" gombot az LSB és USB üzemmódok közötti váltáshoz.

#### • **A CW/CW-R üzemmódok kiválasztása**

- A CW fordított üzemmód csökkentheti a zavaró hangot, ha az a kívánt jel közelében van.
- CW üzemmódban érintse meg ismét a "CW" gombot a CW és CW-R üzemmódok közötti váltáshoz.

#### **• Az RTTY/RTTY-R üzemmódok kiválasztása**

• Az RTTY üzemmódban érintse meg ismét az "RTTY" gombot az RTTY és RTTY-R üzemmódok közötti váltáshoz.

#### **• A DV üzemmód kiválasztása (beleértve a DR üzemmódot is)\***

• A DV üzemmód (digitális hang + kis sebességű adatkommunikáció) lehetővé teszi a szöveges üzenetek és hívójelek cseréjét, valamint a pozícióadatok továbbítását egy harmadik féltől származó GPS-

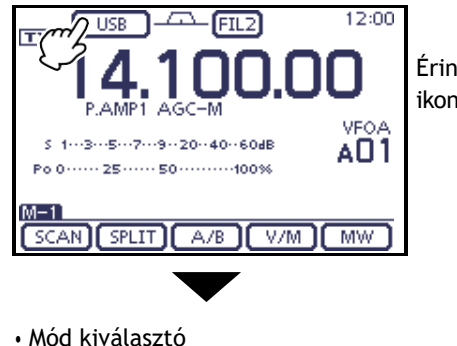

Érintse meg a Mód ikonját

képernyő

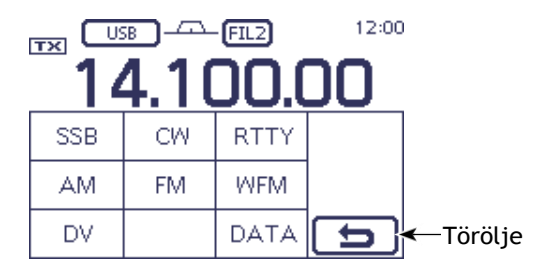

• Működési mód kiválasztási lista

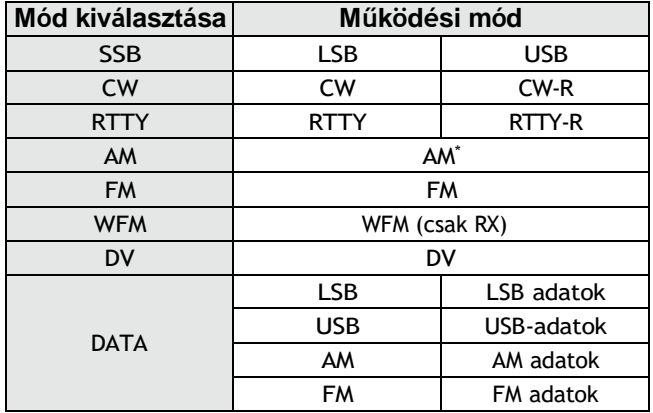

er.

• A DV üzemmód automatikusan kiválasztásra kerül, ha a DR üzemmód be van kapcsolva.

#### **• Az adatmód kiválasztása**

A mikrofonjelek elnémíthatók, ha az adatmód van kiválasztva, a "DATA MOD" opciótól függően a "Csatlakozók" beállítási módban (6-8. oldal). SET(C) > Csatlakozók > *DATA MOD*

## 3 ALAPMŰKÖDÉS

## **A hangerő kiválasztása**

Csökkenti a

**→** Az [AF] (L) vezérlő elforgatásával az óramutató járásával megegyező irányban növelheti a hangkimeneti szintet, az óramutató járásával ellentétesen csökkentheti azt.

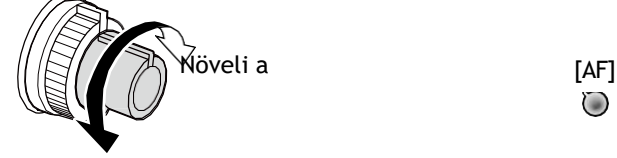

 $(\bullet)$  $\odot$  $\begin{tabular}{cc} \multicolumn{2}{c} {\textbf{C}} & \multicolumn{2}{c} {\textbf{D}} & \multicolumn{2}{c} {\textbf{D}} \\ \multicolumn{2}{c} {\textbf{C}} & \multicolumn{2}{c} {\textbf{D}} & \multicolumn{2}{c} {\textbf{D}} \\ \multicolumn{2}{c} {\textbf{D}} & \multicolumn{2}{c} {\textbf{D}} & \multicolumn{2}{c} {\textbf{D}} \\ \multicolumn{2}{c} {\textbf{D}} & \multicolumn{2}{c} {\textbf{D}} & \multicolumn{2}{c} {\textbf{D}} \\ \multicolumn{2}{c} {\textbf{D}} & \multicolumn$  $\begin{tabular}{cc} \multicolumn{2}{c} {\textbf{C}} & \multicolumn{2}{c} {\textbf{D}} & \multicolumn{2}{c} {\textbf{D}} \\ \multicolumn{2}{c} {\textbf{C}} & \multicolumn{2}{c} {\textbf{D}} & \multicolumn{2}{c} {\textbf{D}} \\ \multicolumn{2}{c} {\textbf{D}} & \multicolumn{2}{c} {\textbf{D}} & \multicolumn{2}{c} {\textbf{D}} \\ \multicolumn{2}{c} {\textbf{D}} & \multicolumn{2}{c} {\textbf{D}} & \multicolumn{2}{c} {\textbf{D}} \\ \multicolumn{2}{c} {\textbf{D}} & \multicolumn$ 

 $\Box$ 

 $\Box$ 

 $\bigcirc$ 

Balra Megjel Jobbr Az L, R, C vagy D a struktúrákban a vezérlő enítés a részét jelöli.  $\odot$ L: Bal oldal  $\bigcirc$ R: Jobb oldal  $\odot$ C: Középen alul 38888 D: Kijelző (érintőképernyő)Központ

# **Squelch és vételi (RF) érzékenység**

Az RF erősítés és a squelch küszöbszint beállítása. A squelch eltávolítja a hangszóróra kimenő zajt, ha nem érkezik jel (zárt squelch).

- A squelch különösen hatékony az AM és FM csatornáknál, de más üzemmódokban is működik.
- Az [RF/SQL] ( L) vezérlő leghatékonyabb használatához a 12 és 1 óra közötti pozíció ajánlott.
- Az [RF/SQL] (L) vezérlő csak RF-erősítés-szabályozóként (Squelch fixen nyitva), vagy squelch-szabályozóként (RFerősítés maximális érzékenységen van rögzítve) működik, attól függően, hogy a "Function" Set módban az "RF/ SQL Control" opciót választja. (p. 6-5) > Funkció > *RF/SQL vezérlés*

**ÜZEMMÓD BEÁLLÍTÁ SA ÜZEMELTETÉ SI MÓD [RF/SQL] MŰVELET** AUTO AM/FM/WFM/ DV Csak squelchszabályozóként működik. • Az RF-erősítés maximális értéken van rögzítve. mum érzékenység. SSB/CW/RTTY Csak RF erősítésszabályozóként működik. • A squelch fixen nyitva van. SQL ALL Csak squelchszabályozóként működik. • Az RF-erősítés maximális értéken van rögzítve. mum érzékenység. RF+SQL (alapértelme zett) FM/DV RF-erősítésszabályozóként, valamint zaj- vagy S-mérő squelchként működik. SSB/CW/RTTY/ AM RF-erősítésszabályozóként és S-méteres squelchként működik.

❍ **RF-erősítés beállítása** (vételi érzékenység) Normál esetben az [RF/SQL] (L) 12 órai állásban van.

A maximális érzékenység érdekében forgassa a [RF/SQL] (L) kapcsolót a 11 órai pozícióba.

• A maximális állásból az óramutató járásával ellentétes irányba forgatva újra

érzékenységet eredményez.

• Az S-méter a vételi érzékenységet jelzi.

Az RF-erősítés szabályzójának forgatása közben gyenge zaj hallható.

meghallgatásra talál. Ez a DSP egységtől származik, és nem jelzi a berendezés meghibásodását.

Az utasításokban szereplő L, R, C vagy D jelöli a vezérlő részét.

L: Bal oldal, R: Jobb oldal, C: Középen alul D: Kijelző (érintőképernyő)

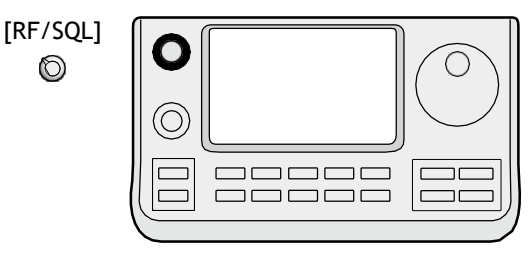

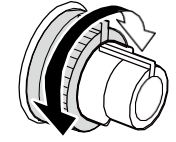

**• RF erősítés/nyugtatás szabályozóként való használat esetén**

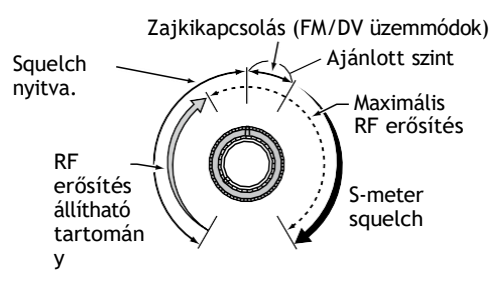

**• RF erősítésszabályozóként történő használat esetén** (A squelch fixen nyitva; csak SSB, CW, RTTY)

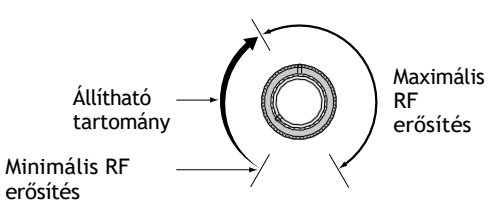

**• Ha squelch vezérlőként használják** (Az RF erősítés maximális értéken van rögzítve.)

Zajkikapcsolás (FM/DV üzemmódok)

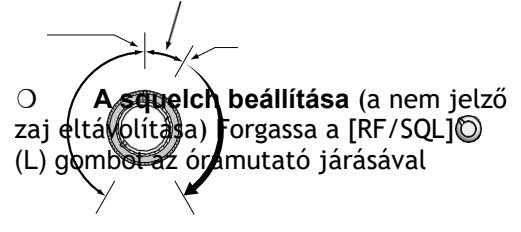
### **Hangszintetizátor működése**

Az IC-7100 beépített hangszintetizátorral rendelkezik, amely tiszta, elektronikusan generált hangon, angol vagy japán nyelven jelzi a működési frekvenciát, az üzemmódot és az S-méter szintjét.

Először válassza ki a kívánt bemondandó paramétereket a "Beszéd" beállítási módban. (p. 6-4)

#### **A hangszintetizátor p a r a m é t e r e i n e k kezdeti értékei**

- RX hívójel SPEECH: ON (Kerchunk)
- RX>CS SPEECH: ON
- S-szintű beszéd: ON
- MODE SPEECH: OFF
- Beszéd nyelv: Angol
- Ábécé: Normál
- Beszédsebesség: Gyors
- Beszédszint: 50%
- [SPEECH/LOCK] kapcsoló: SPEECH/LOCK\*
	- \* Lásd az alábbiakban leírt **MEGJEGYZÉS.**
- ➥ Nyomja meg a [SPEECH/LOCK] gombot az aktuálisan kiválasztott frekvencia, üzemmód és Sméter szint\* bemondásához.
	- \* Az S-méter szintjelzése kikapcsolható. (p. 6-4)
	- **MEGJEGYZÉS: Ha a** "SPEECH/LOCK" nincs
	- kiválasztva a "[SPEECH/LOCK] kapcsoló"
	- elemben a "Function" (Funkció)
	-

Beállítás módban tartsa lenyomv@ESZED(R) a 1 másodperc a hangszintetizátor aktiválásához.

➥ Nyomja meg az üzemmódkapcsolót a megfelelő üzemmód bemondásához, ha a "SPEECH" beállítási módban a "MODE SPEECH" pont "ON" értékre van állítva. (p. 6-4)

SET(C) > BESZÉD > *BESZÉD MÓD*

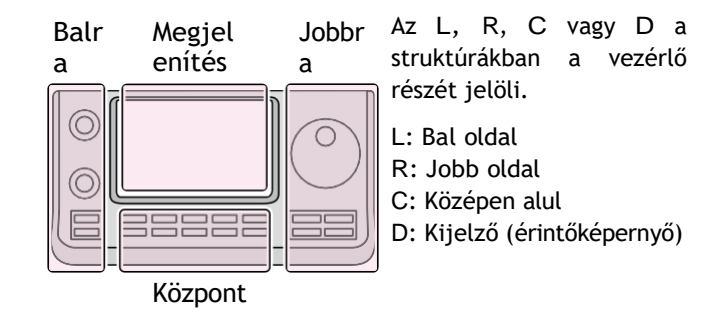

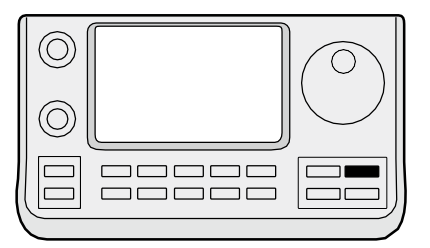

**BESZÉD**<sub>ro</sub>

#### A hangszintetizátor működése (folytatás)

#### D **Az S-méter kijelzés kikapcsolása**

Az S-méter bemondása kikapcsolható.

① Nyomja meg a SET(C) gombot a beállítási módba való belépéshez.

② Érintse meg a "SPEECH" beállítási mód "S-Level SPEECH" elemét.

#### SPEECH > *S-szintű SPEECH*

- Ha a megadott elem nem jelenik meg, az oldal kiválasztásához érintse meg egy vagy több alkalommal az [Y] vagy a [Z](D) gombot.
- ③ Érintse meg a lehetőséget a funkció

kikapcsolásához.

④ Nyomja meg a SET(C) gombot a beállítási módból való kilépéshez.

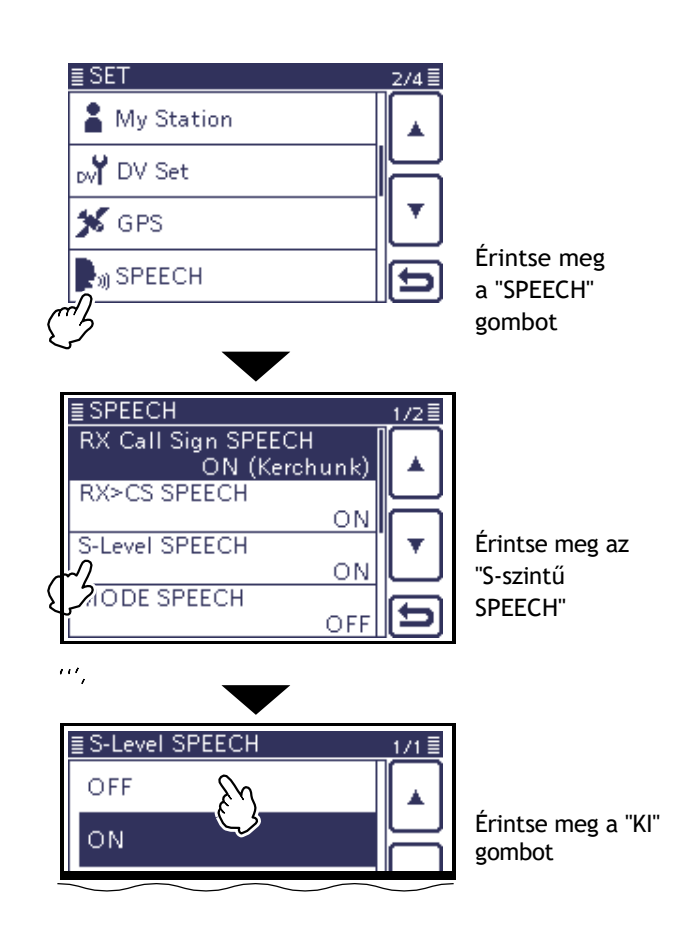

### D **A MODE bemondás bekapcsolása** Ha ez a

funkció be van kapcsolva, akkor a kiválasztott üzemmód kiválasztásakor a kiválasztott üzemmódot szóban bemondja a készülék.

① Nyomja meg a SET(C) gombot a beállítási módba való belépéshez.

② Érintse meg a "SPEECH" beállítási mód "MODE SPEECH" elemét.

#### BESZÉD > *BESZÉDMÓD*

• Ha a megadott elem nem jelenik meg, az oldal kiválasztásához érintse meg egy vagy több alkalommal az [Y] vagy a [Z](D) gombot.

③ Érintse meg a lehetőséget a funkció bekapcsolásához.

④ Nyomja meg a SET(C) gombot a beállítási módból való kilépéshez.

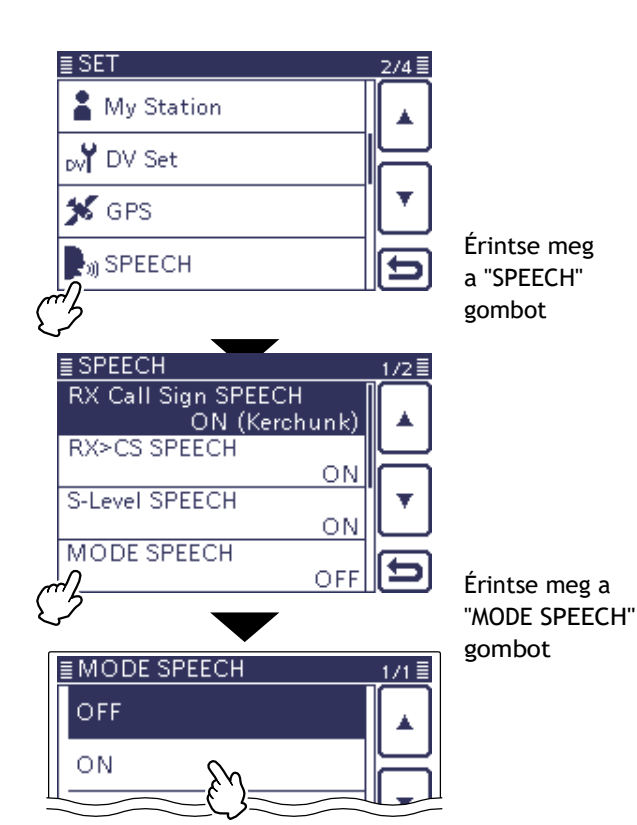

### **Mérő kijelző kiválasztása**

Az adásmérő négy funkció között kapcsolható az Ön kényelme érdekében.

- ➥ Érintse meg egy vagy több alkalommal a Meter (Mérő) gombot a TX mérő funkció, RF teljesítménymérő, SWR mérő, ALC mérő vagy COMP mérő kiválasztásához.
	- Po : Megjeleníti a relatív RF kimeneti teljesítményt.
		- SWR : Megjeleníti az antenna SWR-jét a frekvencián.
		- ALC : Megjeleníti az ALC-szintet. Ha a mérőműszer mozgása azt mutatja, hogy a bemeneti jelszint meghaladja a megengedett szintet, az ALC korlátozza az RF teljesítményt. Ilyen esetekben csökkentse a mikrofon erősítési szintjét.
			- COMP : Megjeleníti a tömörítési szintet, ha a beszédkompresszor használatban van.
- ➥ Érintse meg a Meter (Mérő) gombot 1 másodpercig a Multifunkciós mérő kiválasztásához.
	- Érintse meg a többfunkciós mérőt a mérő törléséhez.

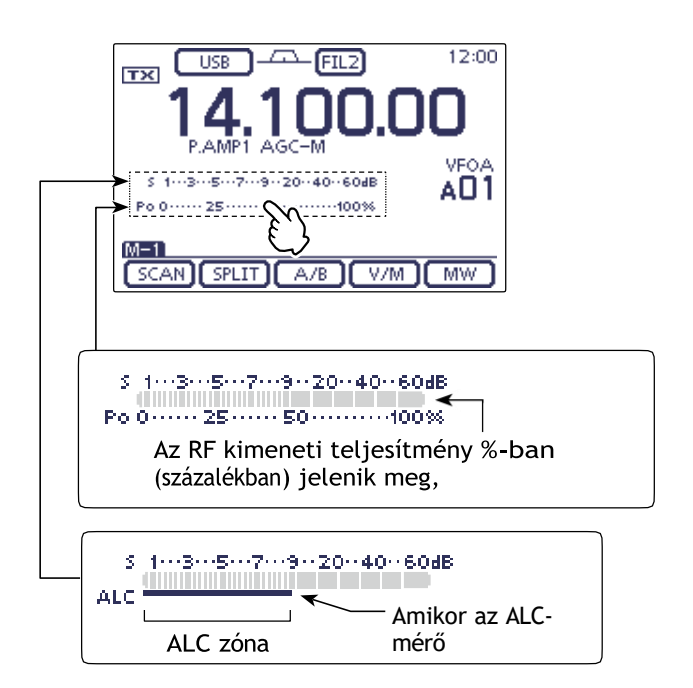

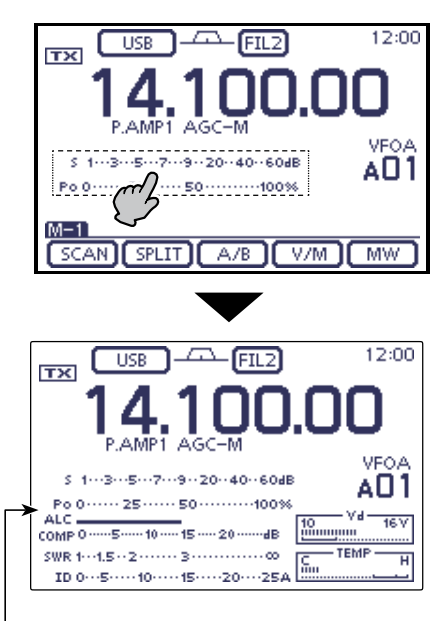

Multifunkciós mérő

## **Alapvető adási művelet**

**Az adás előtt ellenőrizze a működési frekvenciát, hogy megbizonyosodjon arról, hogy az adás nem okoz interferenciát más, ugyanazon a frekvencián működő állomásoknak. Jó amatőr gyakorlat, hogy először hallgatózzunk, majd, még ha nem is hallunk semmit, kérdezzük meg egyszer vagy kétszer, hogy "Használják-e a frekvenciát?",** 

### D **Átvitel**

**FIGYELEM**: Az antenna nélküli adás károsíthatja az adó-vevőt.

**mielőtt elkezdünk azon a frekvencián működni.**

- AM üzemmódban csak a HF, 50/70\* MHz-es
- frekvenciasávokon lehet sugározni.
- \* 70 MHz-es sávban történő átvitel az adó-vevő
- verziójától függően.
- ① Nyomja meg a [PTT] gombot a mikrofonon az adáshoz (vagy a külső adókapcsolót).
- A TX/RX LED pirosan világít.
- ② A vételhez (vagy a külső adókapcsolóhoz) engedje fel újra a [PTT] gombot.

#### ✔ *Az átviteli kimeneti teljesítmény beállítása*

- ① Nyomja meg a MIC/RF PWR (C) gombot a MIC erősítés/RF teljesítmény beállítási kijelző megnyitásához.
- ② Forgassa a [BANK] (L) gombot az RF

teljesítmény beállításához.

 $(3)$  A kijelző bezárásához nyomja meg a  $(C)$  gombot.

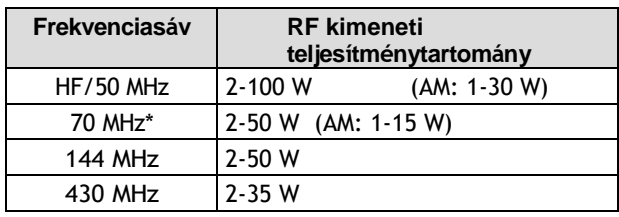

\* 70 MHz is használható, az adó-vevő verziók függvényében.

**MEGJEGYZÉS:** Az RF kimeneti teljesítménybeállítások a HF, 50, 70, 144 és 430 MHz-es sávokban egymástól függetlenül vannak megjegyezve.

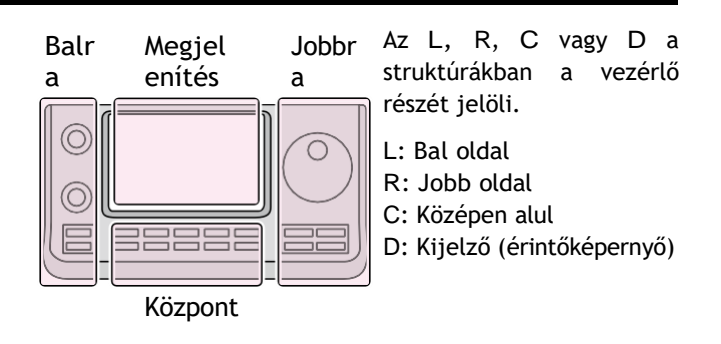

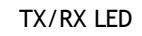

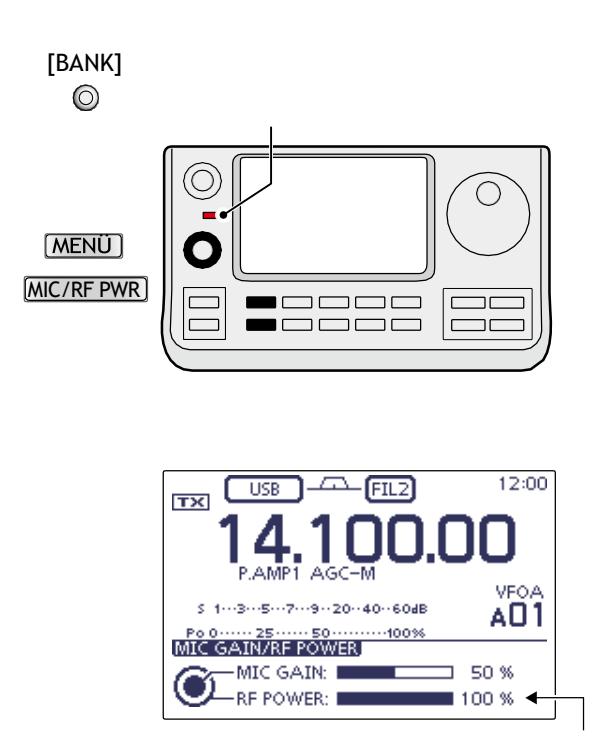

Kimeneti teljesítmény beállítása

### 3 ALAPMŰKÖDÉS

#### Alapvető adási műveletek (folytatás)

#### D **Mikrofonerősítés beállítása (üzemmód: SSB/AM/FM/DV)**

① Nyomja meg a MIC/RF PWR (C) gombot a MIC erősítés/RF teljesítmény megnyitásához. beállítási kijelző. TX/RX LED

② Nyomja meg a [PTT] gombot az adáshoz. • Beszéljen a mikrofonba a normál hangerőn.

 $(3)$  Forgassa az [M-CH] $\odot$  (L) gombot a MIC-erősítés beállításához.

Ha a MIC-erősítés túl magasra van beállítva, az Ön által közvetített hang torzulhat.

- ④ A vételhez engedje fel a [PTT] gombot.
- $\overline{S}$  A kijelző bezárásához nyomja meg a  $(C)$  gombot.

## ❍ **SSB üzemmódban:**

Érintse meg a TX-mérőt az ALC-mérő kiválasztásához. Ezután, miközben a mikrofonba beszél, forgassa el a [M-CH] (L), hogy az ALC-mérő leolvasása az ALCzónán belül maradjon.

#### ❍ **AM, FM és DV üzemmódban:**

Miközben a mikrofonba beszél, forgassa az [M-CH] (L) gombot úgy, hogy egy másik állomás hallja a hangját a tisztaság érdekében.

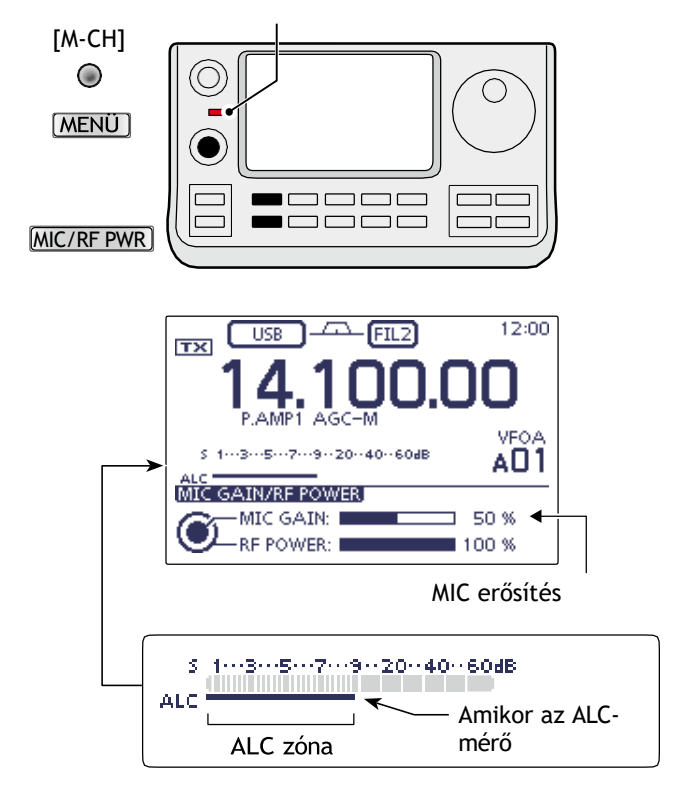

#### **FONTOS!**

- Az ebben a kézikönyvben leírt ismétlőlista eltérhet az Ön adóvevőjének előre betöltött tartalmától.
- Bár a beállítási példákban japán átjátszókat használnak, a japán átjátszó csomópont (port) betűi eltérnek a más országokban használtaktól.

Ügyeljen arra, hogy a hívójel mezőben a 8. számjegyként egy átjátszó hívójel után egy átjátszó csomópont betűt adjon hozzá az alább látható átjátszó frekvenciasávnak megfelelően.

1200 MHz: 430 MHz: B (A

Japánban) 144 MHz: C (Japánban nincsenek D-STAR átjátszók)<br>Szenek D-STAR átjátszók

Az 'FM' jelentése 'Full Manual'. 'sec. MM" a szakaszszámot jelenti.

Tehát amikor "(FM sec. MM)" van leírva ebben a kézikönyvben, lásd a PDF típusú Teljes kézikönyv szakaszszámát a hivatkozáshoz.

## **"MY" (saját hívójel) programozás**

A D-STAR indítása előtt a következő lépések szükségesek.

**FONTOS!** LÉPÉS 1 Hívójelének (MY) beírása az adó-vevőbe. 2. LEPÉS A híjel (MY) regisztrálása egy átjáró-átjátszóhoz.A lépéseket végrehajtotta!!!

Legfeljebb 6 "MY" hívójelet tárolhat.

**MEGJEGYZÉS:** Az utasításokban szereplő MY hívójel CSAK egy példa, amelyet a magyarázatokban használunk. A saját hívójelét KELL megadnia, azt, amelyet Önnek kiosztottak, és amely az engedélyében szerepel.

Az utasításokban szereplő L, R, C vagy D jelöli a vezérlő részét.

L: Bal oldal, R: Jobb oldal, C: Középen alul D: Kijelző (érintőképernyő)

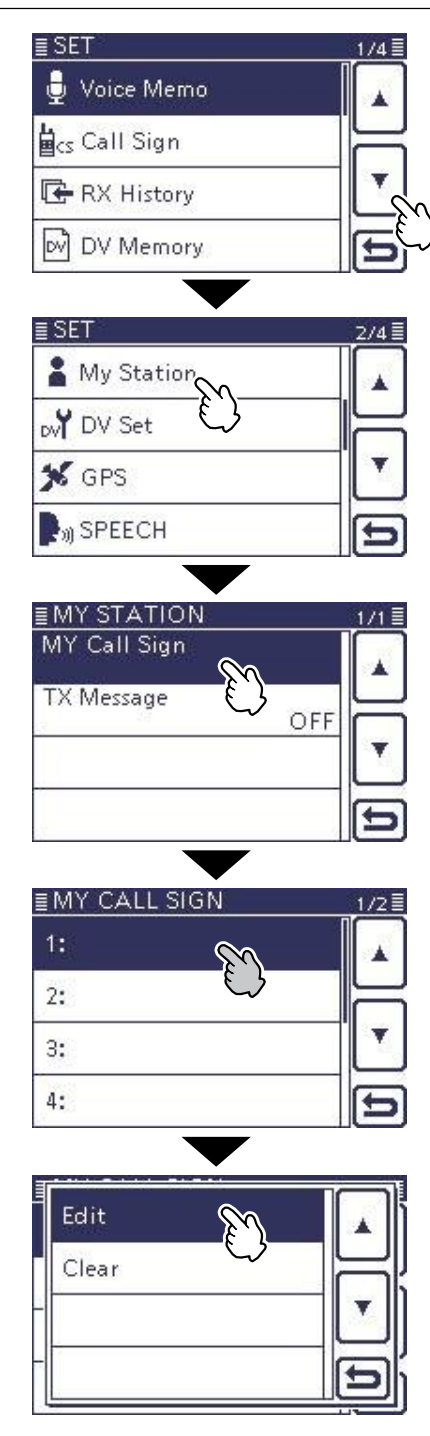

Példa: A saját hívójeleként írja be a "JA3YUA" hívójelet a MY hívójel memóriába [MY1].

#### **1. A Saját hívójel szerkesztési képernyő megjelenítése**

- ① Nyomja meg a SET(C) gombot a beállítási módba való belépéshez.
- ② Érintse meg a "Saját állomás" beállítási mód "Saját hívójel" elemét. Az én állomásom > *Az én hívójelem*
	- Ha a megadott elem nem jelenik meg, érintse meg egy vagy több alkalommal a [∫] vagy a [▼](D) gombot az oldal kiválasztásához.
- ③ Érintse meg a kívánt hívójel-memóriát 1 másodpercig.
- (Példa: 1:)
- ④ Érintse meg a "Szerkesztés" elemet. • Megjelenik a "MY CALL SIGN (MYM)" képernyő.
	- A③lépésben kiválasztott memória száma jelenik meg. (Példa: MY1)

#### "MY" (saját hívójel) programozás (folytatás)

#### **2. Adja meg a hívójelet**

- ⑤ Érintse meg a kívánt blokkot egy vagy több alkalommal a kívánt karakter kiválasztásához. (Példa: J)
	- A-tól Z-ig, 0-tól 9-ig és / választható.
	- A "AB¤12" érintésével válthat az ábécé- és a számbeviteli üzemmód között.
	- Érintse meg a [CLR](D) gombot a kiválasztott karakter, szimbólum vagy szám törléséhez.
	- Érintse meg a " ␣ " gombot egy szóköz beviteléhez.
- $(6)$  Érintse meg a [ $\Box$ ](D) elemet a kurzor visszafelé történő mozgatásához, vagy a [□](D) elemet a kurzor előre történő mozgatásához.
- ⑦ Ismételje meg a⑤ és⑥ lépéseket a saját, legfeljebb 8 karakteres hívójelének megadásához, beleértve a szóközöket is. (Példa: Először J, majd A, majd 3, majd Y, majd U, majd
- A) ⑧ Érintse meg az [ENT](D) gombot a "MY CALL SIGN"
- képernyőre való visszatéréshez.

#### ≣MY CALL SIGN (MY1)  $\rightarrow$ 7 Mozgassa a kurzort ABC DEF **CLR** GHI JKL MNO **POR** TUV WXYZ **ENT** Írja be a címet.  $AB \Leftrightarrow 12$ ь Adjon be egy Válasszon ki egy bemeneti módot Mozgassa a kurzort

#### Balra Megjelenítés Jobb oldali

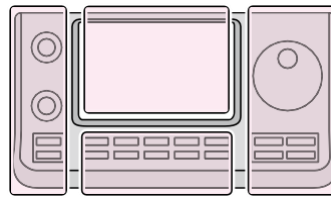

Az utasításokban szereplő L, R, C vagy D jelöli a vezérlő részét.

- L: Bal oldal
- R: Jobb oldal
- C: Középen alul
- D: Kijelző (érintőképernyő)

Központ

Írja be a "JA3YUA" bejegyzést a 'MY1'-be.

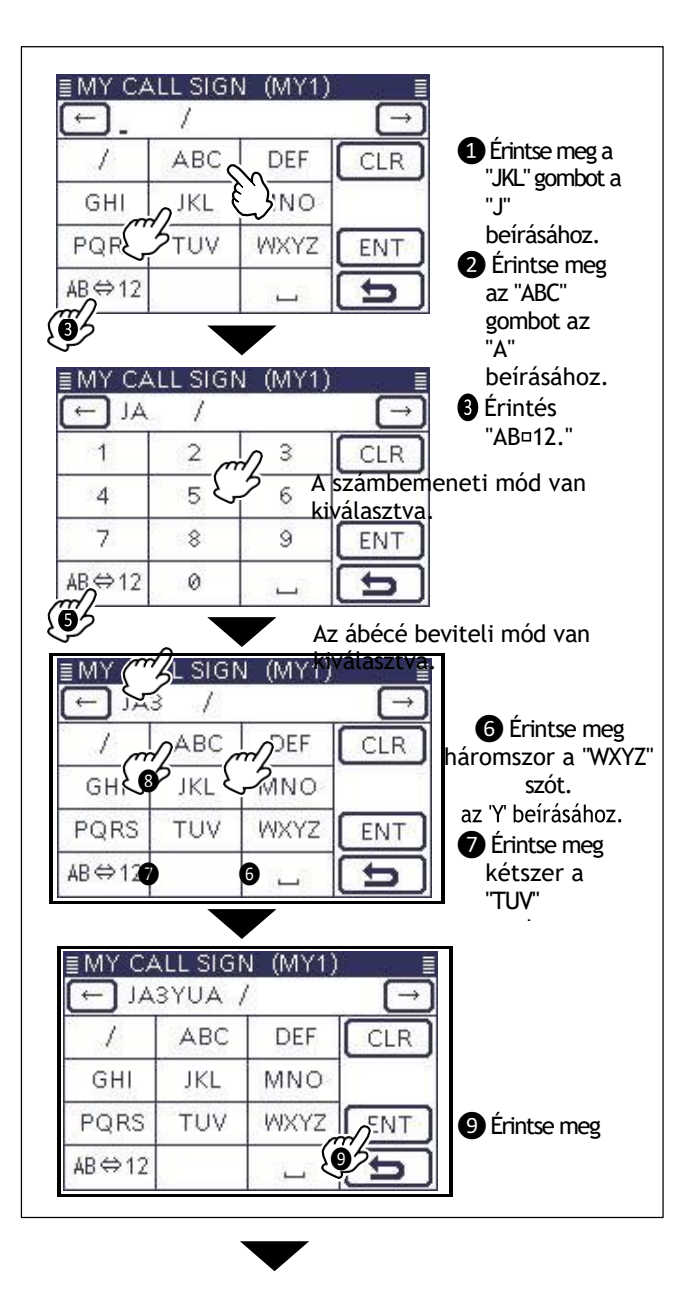

☞ Folytatás a következő oldalon

# **Hívójel szerkesztési képernyő**

### 4 D-STAR BEVEZETÉS

#### "MY" (Saját hívójel) programozás

#### 2. Hívójel megadása (folytatás)

⑨ Érintse meg a beírt hívójelet a használni kívánt hívójel beállításához.

 $\overline{0}$  ONyomja meg a SET(C) gombot a beállítási üzemmódból való kilépéshez.

#### ✓ *Kényelmes!*

Ha szükséges, a hívójel után írjon be egy legfeljebb 4 karakterből álló megjegyzést, például az adó-vevő készülék modelljét, nevét, a terület nevét stb.

 $\Omega$  Érintse meg a  $[\nabla]$ (D) gombot egy vagy több alkalommal, amíg a kurzor a "/" jobb oldalára nem kerül.

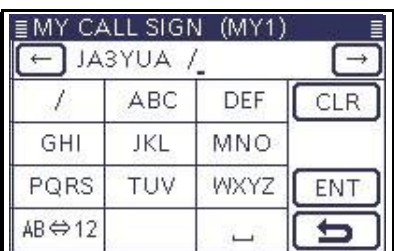

② Ismételje meg a 4-3. oldalon található ⑤ és ⑥ lépéseket a kívánt 4 karakteres megjegyzés beírásához.

(Példa: 7100)

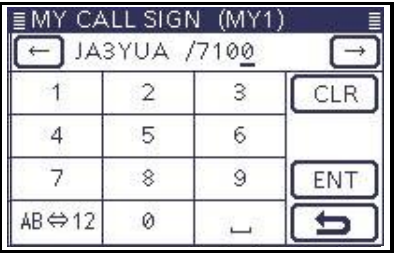

#### ✓ *Fontos!*

Az átjátszó átjáró használatához regisztrálnia kell hívójelét egy átjáró átjátszónál, általában az otthona közelében lévő átjárónál.

Szükség esetén kérjen hívójel-regisztrációs utasításokat az átjáró átjátszó rendszergazdájától.

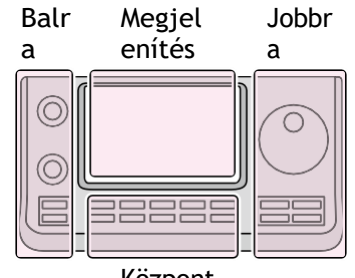

- Az utasításokban szereplő L, R, C vagy D jelöli a vezérlő részét.
- L: Bal oldal
- R: Jobb oldal
- C: Középen alul
- D: Kijelző (érintőképernyő)

Központ

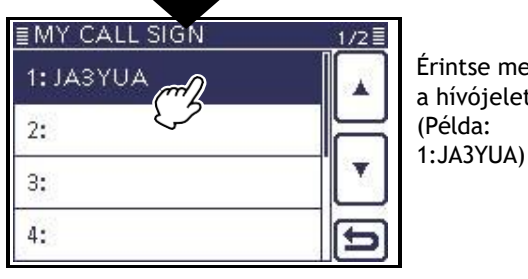

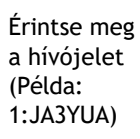

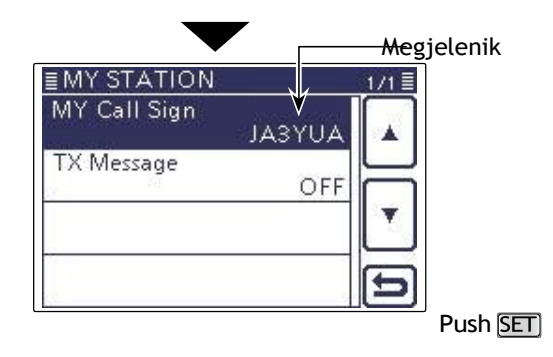

### **D-STAR Bevezetés**

- Az eredeti D-STAR (Digital Smart Technologies for Amateur Radio) tervben a JARL zónákba csoportosított átjátszók rendszerét képzelte el.
- A D-STAR átjátszó lehetővé teszi egy másik átjátszón lévő HAM-állomás hívását az interneten keresztül.
- Az adó-vevő digitális hangüzemmódban üzemeltethető, beleértve a kis sebességű adatforgalmat is, mind adás, mind vétel esetén.

## **A DR (D-STAR Repeater) üzemmódról**

A DR (D-STAR Repeater) üzemmód a D-STAR ismétlő üzemmódok egyike. Ebben az üzemmódban a "FROM" (a hozzáférési átjátszó vagy szimplex) mezőben egy előre programozott átjátszót vagy frekvenciát, a "TO" (célállomás) mezőben pedig UR hívójelet választhat ki, ahogy a jobb oldali ábrán látható.

**MEGJEGYZÉS:** Ha a "FROM" (Access Re- peater) beállítású átjátszónak nincs Gateway hívójele, akkor nem tud gateway-hívást indítani.

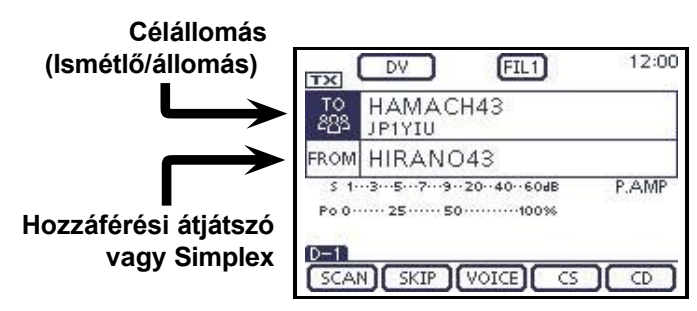

**DR üzemmódban**

## **Kommunikációs űrlap DR üzemmódban**

DR üzemmódban az adó-vevő három kommunikációs formával rendelkezik, az alábbiak szerint.

- Helyi hívás: Helyi körzetén keresztül történő híváshoz (access) ismétlő.
- Gateway hívás: A helyi hálózaton keresztül történő híváshoz (access) átjátszó, átjátszó átjáró és az internet segítségével a célállomáshoz vagy az egyéni állomás utoljára használt átjátszójához, hívójeles útválasztás segítségével.
- Simplex hívás: Egy másik állomás hívása, amely nem használ repeater.

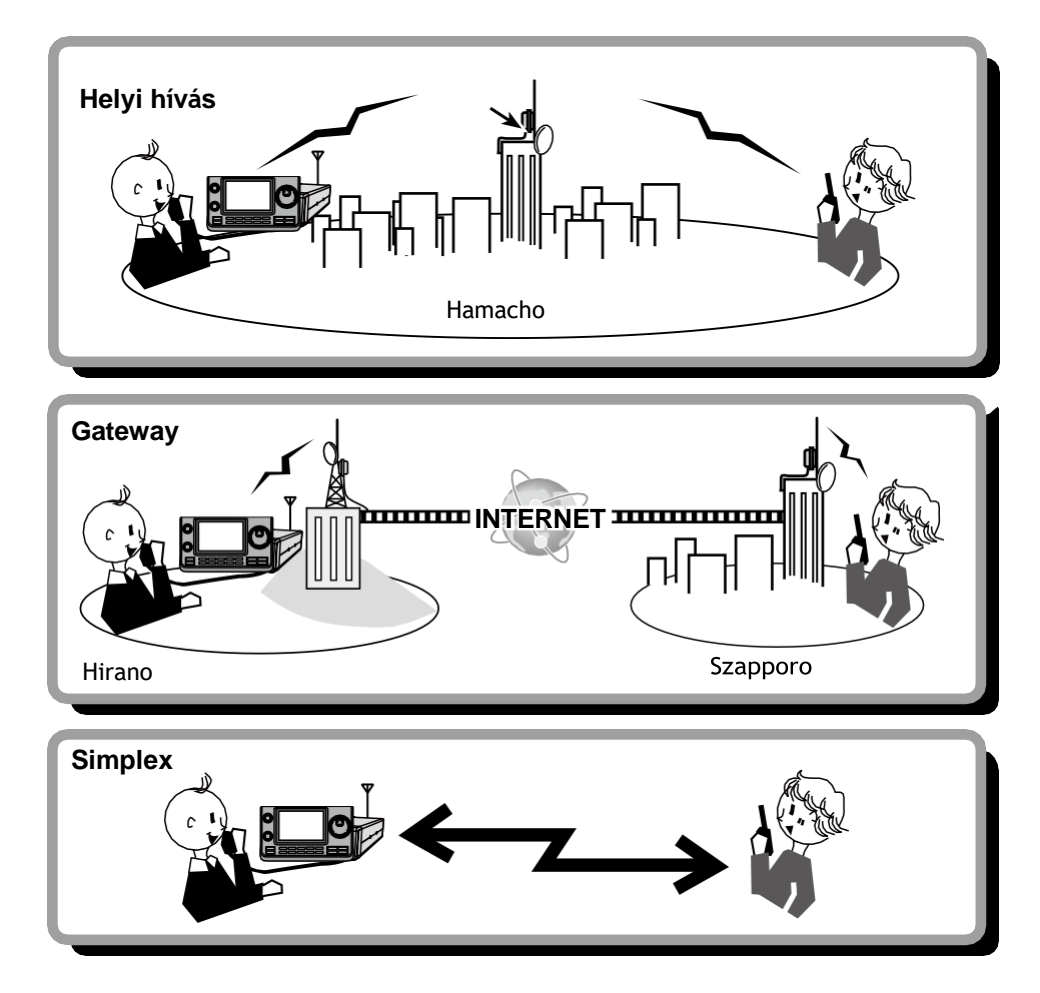

#### **MEGJEGYZÉS:**

- Az ismétlőlista programozása szükséges a DR üzemmód működéséhez. (FM 9. szakasz)
- A DV üzemmódban történő működés előtt feltétlenül ellenőrizze, hogy a hozzáférési átjátszó foglalt-e vagy sem.
- Ha az átjátszó foglalt, várjon, amíg szabaddá válik, vagy kérjen "szünetet" a helyi eljárásoknak megfelelő módszerrel.
- Az adó-vevő rendelkezik Time-Out Timer funkcióval a digitális átjátszó működéséhez. Az időzítő a folyamatos
- átvitelt kb. 10 percre korlátozza. A figyelmeztető hangjelzések kb. 30 másodperccel az idő letelte előtt, majd közvetlenül az idő letelte előtt ismét megszólalnak.

#### **FONTOS!**

- Az ebben a kézikönyvben leírt ismétlőlista eltérhet az Ön adóvevőjének előre betöltött tartalmától.
- Bár a beállítási példákban japán átjátszókat használnak, a japán átjátszó csomópont (port) betűi eltérnek a más országokban használtaktól.

Ügyeljen arra, hogy a hívójel mezőben a 8. számjegyként egy átjátszó hívójel után egy átjátszó csomópont betűt adjon hozzá az alább látható átjátszó frekvenciasávnak megfelelően.

1200 MHz: 430 MHz:

B (A

Japánban) 144 MHz: C (Japánban nincsenek D-STAR átjátszók)<br>Szenek D-STAR átjátszók

Az 'FM' jelentése 'Full Manual'. 'sec. MM" a szakaszszámot jelenti.

Tehát amikor "(FM sec. MM)" van leírva ebben a kézikönyvben, lásd a PDF típusú Teljes kézikönyv szakaszszámát a hivatkozáshoz.

### **D-STAR működési eljárások**

Ez a szakasz az alapvető D-Star eljárásokat ismerteti.

- Amikor először használja a D-STAR-t, ellenőrizze, hogy el tudja-e érni a helyi ismétlőadót (Access repeater), és hogy a jelét sikeresen elküldi-e a célismétlőhöz.
- Ha a hívójelét (MY) nem állították be, vagy a hívójelét nem regisztrálták egy D-STAR átjátszón, lásd a 4-2. és 4-4. oldalt.

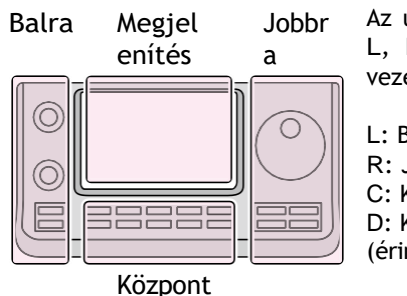

Az utasításokban szereplő L, R, C vagy D jelöli a vezérlő részét.

L: Bal oldal R: Jobb oldal C: Középen alul D: Kijelző (érintőképernyő)

#### D **Helyi hívás kezdeményezése 1. "FROM" beállítása (Access repeater)**

- ① Nyomja meg a DR (C) gombot a DR üzemmód kiválasztásához.
- ② Ellenőrizze, hogy a "FROM" be van-e jelölve. • Ha a "FROM" nincs kiválasztva, érintse meg a "FROM" mezőt.
- ③ Érintse meg a "FROM" mezőt. • Megjelenik a "FROM SELECT" képernyő.
- ④ Érintse meg a "Repeater List" lehetőséget. • Megjelenik a "REPEATER GROUP" képernyő.
- ⑤ Érintse meg azt az ismétlőcsoportot, amelyben a hozzáférési ismétlő szerepel. • Példa: "11: Japán"
- ⑥ Érintse meg a hozzáférési átjátszót.
	- Példa: "Hirano"
	- Az adó-vevő visszatér a DR üzemmód képernyőre, és a kiválasztott átjátszó a "FROM" (FROM) állásba kerül.

#### **2. "TO" (Célállomás) beállítása**

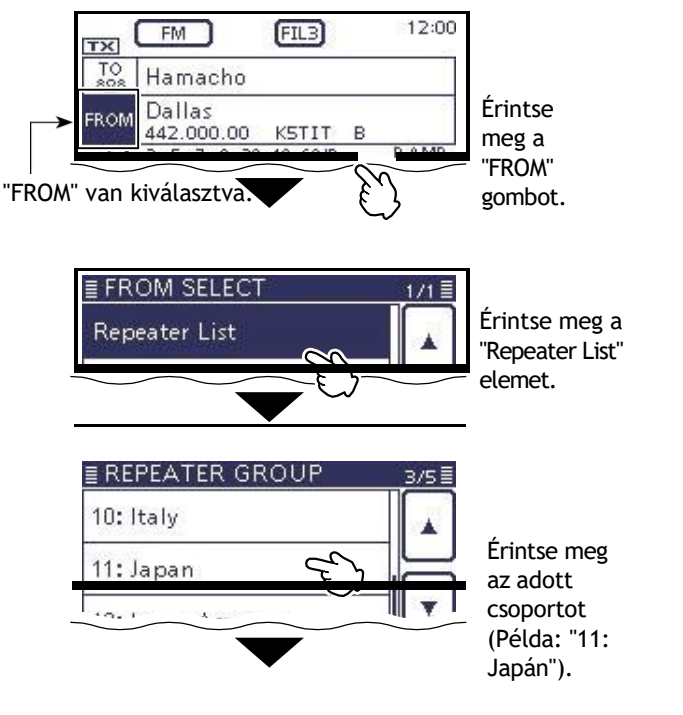

⑦ Ellenőrizze, hogy a "TO" van-e kiválasztva. • Ha a "TO" nincs kiválasztva, érintse meg a "TO" mezőt. ⑧ Érintse meg a "TO" mezőt. • Megjelenik a "TO SELECT" képernyő. ⑨ Érintse meg a "Helyi CQ" lehetőséget. • Az adó-vevő visszatér a DR üzemmód képernyőjére, és a

- "CQCQCCQ" a "TO"-ban van beállítva.
- **3. Tartsa lenyomva a [PTT] gombot az adáshoz**

#### D-STAR üzemeltetési eljárások (folytatás)

#### D **Gateway-hívás kezdeményezése 1. "FROM" beállítása (Access repeater)**

- ① Nyomja meg a DR (C) gombot a DR üzemmód kiválasztásához.
- ② Ellenőrizze, hogy a "FROM" be van-e jelölve. • Ha a "FROM" nincs kiválasztva, érintse meg a "FROM" mezőt.
- ③ Érintse meg a "FROM" mezőt.
- Megjelenik a "FROM SELECT" képernyő.
- ④ Érintse meg a "Repeater List" lehetőséget. • Megjelenik a "REPEATER GROUP" képernyő.
- ⑤ Érintse meg azt az ismétlőcsoportot, amelyben a hozzáférési ismétlő szerepel.
	- Példa: "11: Japán"
- ⑥ Érintse meg a hozzáférési átjátszót.
	- Példa: "Hirano"
	- Az adó-vevő visszatér a DR üzemmód képernyőjére, és a kiválasztott átjátszó a "FROM" állásba kerül.

#### **2. "TO" (Célállomás) beállítása**

⑦ Ellenőrizze, hogy a "TO" van-e kiválasztva.

- Ha a "TO" nincs kiválasztva, érintse meg a "TO" mezőt.
	- ⑧ Érintse meg a "TO" mezőt.
		- Megjelenik a "TO SELECT" képernyő.
		- ⑨ Érintse meg a "Gateway CQ" gombot.
		- Megjelenik a "REPEATER GROUP" képernyő.
	- 0 Érintse meg azt az átjátszócsoportot, amelyben a cél- átjátszó szerepel.
		- Példa: "11: Japán"
	- 1 Érintse meg a célismétlőt.
		- Példa: "Hamacho"
		- Az adó-vevő visszatér a DR üzemmód képernyőre, és a kiválasztott átjátszó a "TO" állásba kerül.

#### **3. Tartsa lenyomva a [PTT] gombot az adáshoz**

• A [PTT] lenyomva tartása közben a TX/RX kijelző pirosan világít.

#### **Annak ellenőrzéséhez, hogy hozzáférhet-e az átjátszóhoz, lásd az 5-5. oldalt.**

#### ✓ *Kényelmes!*

A Gateway CQ hívás bármely átjátszó hívására használható, de egy adott állomást egyszerűen hívójelének kimondásával is hívhat.

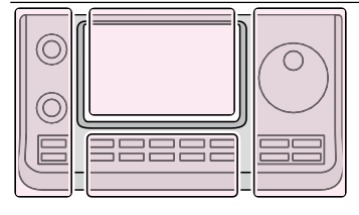

Balra Megjel enítés

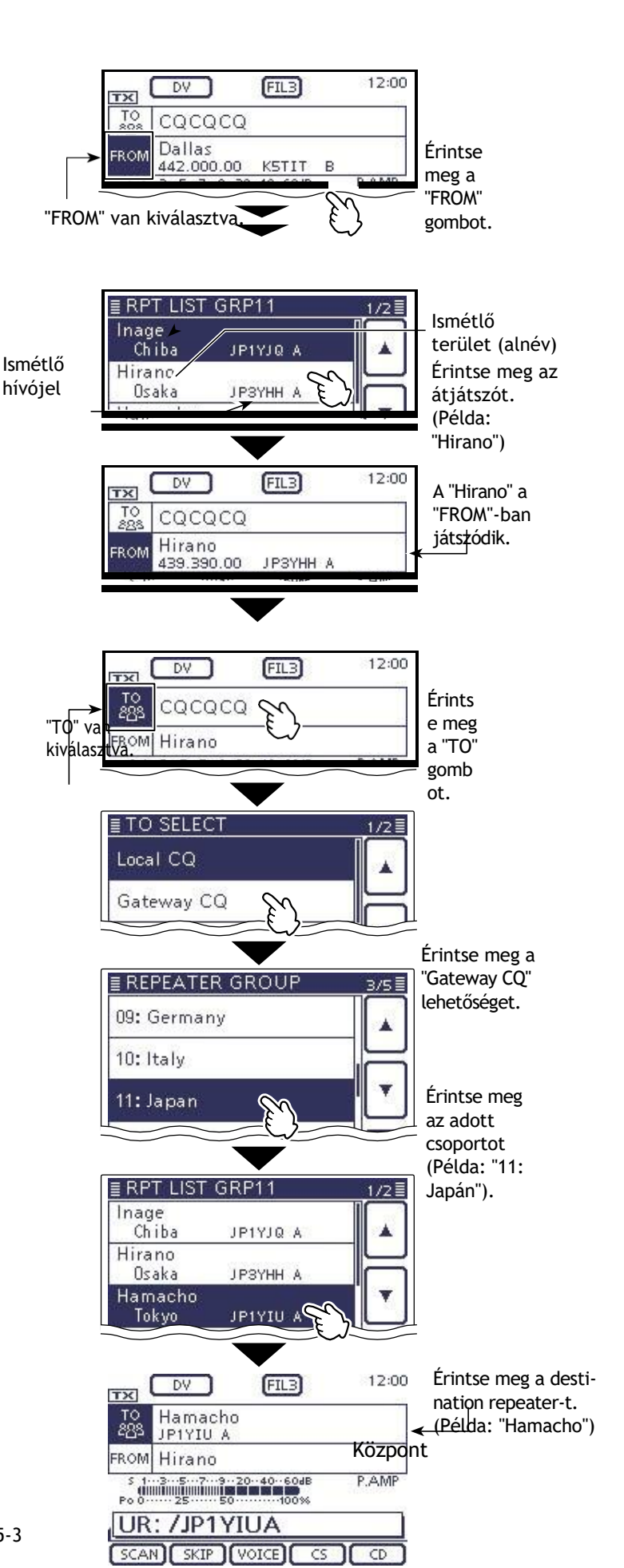

 $A$ A "Hamacho H a m a c h o " a " T O " - b a n<br>j át<br>s<br>z ód<br>ik.

 $\ddot{\phantom{0}}$ 

#### D-STAR üzemeltetési eljárások (folytatás)

**< Kommunikációs példa egy átjáróhívásra>**

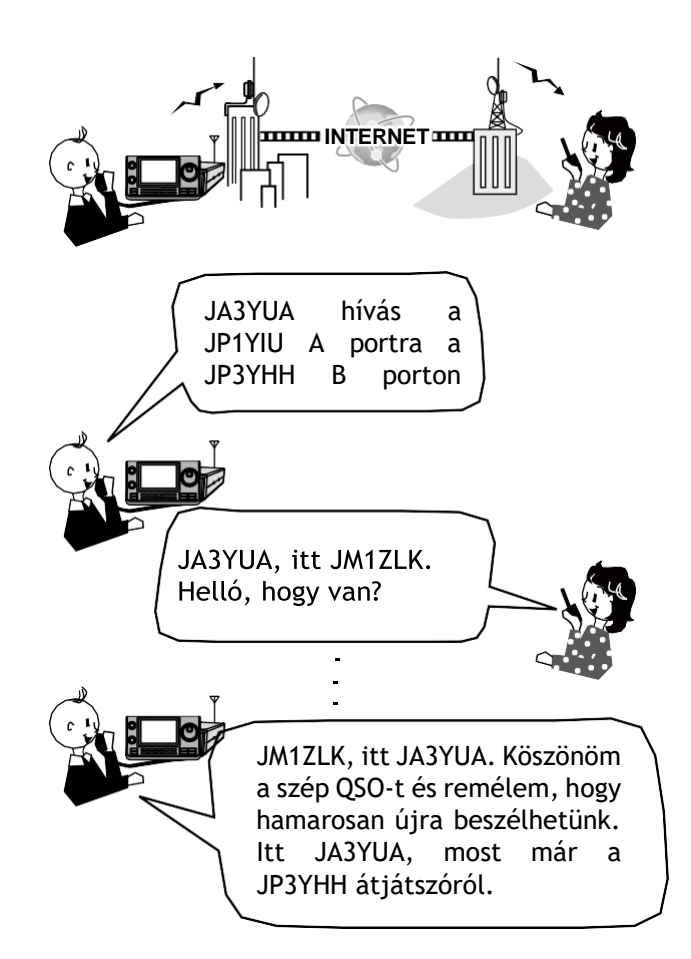

## **Az "UR?" és "RPT?" hibaüzenetekről**

Az adó-vevő az átvitel után a hozzáférési átjátszótól visszakapott jelben állapotüzenetet tartalmaz.

#### D **Megmutatja az "UR?"**

A hívást sikeresen elküldték, de 3 másodpercen belül nem érkezett állomás jele.

Lehet, hogy a hívott állomás nem vette fel az Ön hívását, ezért a hívá UR? JP3YHH A<br>egy ideig várakozik, próbálja meg újra felhívni. egy ideig várakozik, próbálja meg újra felhívni.

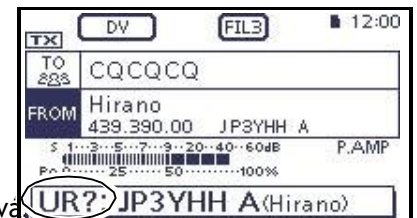

**G) CD** hívásról van szó.

#### D **"RPT?" vagy "RX" kijelzés.**

A célismétlő nem található, pro- grammálási hiba történt, vagy a célismétlő foglalt volt.

Ha az "RPT?" felirat jelenik meg a kijelzőn, egy kis várakozás után próbálja meg újra hívni, mert egy átjáró hívásnál az Ön jelét akkor is elküldi a rendszer, ha a célismétlő foglalt.

**MEGJEGYZÉS:** "RPT?" vagy "RX" jelenik meg, ha:

- Az átjátszó hívójelének programozása hibás.
- A saját hívójele nincs regisztrálva egy átjáróelőfizetőn, vagy a regisztráció tartalma nem egyezik meg.
- A cél hívójel nincs regisztrálva egy átjáróismétlőn,
- vagy a regisztráció tartalma nem egyezik.
- A célismétlő hívójele nincs regisztrálva egy
- átjáróismétlőn, vagy a regisztráció tartalma nem egyezik.
- A célismétlő nem érhető el.
- Egy üres MY hívójel memória van kiválasztva. ("RX"
- jelenik meg)

#### D **"L" jelzést mutat**

Az interneten keresztül történő hangkommunikációs vagy alacsony sebességű adatkommunikációs üzemmódban történő működés közben néhány csomag elveszhet hálózati hiba miatt, vagy a hívó fél jelének gyenge jelét az átjátszóba jutva. Ilyen esetben az "**L**" felirat jelenik meg a kijelzőn, jelezve, hogy csomagvesztés történt.

Amikor az adó-vevő sérült adatokat kap, és azt tévesen csomagvesztésnek minősíti, az "**L**" jelzést Ez azt jelenti, hogy az Ön helyi hívását helyesen a "Hirano" átjátszóról küldték.

| <b>TX</b> | DV                              | FIL3                         | 12:00 |
|-----------|---------------------------------|------------------------------|-------|
| 888       | Hamacho                         |                              |       |
| FROM      | Hirano<br>439.390.00            | JP3YHH A                     |       |
|           | 13579204060dB<br>Po 0 25 50100% |                              | P.AMP |
|           |                                 | <sup>2</sup> 3YHH A (Hirano) |       |
|           |                                 |                              |       |

Ez azt jelenti, hogy az átjáró hívásodat helyesen küldték a "Hirano" átjátszóról a "Hama- cho" átjátszóra.

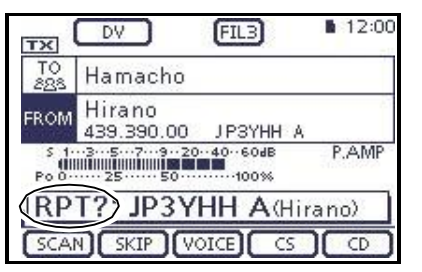

Ez azt jelenti, hogy az átjáró hívást a "Hirano" átjátszóról küldték a "Hamacho" átjátszóra, de a "Hamacho" átjátszó éppen foglalt volt.

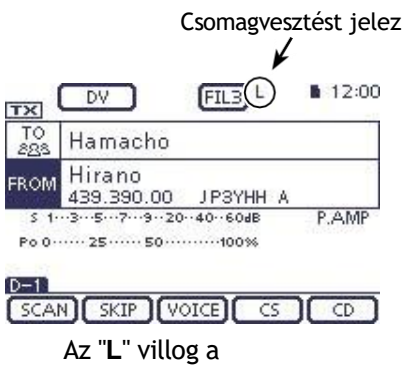

csomagvesztés ideje alatt.

## **Hívójel rögzítése**

Az átjátszó jelének vétele után a hívó állomás hívójelét a hívójel rögzítés gomb AUTO TUNE RX¤CS (R) lenyomva tartásával rögzítheti. Ezután gyorsan és egyszerűen válaszolhat a fogadott hívásra.

#### **1. A fogadott hívójel beállítása a célállomáshoz**

Tartsa lenyomva az AUTO TUNE RX¤CS (R) gombot 1 másodpercig.

- A kioldás után hangjelzés hallható, és az állomás hívójele hangzik el, ha az RX>CS Beszéd funkció a "SPEECH" beállítási módban ON-ra van állítva.
- SET(C) > BESZÉD > *RX>CS BESZÉD*
- Ha egy másik hívójelet szeretne kiválasztani az RX előzmények között, nyomva tartva az AUJTO TUNE RX¤CS (R) billentyűt, nyomja meg a [DIAL] gombot.

**MEGJEGYZÉS:** Gyenge vételi jel esetén, vagy DR üzemmódú pásztázás közben előfordulhat, hogy a hívójel nem megfelelően fogadja a hívójelet. Ebben az esetben megjelenik a "--------" felirat, hibajelzés hangzik, és nem lehet gyors válaszhívást kezdeményezni.

#### **2. Tartsa lenyomva a [PTT] gombot az adáshoz**

• A [PTT] lenyomva tartása közben a TX/RX kijelző pirosan világít.

**MEGJEGYZÉŞ: Nyomja** meg az AUTO TUNE RX¤CS (R) vagy DR (C) gombot, vagy érintse meg a "FROM" gombot a DR üzemmód képernyőjén a hívójel rögzítési mód megszüntetéséhez, és térjen vissza az előző hívójel-beállításhoz.

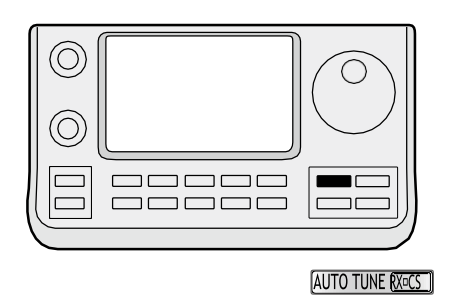

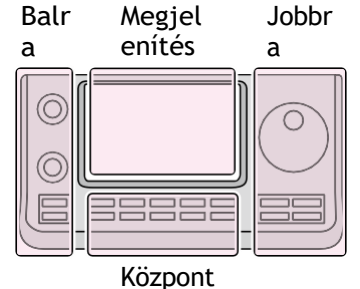

Az utasításokban szereplő L, R, C vagy D jelzi a vezérlő részét.

- L: Bal oldal
- R: Jobb oldal
- C: Középen alul
- D: Kijelző (érintőképernyő)

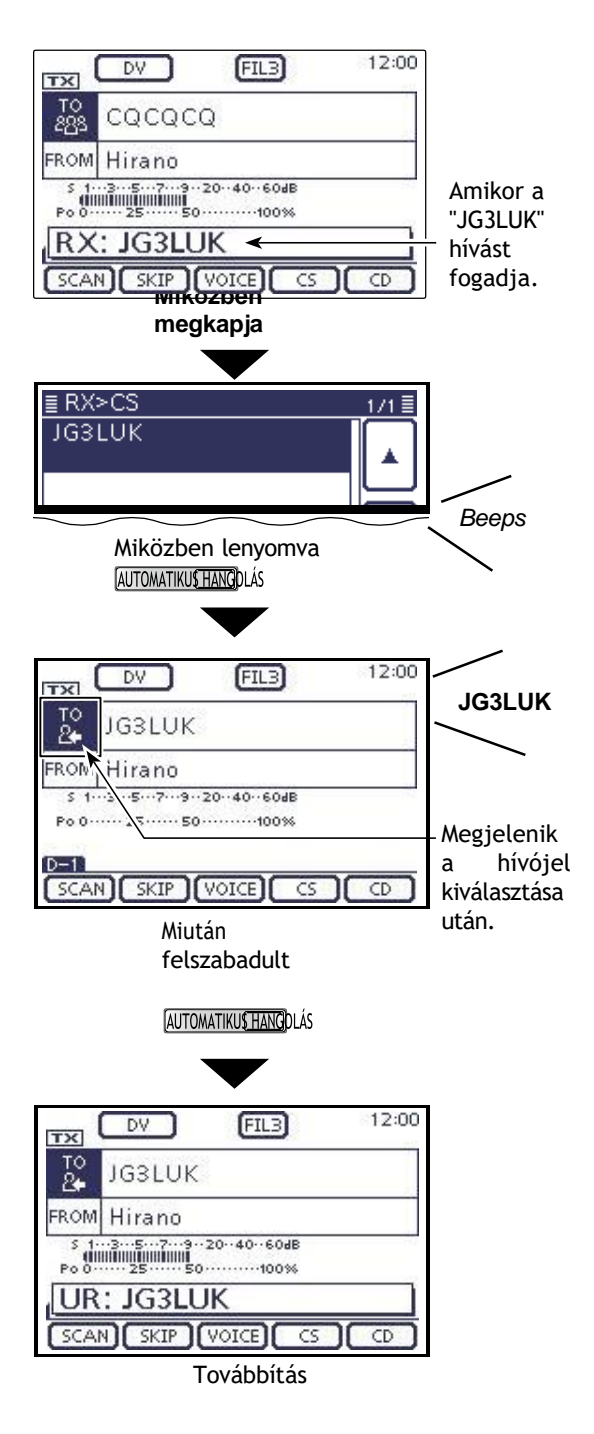

## **"FROM" (Access repeater) beállítás**

A hozzáférési átjátszónak "FROM"-ra kell állnia, amikor DR üzemmódban hívást továbbít.

A hozzáférési ismétlő négyféleképpen állítható be. Kattintson az alább látható címre a megadott oldalra való ugráshoz.

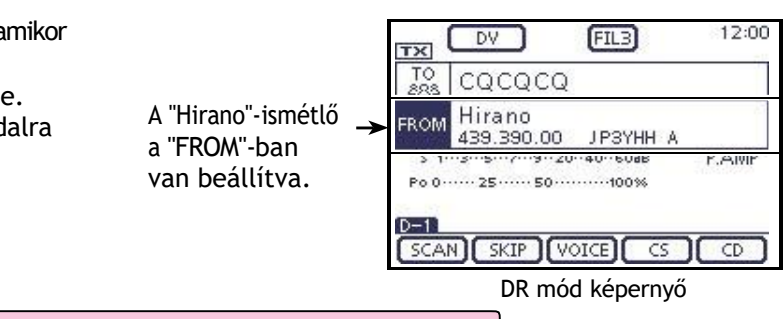

#### **Beállítás a tárcsával**

Válassza ki az előre beállított ismétlőt a tárcsa vagy az [M-CH] (L) elforgatásával a DR üzemmód képernyőjén. Vagy a [BANK]

#### • **Ha ismeri a hozzáférési átjátszóját** kiválaszthatja az ismétlőcsoportot.<br>Felélete

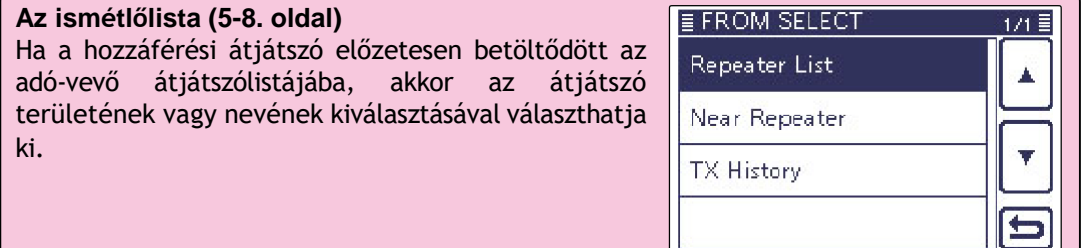

#### • **Ha nem tudja, hogy melyik átjátszóhoz férhet hozzá.**

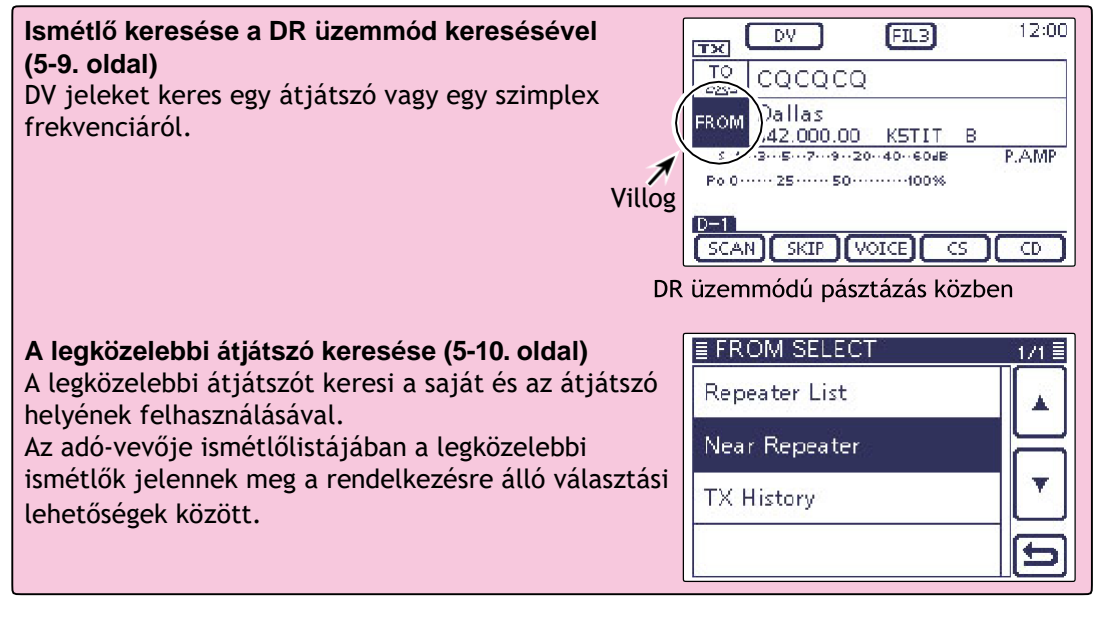

#### • **Amikor a "FROM" adatok a TX előzményekben tárolódnak.**

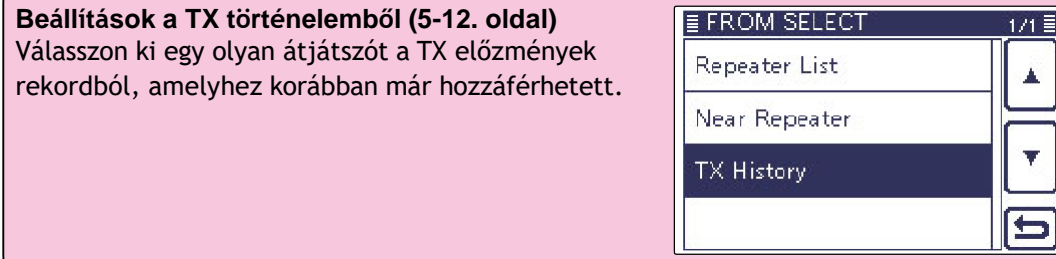

#### "FROM" (Access repeater) beállítás (folytatás)

#### D **Az előre betöltött ismétlőlista használata**

Ha a hozzáférési átjátszó előzetesen be van töltve az adó-vevő átjátszólistájába, akkor kiválaszthatja azt az átjátszólistából.

Ha csak kiválasztja az átjátszót a listából, a hívójel, a frekvencia, a duplex és az eltolt frekvencia beállításai automatikusan beállítódnak az egyszerű működés érdekében.

**Példa:** Válassza ki a japán "Hirano" ismétlőadót az ismétlőadók listájából.

① Nyomja meg a DR (C) gombot a DR üzemmód kiválasztásához.

- ② Ellenőrizze, hogy a "FROM" be van-e jelölve.
- Ha a "FROM" nincs kiválasztva, érintse meg a "FROM" mezőt.
- ③ Érintse meg a "FROM" mezőt. • Megjelenik a "FROM SELECT" képernyő.
- ④ Érintse meg a "Repeater List" lehetőséget. • Megjelenik a "REPEATER GROUP" képernyő.
- ⑤ Érintse meg azt az ismétlőcsoportot, amelyben a hozzáférési ismétlő szerepel. (Példa: "11: Japán")
- ⑥ Érintse meg a hozzáférési átjátszót az átjátszó területének vagy nevének kiválasztásához. (Példa: "Hirano")
	- Az adó-vevő visszatér a DR üzemmód képernyőjére, és a kiválasztott átjátszó a "FROM" (FROM) állásba kerül.

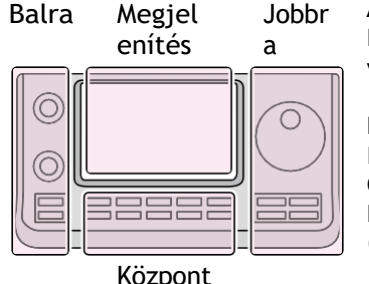

Az utasításokban szereplő L, R, C vagy D jelöli a vezérlő részét.

L: Bal oldal R: Jobb oldal C: Középen alul D: Kijelző (érintőképernyő)

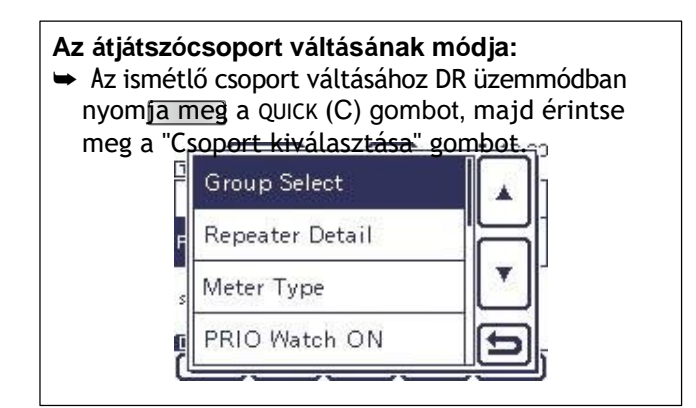

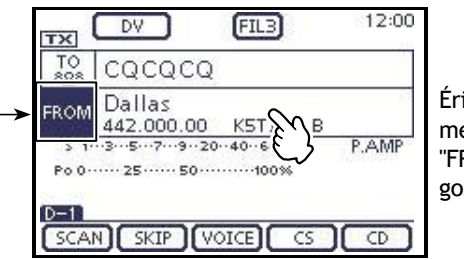

Érintse meg a "FROM" gombot.

"FROM" van kiválasztva.

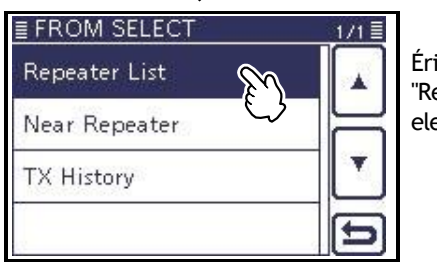

Érintse meg a "Repeater List" elemet.

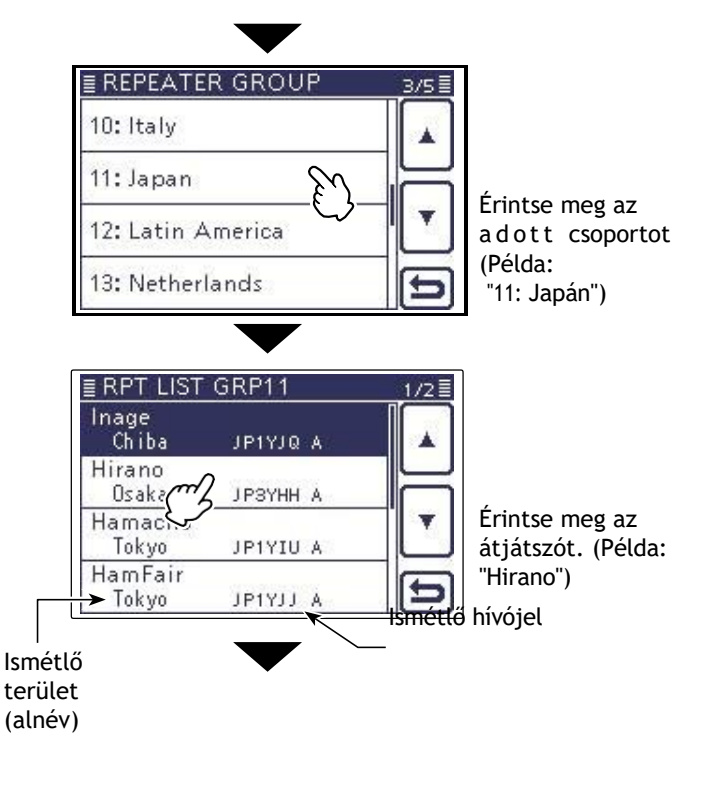

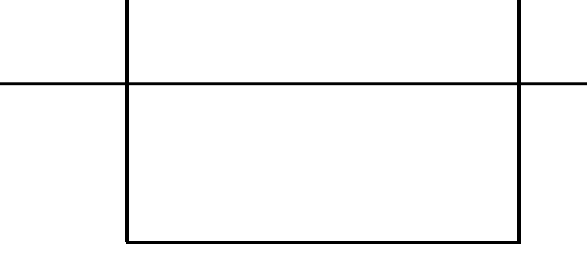

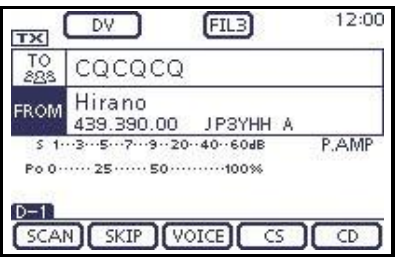

A "Hirano" a "FROM"-ra van állítva.

D-STAR MŰVELET <ALAP> 5

Az ebben a kézikönyvben leírt ismétlőlista eltérhet az adó-vevője előre betöltött listájától.

#### "FROM" (Access repeater) beállítás (folytatás)

#### D **A DR módú szkennelés használata**

A DR üzemmódú letapogatás hasznos az ismétlő kereséséhez.

Az ismétlő gyors megtalálása érdekében a DR üzemmódú keresés kihagyja a nem hozzáférési ismétlőként megadott ismétlőhelyeket. (Az "USE (FROM)" (Használat (FROM)) beállítása "NO" (SKIP van beállítva) az átjátszólistán).

**Példa:** Válassza ki a "Hirano" átjátszót a DR üzemmódú letapogatással.

- 1) Push **DR**I(C) a DR üzemmód kiválasztásához.
- (2) Push [<u>MENÜ</u>](C) a "D-1" képernyő megjelenítéséhez (D-1 menü).

③ Érintse meg a [SCAN](D) gombot a DR üzemmódú pásztázás elindításához.

- A frekvencia tizedesvessző és a "FROM" villog a pásztázás közben.
- Az ismétlőlistában szereplő ismétlők sorban kerülnek ki- játszásra.
- A pásztázás szünetel, ha jel érkezik. A pásztázás ugyanúgy folytatódik, mint a többi pásztázás. (FM 12. másodperc)
- ④ Amikor az adó-vevő jelet kap egy re peaterről, a keresés leáll, majd érintse meg a [SCAN](D) gombot.
	- A DR üzemmódú beolvasás törlődik.

Bizonyos ismétlőket kihagyhat pásztázási célpontként. Bizonyos csoportokba tartozó összes  $\mathcal{U}$  ismétlő kihagyható a keresésből. Lásd FM sec. 9. fejezetben találhatók a részletek.

#### **MEGJEGYZÉS:**

Még ha az adó-vevő fog is jelet egy átjátszótól, az átjátszó esetleg nem fogadja az adó-vevő jelét, mert az átjátszó kimeneti teljesítménye nagyobb, mint az adó-vevőé.

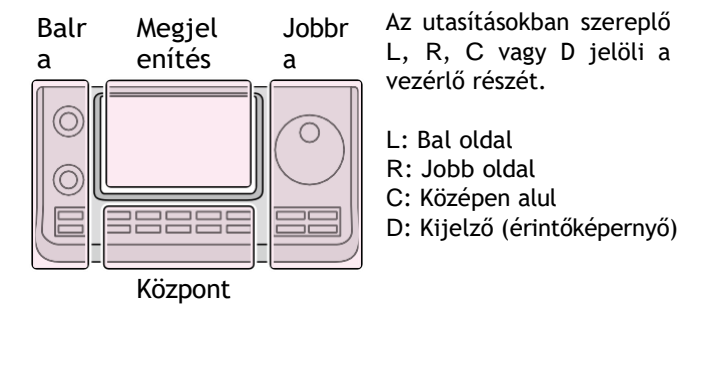

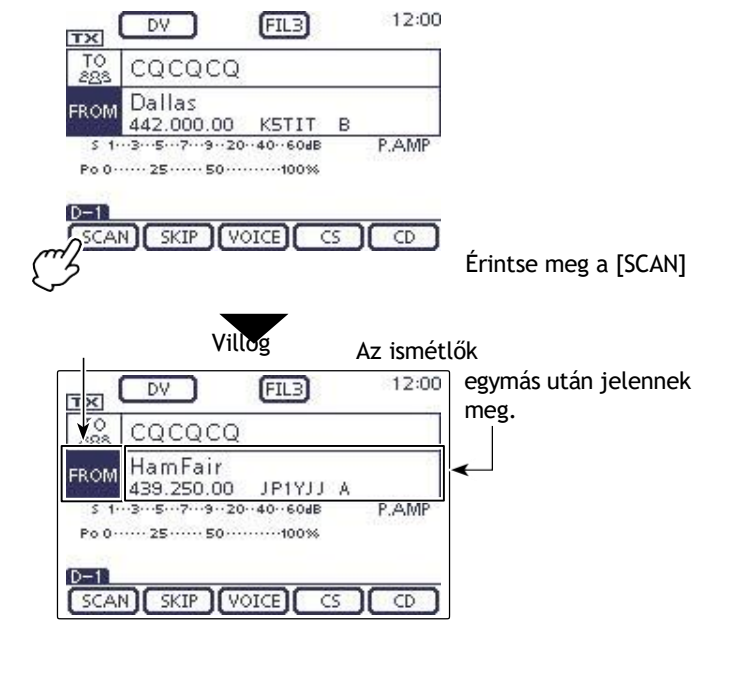

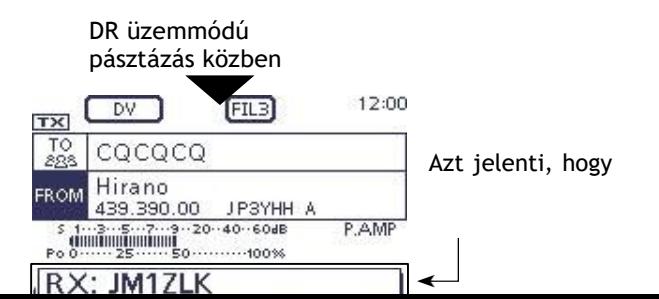

5-11

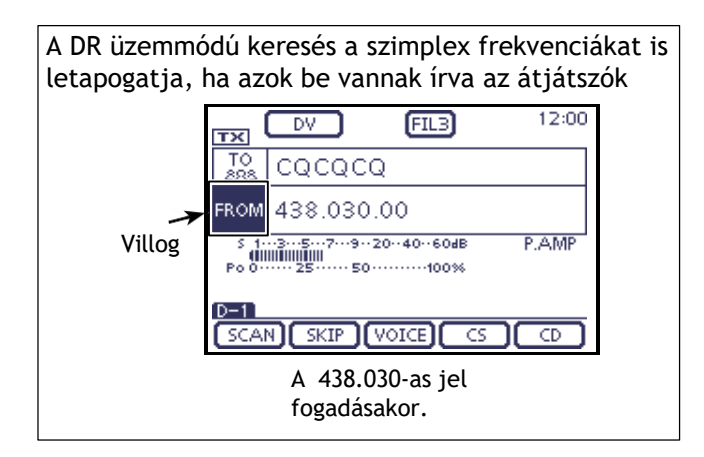

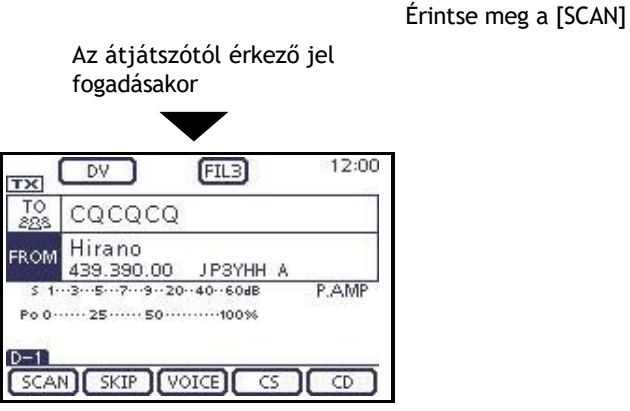

A "Hirano" ismétlő a "FROM" menüpontban van kiválasztva.

#### "FROM" (Access repeater) beállítás (folytatás)

#### D **Az Ismétlő keresés funkció használata**

Az adó-vevő az Ön és az átjátszó helyzetének felhasználásával keresi meg a legközelebbi átjátszót. Az adó-vevője adó-vevőjének adó-vevő listájában a legközelebbi adó-vevő jelenik meg a rendelkezésre álló választási lehetőségek között.

A saját helyzetének vételéhez csatlakoztasson egy külső NMEA formátummal kompatibilis vevőt az adóvevőhöz az utasításoknak megfelelően.

(A harmadik féltől származó GPS-vevő csatlakoztatásához lásd az FM 10. szakaszát)

Ha a pozícióját a "GPS Set" Beállítási mód "Manual" pontjába állítja be, és ha az adó-vevőt bázisállomásként használja, használhatja az Ismétlődő keresés funkciót anélkül, hogy más pozícióadatokat kellene fogadnia. (Lásd az FM 10. szakaszt a kézi pozícióbejegyzésről)

#### **1. Saját pozíciójának vétele a GPS-vevőből**

① Nyomja meg a SET(C) gombot a Set üzemmód kiválasztásához.

- ② Érintse meg a "GPS Set" Beállítási mód "GPS Select" elemét.
	- GPS > GPS beállítás > *GPS kiválasztása*
	- Ha a megadott elem nem jelenik meg, érintse meg egy vagy több alkalommal a [∫] vagy a [▼](D) gombot az oldal kiválasztásához.
- ③ Érintse meg a "Külső GPS" lehetőséget.

• Ha ismeri a helyzetét, és bázisállomásként működik, a Repeater Search funkció használható, ha a "Manu- al" van kiválasztva.

 $(4)$  A mentéshez nyomja meg a SET(C) gombot, és lépjen ki a beállítási módból.

- A GPS ikon villog, amikor adatokat fogad.
- Ha a "Kézi" volt kiválasztva, az ikon nem jelenik meg.

$$
\blacksquare \blacksquare \blacksquare \blacksquare \blacksquare \triangleright \triangleright \blacksquare \blacksquare \blacksquare \triangleright (\text{Eltűnik})
$$

• A GPS ikon megszűnik villogni, ha érvényes adatok érkeznek.

```
aji p
```
• A fogadás mindössze néhány másodpercig tarthat. De a környezettől függően néhány percig is eltarthat. Ha nehézségekbe ütközik a vétel, javasoljuk, hogy próbálkozzon egy másik helyen.

% Ha a "DATA 1" elem a "Connectors" Set mode (Csatlakozók) beállítási módban nem "GPS" (alapértelmezett), akkor állítsa "GPS" értékre. (p.6- 8) Csatlakozók > USB2/DATA1 Funkció > *DATA1 Funkció*

Az utasításokban szereplő L, R, C vagy D jelöli a vezérlő részét.

L: Bal oldal, R: Jobb oldal, C: Középen alul D: Kijelző (érintőképernyő)

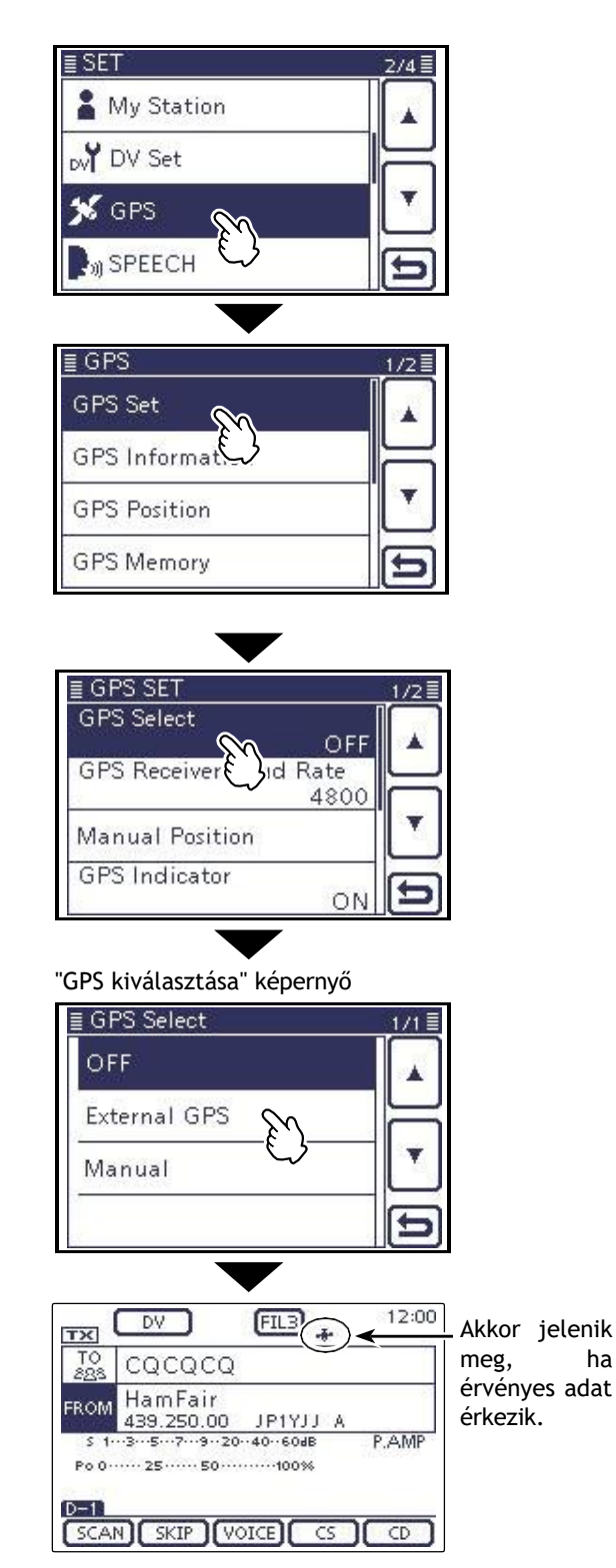

Állítsa be a "GPS" Beállítási módban a "GPS vevő Baud rate" elemet a GPS vevőjének megfelelően. (Alapértelmezett: 4800)

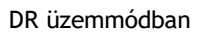

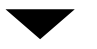

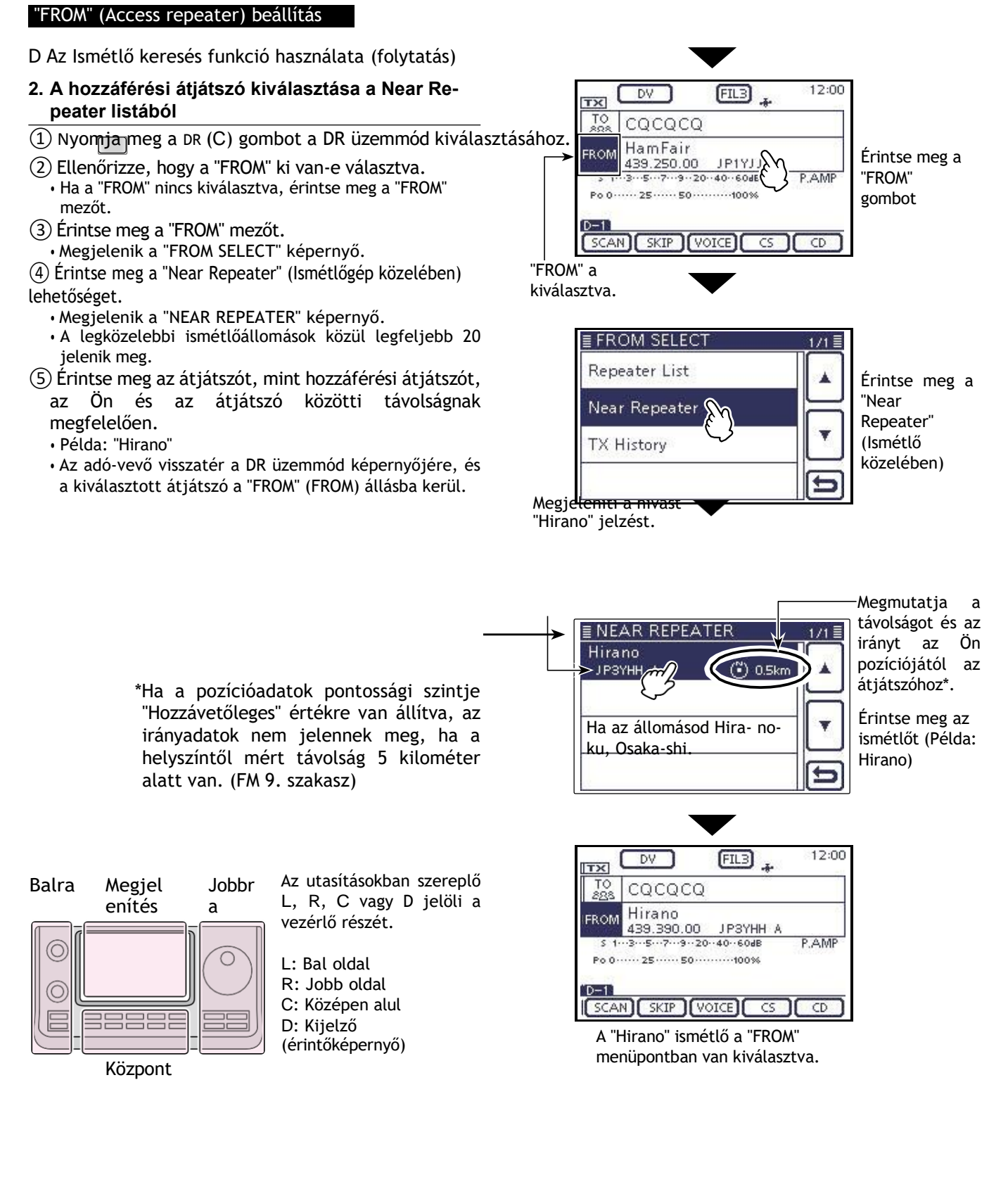

#### **MEGJEGYZÉS:**

A Repeater Search funkció használatakor ügyeljen arra, hogy először a saját pozícióadatait kapja meg.

• Ha 160 kilométeres körzetben nem talál ismétlőadót, akkor a jobb oldali képen látható 1.

#### képernyő jelenik meg. • Ha az utoljára fogadott pozíció használható,

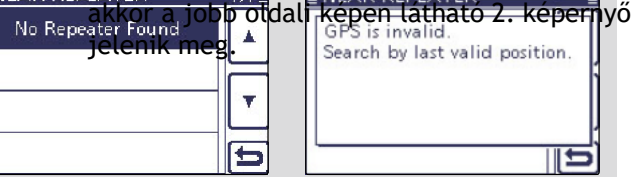

#### "FROM" (Access repeater) beállítás (folytatás)

#### D **A TX előzmények használata**

A DR üzemmódban átvett ismétlőállomások a TX előzményekben tárolódnak, és a TX előzményekből kiválaszthat egy ismétlőállomást, mint hozzáférési ismétlőállomást.

A TX History legfeljebb 10 legutóbbi "FROM" (Access repeater) ismétlő adását tárolja.

① Nyomja meg a DR (C) gombot a DR üzemmód kiválasztásához.

- ② Ellenőrizze, hogy a "FROM" ki van-e választva. • Ha a "FROM" nincs kiválasztva, érintse meg a "FROM" mezőt.
- ③ Érintse meg a "FROM" mezőt.
- Megjelenik a "FROM SELECT" képernyő.
- ④ Érintse meg a "TX előzmények" lehetőséget. • Megjelenik a "TX HISTORY" képernyő.

⑤ Érintse meg azt az átjátszót, amelyet hozzáférési átjátszóként szeretne használni.

- Példa: "Hirano"
- Az adó-vevő visszatér a DR üzemmód képernyőjére, és a kiválasztott átjátszó a "FROM" állásba kerül.

Ha a ④épésben megnyomja a QUICK (C) gombot, akkor a TX HIS- TORY képernyőn megjelenítheti a részletes ismétlőadatokat, vagy törölheti azokat onnan.

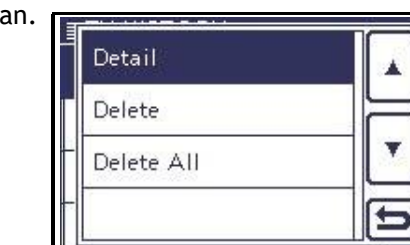

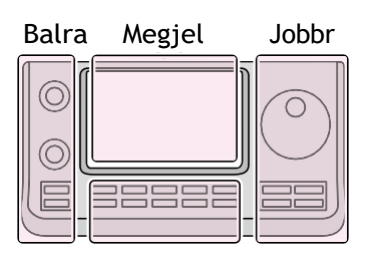

Az utasításokban szereplő L, R, C vagy D jelöli a vezérlő részét.

- L: Bal oldal
- R: Jobb oldal
- C: Középen alul
- D: Kijelző (érintőképernyő)

Központ

a.

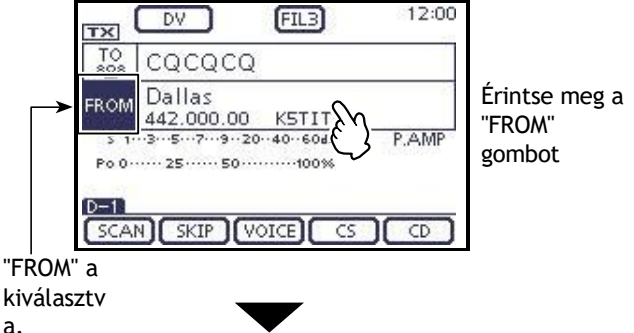

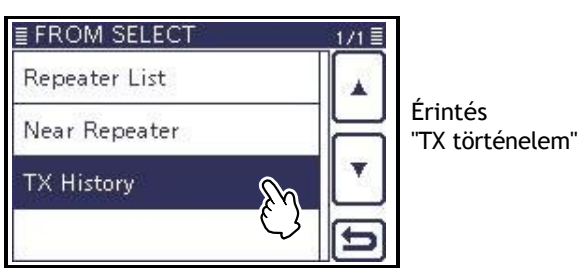

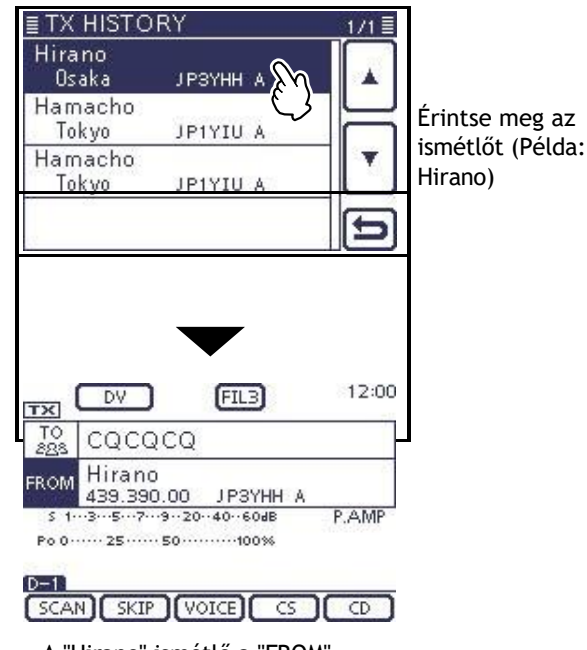

A "Hirano" ismétlő a "FROM" menüpontban van kiválasztva.

## **"TO" (Célállomás) beállítás**

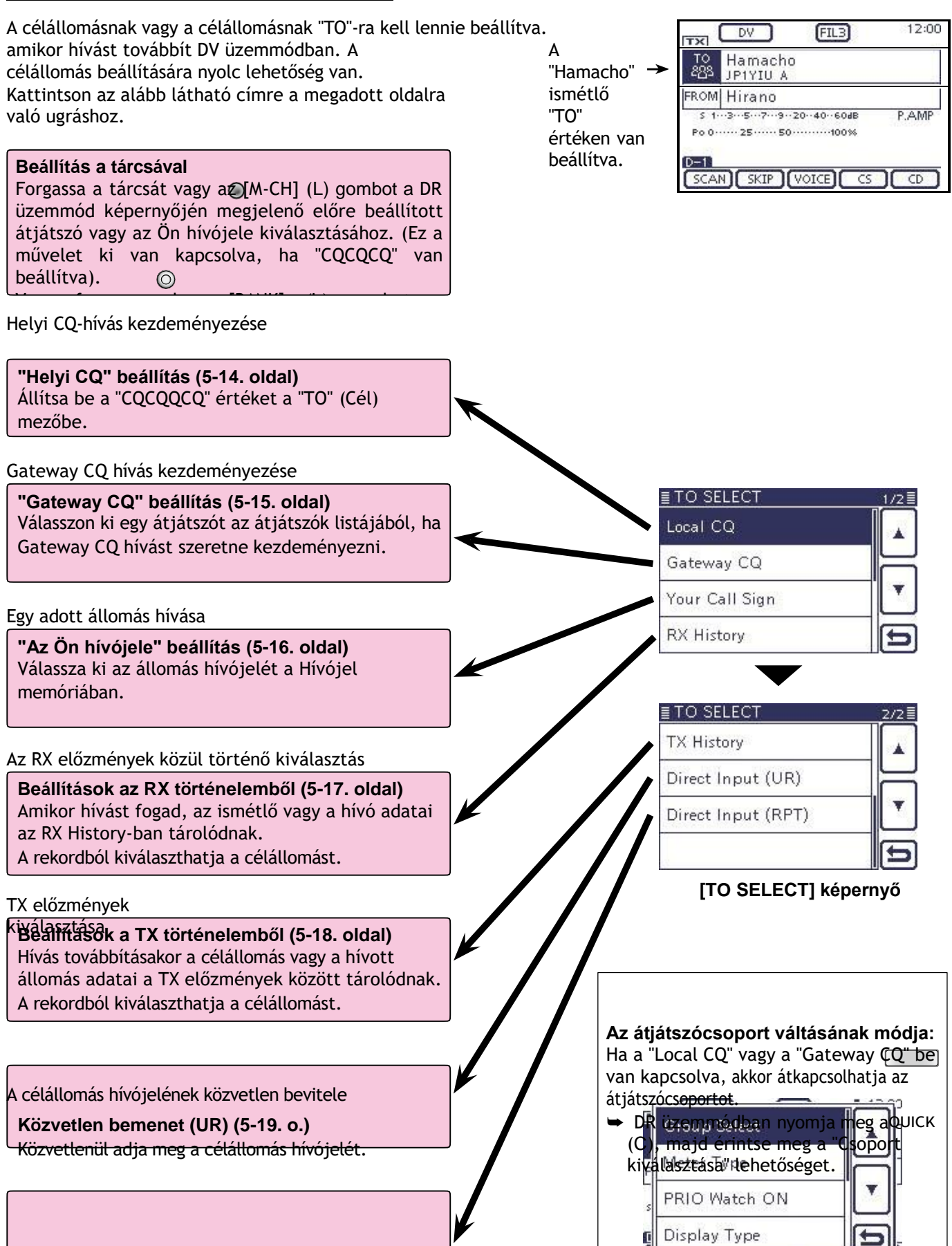

5-18

#### "TO" (Célállomás) beállítás (Folytatás)

#### D **A "Helyi CQ" (helyi hívás) használata** Ha

a "Helyi CQ" van kiválasztva a "TO SELECT" képernyőn, a "CQCQCQ" a "TO" alatt van beállítva.

- **Példa:** Helyi hívás kezdeményezése a "Hirano" átjátszó elérésével.
- ① Nyomja meg a DR (C) gombot a DR üzemmód kiválasztásához.
- ② Ellenőrizze, hogy a "TO" van-e kiválasztva. • Ha a "TO" nincs kiválasztva, érintse meg a "TO" mezőt.
- ③ Érintse meg a "TO" mezőt.
- Megjelenik a "TO SELECT" képernyő.
- ④ Érintse meg a "Helyi CQ" lehetőséget.
- Az adó-vevő visszatér a DR üzemmód képernyőjére, és a "CQCQCCQ" megjelenik a "TO"-ban.

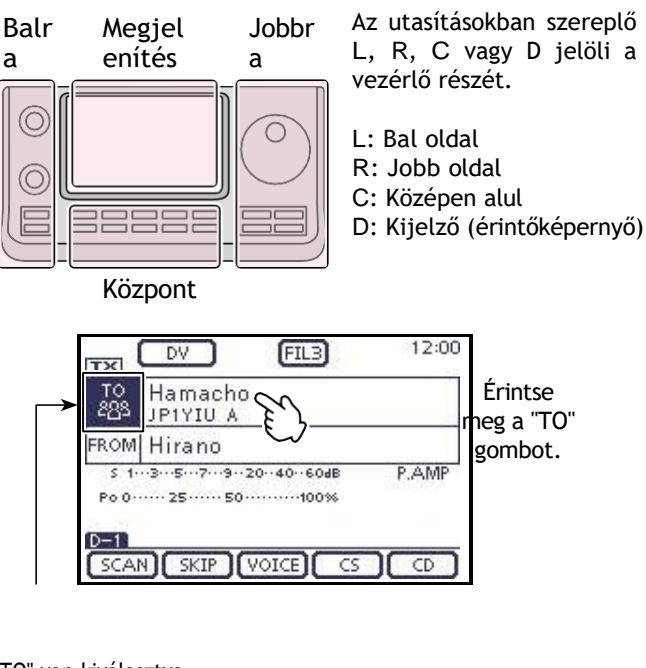

"TO" van kiválasztva.

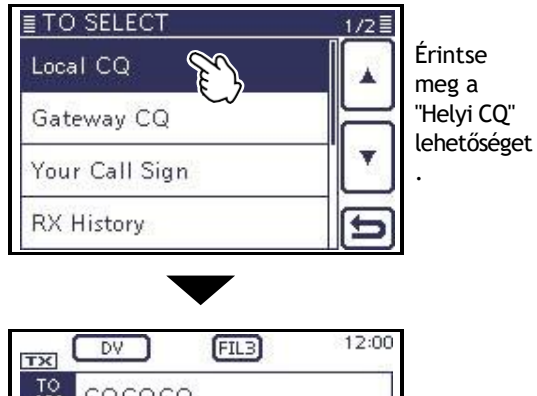

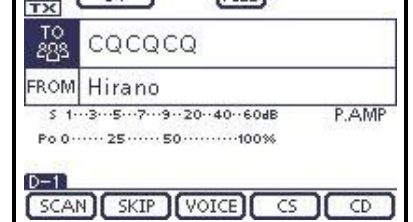

A "CQCQQCQ" a "TO" pontban van beállítva.

#### "TO" (Célállomás) beállítás (Folytatás)

#### D **A** "**Gateway CQ**" **(átjáró hívás)**

**használata Ha a** "Gateway CQ" van kiválasztva a "TO SELECT" képernyőn, akkor az átjáró CQ hívást indító átjátszó kiválasztható az átjátszók listájából.

- **Példa:** A "Hirano" átjátszóról (Japán; Hama- cho) felé irányuló gateway CQ-hívás.
- ① Nyomja meg a DR (C) gombot a DR üzemmód kiválasztásához.
- ② Ellenőrizze, hogy a "TO" van-e kiválasztva.
- Ha a "TO" nincs kiválasztva, érintse meg a "TO" mezőt.
- ③ Érintse meg a "TO" mezőt.
- Megjelenik a "TO SELECT" képernyő. ④ Érintse meg a "Gateway CQ" gombot.
- Megjelenik a "REPEATER GROUP" képernyő.
- ⑤ Érintse meg azt az átjátszócsoportot, amelyben a célállomás szerepel.

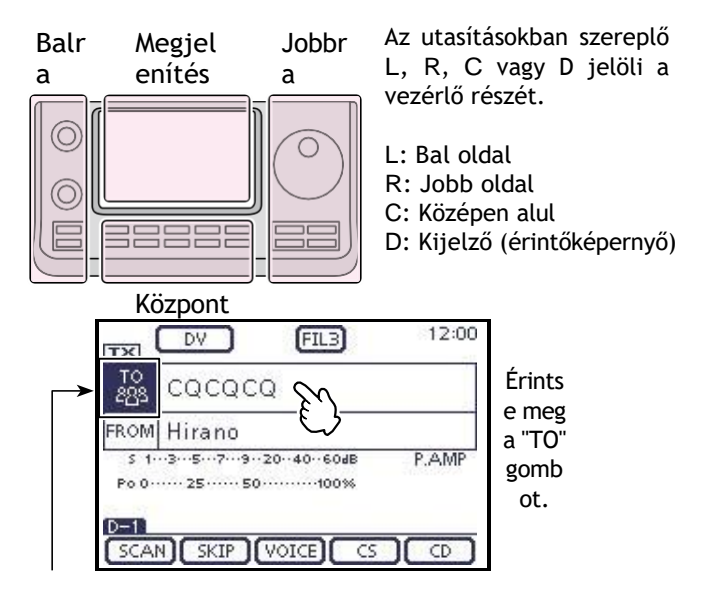

#### • Példa: "11: Japán"

- ⑥ Érintse meg a célismétlőt.
	- Példa: "Hamacho"
	- Az adó-vevő visszatér a DR üzemmód képernyőjére, és a "TO"-ban megjelenik a "Hamacho".

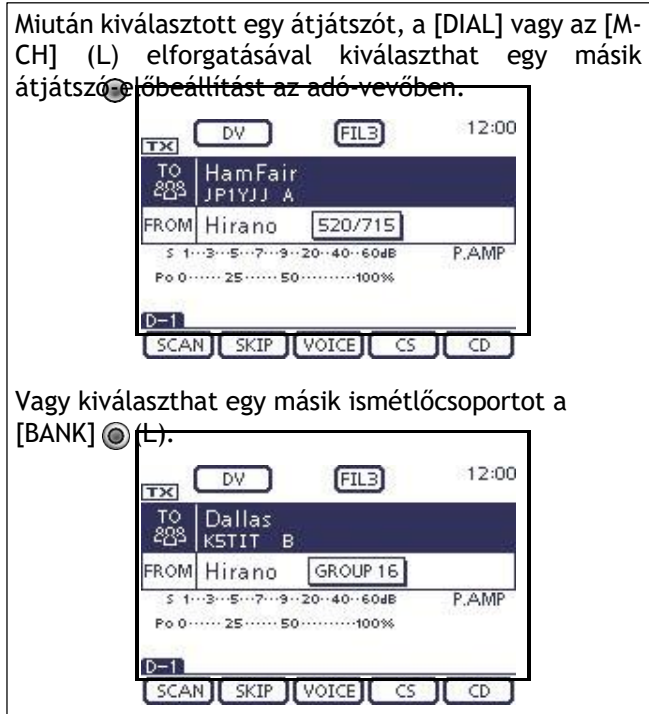

"TO" van kiválasztva.

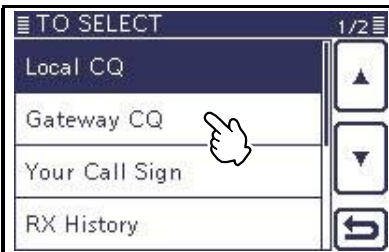

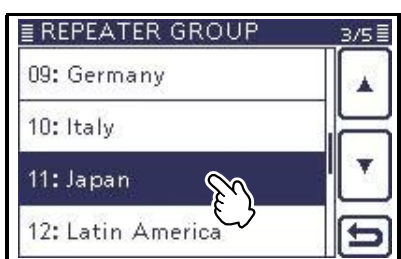

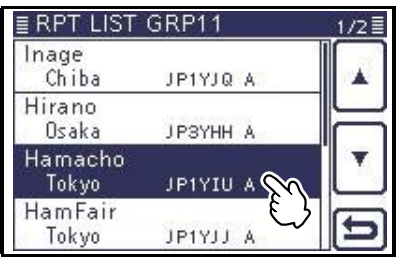

| ΤХ                                                                       | <b>FIL3</b><br>DV           | 12:00 |
|--------------------------------------------------------------------------|-----------------------------|-------|
|                                                                          | Hamacho<br>JP1YIU A         |       |
| FROM                                                                     | Hirano                      |       |
| P.AMP<br>5.13579204060dB<br>Po 0 ······· 25 ······· 50 ············ 100% |                             |       |
|                                                                          | <b>VOICE</b><br>SKIP<br>CS. |       |

A "Hamacho" a "TO"-ban játszódik.

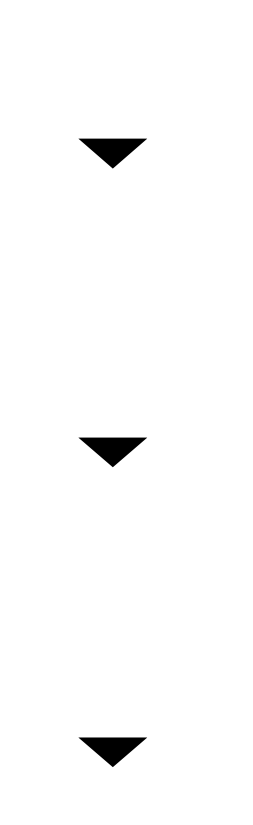

#### "TO" (Célállomás) beállítás (Folytatás)

#### D **Az "Ön hívójelének" használata**

Az "Ön hívójele" memória tárolja a beprogramozott "UR" (cél) hívójelet.

Ha a "TO" (Célállomás) beállításhoz a "Hívójele" segítségével kiválaszt egy egyéni állomás hívójelét, akkor kapuirányú hívást lehet kezdeményezni.

Ha egy átjárón keresztül hívja a célállomást, a jelet automatikusan az utolsó olyan átjátszóhoz küldi, amelyet az állomás elért.

Így még ha nem is tudja, hol van az állomás, akkor is telefonálhat.

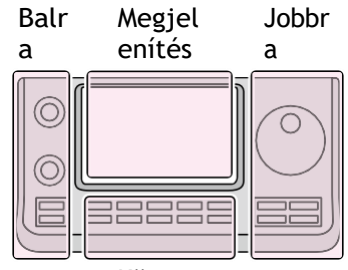

Az utasításokban szereplő L, R, C vagy D jelöli a vezérlő részét.

L: Bal oldal

R: Jobb oldal

- C: Középen alul
- D: Kijelző (érintőképernyő)

Központ

**MEGJEGYZÉS:** Ha a "FROM" (Access Re- peater) beállítású átjátszónak nincs Gateway hívójele, akkor nem tud gateway-hívást kezdeményezni.

**Példa:** Válassza ki a "TOM"-ot a "Hívójel" közül.

- ① Nyomja meg a DR (C) gombot a DR üzemmód kiválasztásához.
- ② Ellenőrizze, hogy a "TO" van-e kiválasztva.
- Ha a "TO" nincs kiválasztva, érintse meg a "TO" mezőt.
- ③ Érintse meg a "TO" mezőt.
- Megjelenik a "TO SELECT" képernyő.
- ④ Érintse meg a "Hívójel" lehetőséget.
- Megjelenik az "Ön hívójele" képernyő. ⑤ Érintse meg a célállomás nevét vagy hívójelét.
	- Példa: "TOM"
	- Az adó-vevő visszatér a DR üzemmód képernyőjére, és a "TOM" megjelenik a "TO" helyén.

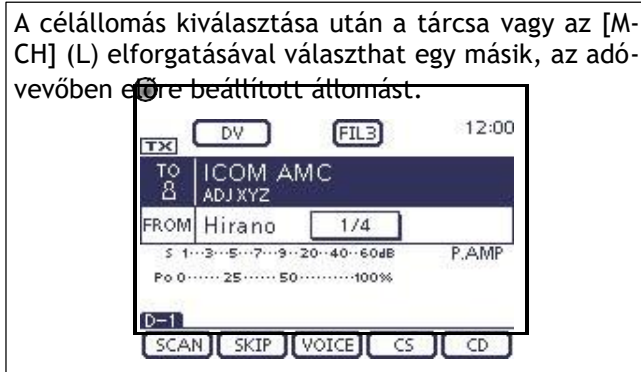
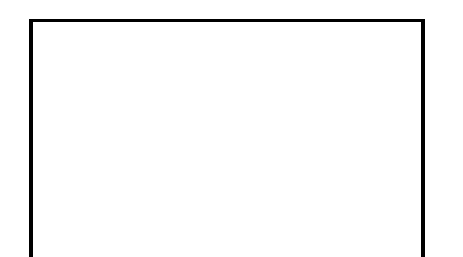

### "TO" van kiválasztva.

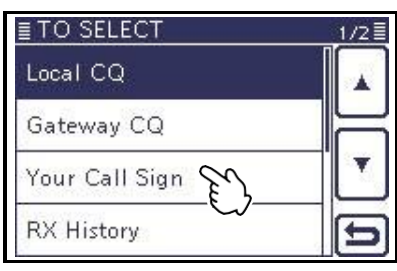

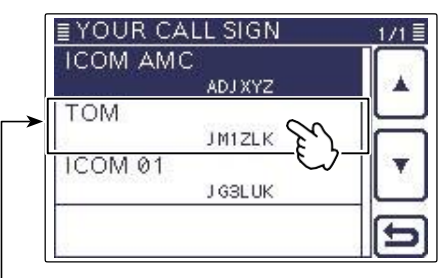

### A név és a hívás

a kiválasztott **ves** állomás jelzése jelenik meg.

| TX.     | FIL3<br>DV                                                  | 12:00 |
|---------|-------------------------------------------------------------|-------|
| τо<br>8 | <b>TOM</b><br>JM1ZLK                                        |       |
| FROM    | Hirano                                                      |       |
|         | 5.13579204060dB<br>Po 0 ------ 25 ------ 50 ---------- 100% | P.AMP |
|         | <b>VOICE</b><br><b>SKIP</b><br>CS                           | CD    |

A "TOM" a "TO"-ban van beállítva.

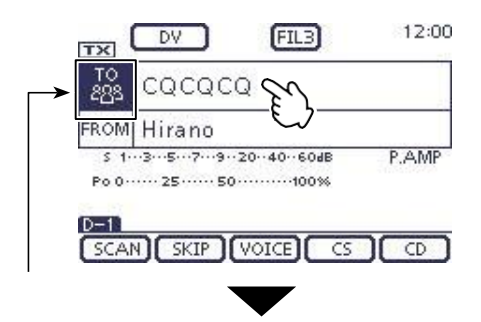

### "TO" (Célállomás) beállítás (Folytatás)

#### D **Az RX előzmények használata**

Amikor a DV üzemmódban hívás érkezik, a hívás adatai az RX History-ban tárolódnak. Legfeljebb 50 hívó, és csak az utoljára hívott hívójelek tárolhatók.

**Példa:** Válassza ki a "TOM"-ot az RX History-ból.

① Nyomja meg a DR (C) gombot a DR üzemmód kiválasztásához.

- ② Ellenőrizze, hogy a "TO" van-e kiválasztva. • Ha a "TO" nincs kiválasztva, érintse meg a "TO" mezőt.
- ③ Érintse meg a "TO" mezőt.

lehetőséget.

- Megjelenik a "TO SELECT" képernyő.
- ④ Érintse meg a "RX előzmények" lehetőséget. • Megjelenik a "RX HISTORY" képernyő.
- ⑤ Érintse meg a célállomás nevét vagy hívójelét. • Példa: "TOM"
	- Az adó-vevő visszatér a DR üzemmód képernyőjére, és

A kiválasztott RX HISTORY adatok memóriába való felvételéhez nyomja meg a QUICK (C) gombot a RX HISTORY képernyőn, majd érintse meg a "Add To<br>Your Memory" (Hozzáadás a memóriához) Your Memory" (Hozzáadás a memóriához)

Add To Your Memory

A "TOM" a "TO" mezőben jelenik meg.

Az utasításokban szereplő Balr Jobbr Megjel L, R, C vagy D jelöli a enítés a a vezérlő részét.  $\circledcirc$ Ò L: Bal oldal R: Jobb oldal  $\odot$ C: Középen alul 3886 D: Kijelző (érintőképernyő) Központ 12:00 DV  $[FL3]$  $\overline{\mathbf{v}}$  $rac{10}{83}$ Érintse cacaca eg a "TO" FROM Hirano gombot. \$1.3.5.7.9.20-40-60dB P.AMP Po 0 ...... 25 ...... 50 ............100%  $D-1$ SCAN SKIP VOICE  $CS$ CD TO" van kiválasztva.<br>"TO" van kiválasztva.<br>Local CQ  $1/2 \equiv$ Gateway CQ Your Call Sign **RX History** Érintés "RX történelem." **E RX HISTORY ICOM AMC** ADJ XYZ **TOM** Érintse meg a JM1ZLK célállomást.  $2\bar{1}$  $TCQ$ (Példa: "TOM") **BCDEFGHI** ICOM 02 **JKLMNOPQ** A kiválasztott állomás neve és hívójele megjelenik.DV FIL3 12:00  $\overline{\mathbf{K}}$ TOM TC<br>8 JM1ZLK FROM Hirano P.AMP 1.3.5.7.9.20-40-60dB 

 $D-1$ 

SCAN SKIP VOICE

 $\overline{CD}$ 

 $\overline{\text{CS}}$ 

A "TOM" a "TO"-ban van beállítva.

### "TO" (Célállomás) beállítás (Folytatás)

### D **A TX előzmények használata**

A TX előzmények tárolja legfeljebb 20 "TO" (Cél) beállítás nevét és/vagy hívójelét, amelyeket a hívások kezdeményezésekor használt.

**MEGJEGYZÉS:** Ha soha nem továbbít hívást DV üzemmódban, akkor nem tudja kiválasztani a "TO" (célállomás) opciót a küldési könyvtárban.

**Példa:** Válassza ki a "Dallas" átjátszót a TXkönyvtárban.

- ① Nyomja meg a DR (C) gombot a DR üzemmód kiválasztásához.
- ② Ellenőrizze, hogy a "TO" van-e kiválasztva.
- Ha a "TO" nincs kiválasztva, érintse meg a "TO" mezőt. ③ Érintse meg a "TO" mezőt.
- Megjelenik a "TO SELECT" képernyő.
- ④ Érintse meg a [Z] gombot a következő oldal megjelenítéséhez.
- ⑤ Érintse meg a "TX előzmények" lehetőséget. • Megjelenik a "TX HISTORY" képernyő.
- ⑥ Érintse meg a célállomás nevét vagy hívójelét. • Példa: "Dallas"
	- Az adó-vevő visszatér a DR üzemmód képernyőjére, és a "Dal- las" megjelenik a "TO"-ban.

Az utasításokban szereplő L, R, C vagy D jelzi a vezérlő részét.

L: Bal oldal, R: Jobb oldal, C: Középen alul D: Kijelző (érintőképernyő)

 $[FL3]$ 

DV

FROM Hirano

 $SCAN$   $SKIP$ 

cacaca<sub>S</sub>

\$1.3.5.7.9.20-40-60dB

Po 0 ...... 25 ...... 50 ...............100%

 $\equiv$  $rac{10}{83}$ 

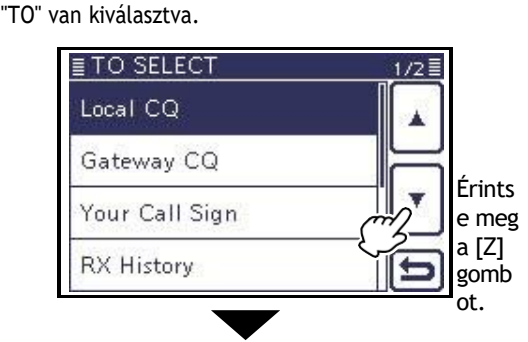

 $\overline{c}$ 

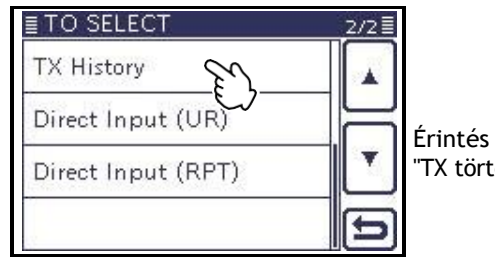

"TX története."

Érints e meg a "TO" gomb ot.

12:00

P.AMP

CD.

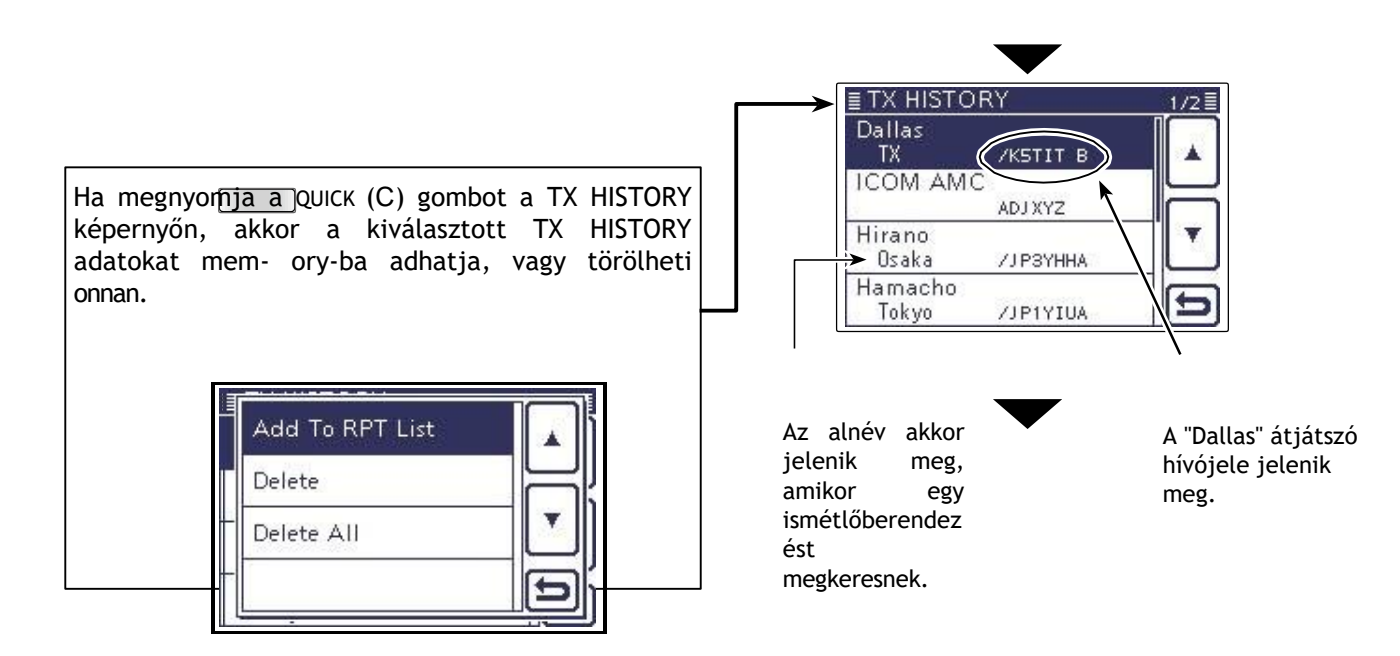

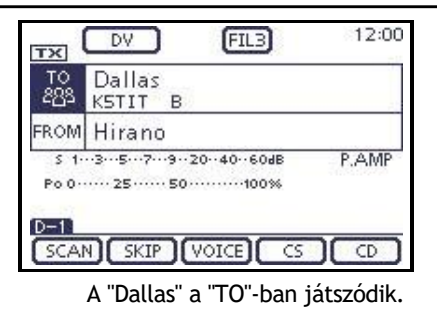

D-STAR MŰVELET <ALAP> 5

### "TO" (Célállomás) beállítás (Folytatás)

### D **Közvetlen bevitel (UR)**

A célállomás hívójelét közvetlenül lehet beírni.

### **Példa:** JM1ZLK".

- ① Nyomja meg a DR (C) gombot a DR üzemmód kiválasztásához.
- ② Ellenőrizze, hogy a "TO" van-e kiválasztva.
- Ha a "TO" nincs kiválasztva, érintse meg a "TO" mezőt. ③ Érintse meg a "TO" mezőt.
- Megjelenik a "TO SELECT" képernyő.
- ④ Érintse meg a [Z] gombot a következő oldal megjelenítéséhez.
- ⑤ Érintse meg a "Közvetlen bemenet (UR)" gombot. • Megjelenik a "DIRECT INPUT (UR)" képernyő.
- ⑥ Érintse meg a kívánt blokkot egy vagy több alkalommal a kívánt karakter vagy szimbólum kiválasztásához.
	- (Példa: J)
	- A-tól Z-ig, 0-tól 9-ig és / választható.
	- Érintse meg a "AB¤12" gombot az ábécé bevitel közötti váltáshoz.

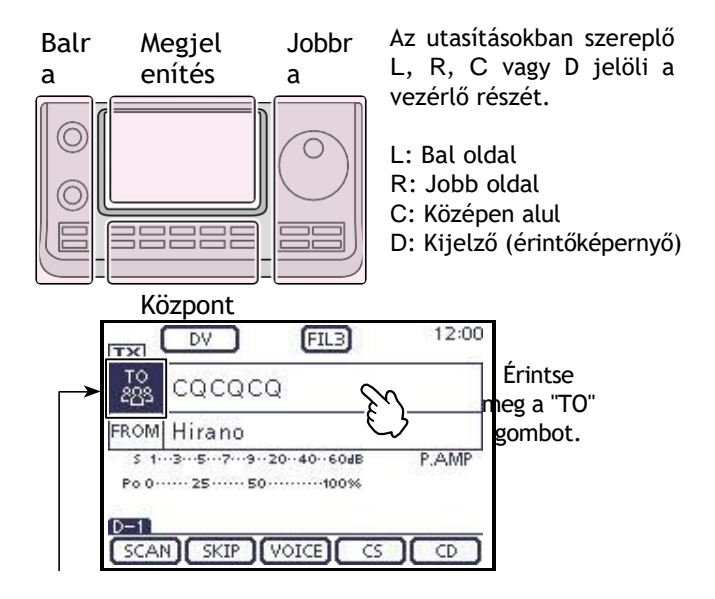

és a Szám beviteli mód.

• Érintse meg a [CLR](D) gombot a kiválasztott karakter, szimbólum vagy szám törléséhez.

• Érintse meg a " ␣ " gombot egy szóköz beviteléhez.

 $\mathcal{O}$  Érintse meg a [□](D) gombot a kurzor hátrafelé történő mozgatásához, vagy a [□](D) gombot a kurzor előre történő mozgatásához.

⑧ Ismételje meg a ⑥ és ⑦ lépéseket egy legfeljebb 8 karakteres hívójel programozásához, beleértve a szóközöket is, majd érintse meg az [ENT](D) gombot.

(Példa: Először J, majd M, majd 1, majd Z, majd L, majd K.)

• Az adó-vevő visszatér a DR üzemmód képernyőjére, és a "TO"-ban megjelenik a "JM- 1ZLK".

• A programozás után a hívójelet a DIRECT INPUT (UR) képernyőn javíthatja.

• A programozott hívójel a DIRECT IN- PUT (UR) képernyőn marad, amíg új hívójelet nem ad be.

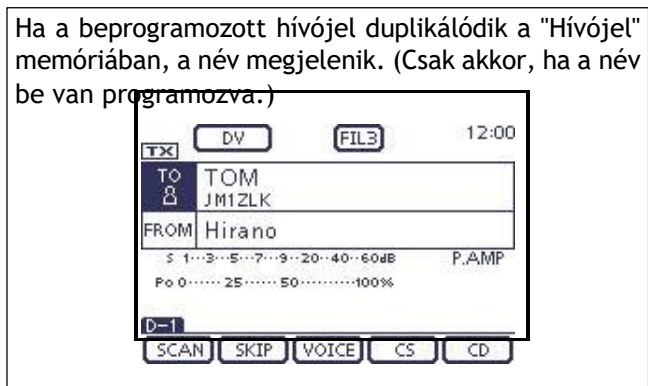

"TO" van kiválasztva.

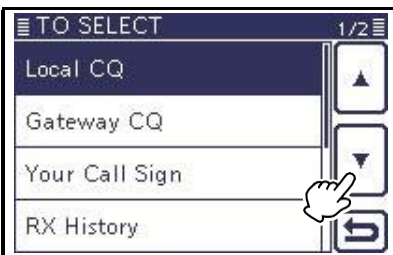

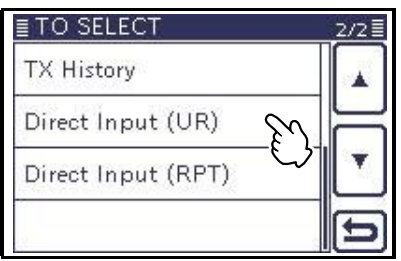

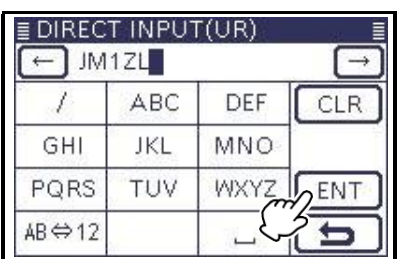

| TX.         | FIL3<br>DV                                                  | 12:00 |
|-------------|-------------------------------------------------------------|-------|
|             | JM1ZLK                                                      |       |
| <b>FROM</b> | Hirano                                                      |       |
|             | 5.13579204060dB<br>Po 0 ------ 25 ------ 50 ---------- 100% | P.AMP |
|             | <b>VOICE</b><br><b>SKIP</b><br>СS                           | CD.   |

A "JM1ZLK" a "TO."

### 5 D-STAR MŰVELET <ALAP>

### "TO" (Célállomás) beállítás (Folytatás)

### D **Közvetlen bevitel (RPT)**

A célismétlő hívójelét közvetlenül be lehet írni.

**Példa:** A "JP3YDH" hívójel közvetlen bevitele.

① Nyomja meg a DR (C) gombot a DR üzemmód kiválasztásához.

- ② Ellenőrizze, hogy a "TO" van-e kiválasztva.
- Ha a "TO" nincs kiválasztva, érintse meg a "TO" mezőt. ③ Érintse meg a "TO" mezőt.
- Megjelenik a "TO SELECT" képernyő.
- ④ Érintse meg a [Z] gombot a következő oldal megjelenítéséhez.
- ⑤ Érintse meg a "Közvetlen bemenet (RPT)" lehetőséget. • Megjelenik a "DIRECT INPUT (RPT)" képernyő.
- ⑥ Érintse meg a kívánt blokkot egy vagy több alkalommal a kívánt karakter vagy szimbólum kiválasztásához.
	- (Példa: J)
	- A-tól Z-ig, 0-tól 9-ig és / választható. • Érintse meg a "AB¤12" gombot az ábécé- és a számbeviteli üzemmód közötti váltáshoz.
	- Érintse meg a [CLR](D) gombot a kiválasztott karakter, szimbólum vagy szám törléséhez.
	- Érintse meg a " ␣ " gombot egy szóköz beviteléhez.
- $(7)$  Érintse meg a [□](D) gombot a kurzor hátrafelé történő mozgatásához, vagy a [□](D) gombot a kurzor előre történő mozgatásához.
- ⑧ Ismételje meg a ⑥ és ⑦ lépéseket egy legfeljebb 8 karakteres hívójel programozásához, beleértve a szóközöket is, majd érintse meg az [ENT](D) gombot.
	- (Példa: Először J, majd P, majd 3, majd Y, majd D, majd H.)
	- Az adó-vevő visszatér a DR üzemmód képernyőjére, és a "JP3YDH" a "TO"-ban jelenik meg.
	- A programozás után a hívójelet a DIRECT INPUT (RPT) képernyőn javíthatja.
	- A programozott hívójel a DIRECT IN- PUT (RPT) képernyőn marad, amíg új hívójelet nem ad be.

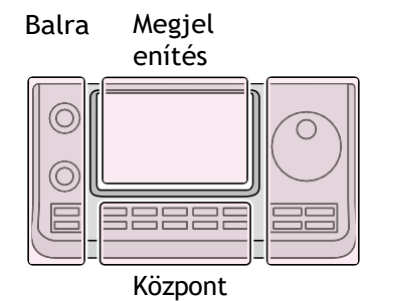

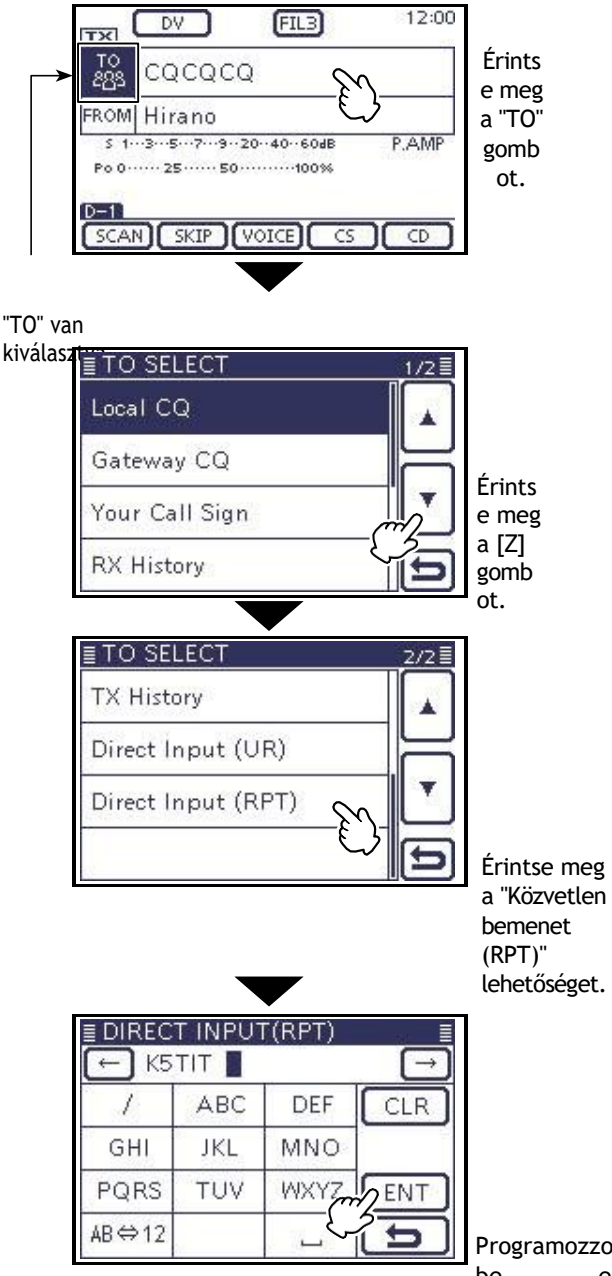

Programozzon be egy hívójelet, és érintse meg az [ENT] gombot.

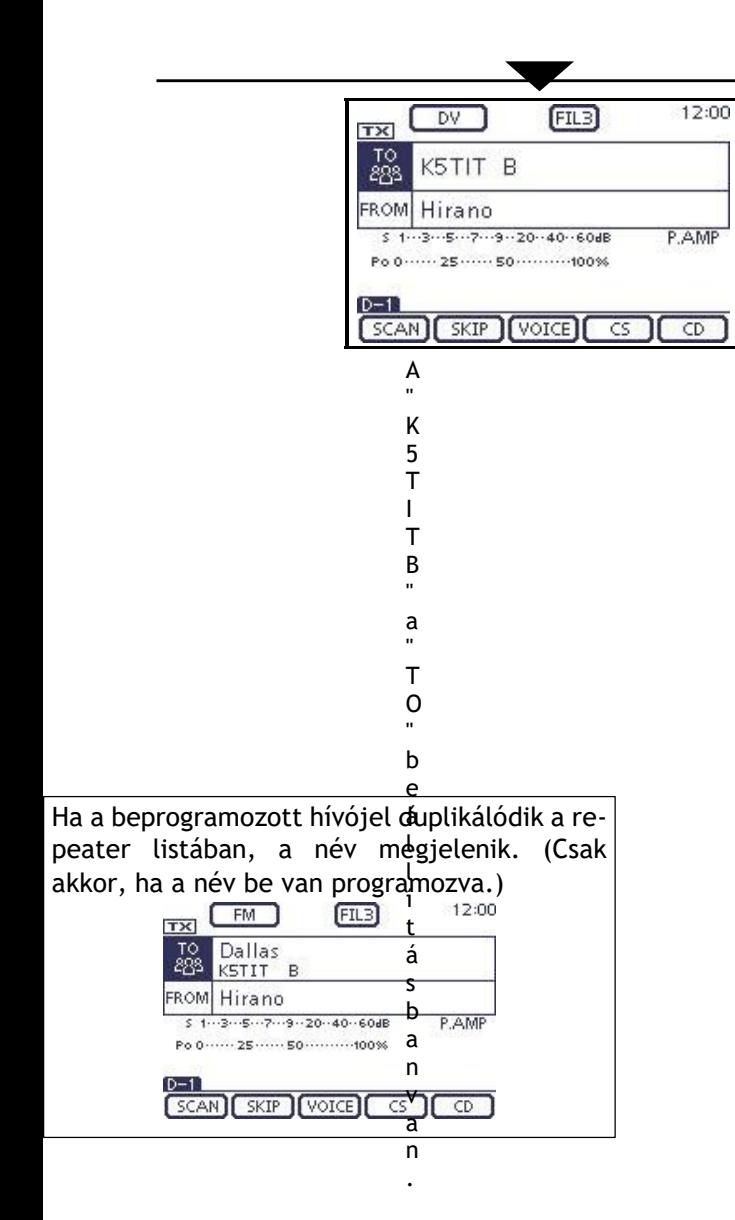

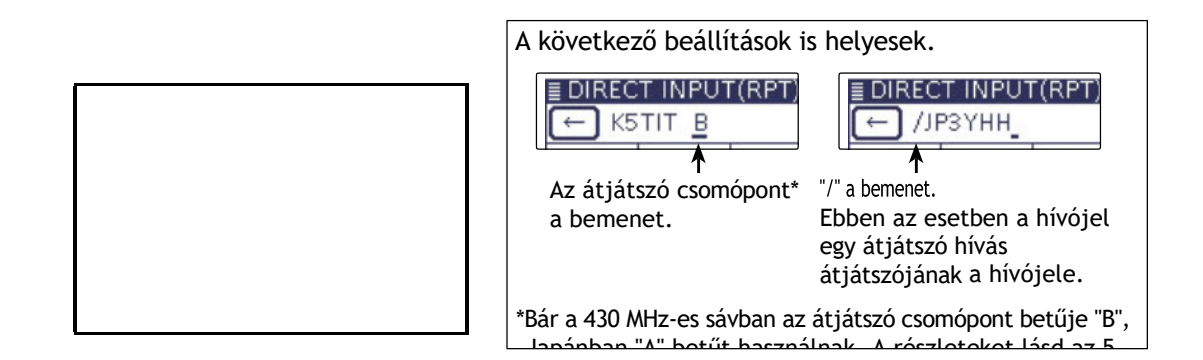

## **Beállított üzemmód leírása**

A Set üzemmód a ritkán változó értékek vagy funkcióbeállítások programozására szolgál.

**MEGJEGYZÉS**: A beállított üzemmód fa struktúrában épül fel. A kiválasztott elemtől függően léphet a fa következő szintjére, vagy léphet egy szinttel hátrébb.

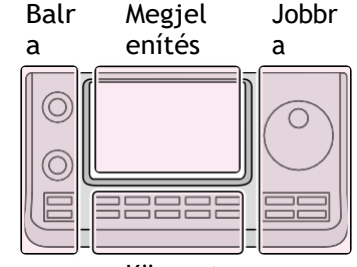

Az utasításokban szereplő L, R, C vagy D jelöli a vezérlő részét.

- L: Bal oldal
- R: Jobb oldal
- C: Középen alul
- D: Kijelző (érintőképernyő)

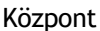

#### Példa: A "Memopad számok" opciót változtassa meg "10"-re.

### D **A Beállítás mód beállításai**

① Nyomja meg a SET(C) gombot a beállítási módba való belépéshez.

- ② Ha a megadott elem nem jelenik meg, érintse meg a
- [∫] vagy [▼] gombot.
	- (D) egy vagy több alkalommal az oldal kiválasztásához.
	- Ha a [∫](D) vagy a [▼](D) gombot folyamatosan lenyomva tartja, az oldalak gyorsan görgethetők. • A tárcsa forgatásával az oldalak is kiválaszthatók.

③ Érintse meg a kívánt elemet a következő szintre lépéshez.

- ④ Ismételje meg a② és ③ lépéseket a kívánt elem beállítási képernyőjének megjelenítéséhez.
	- Ha vissza szeretne lépni az előző faszintre, érintse meg a  $[\exists(D), \text{ vagy } a$

### $(MENÜ)C$ ).

- ⑤ Érintse meg a kijelzőn megjelenő kívánt opciót, vagy a [+]/[-](D) gombot a szint beállításához.
	- Ha megérint egy opciót, az automatikusan elmentésre kerül, és a képernyő visszatér az előző kijelzőre.
	- A tárcsa elforgatásával a szint is beállítható.
	- Nyomfa meg a QUICK (C) gombot, majd érintse meg az "Alapértelmezett" gombot az alapértelmezett beállítás visszaállításához, ha szükséges.
	- Más elem beállításához érintse meg a [<del>ˈ</del>](D) gombot, vagy a MENÜ (C) gombot a visszatéréshez.<br>• Más elem beállításához érintse meg a [ˈt̪](D) gombot, vagy a MENÜ (C) gombot a visegetéréshez. egy fa szintjén.
- ⑥ Nyomja meg a SET(C) gombot a beállítási módból való kilépéshez.

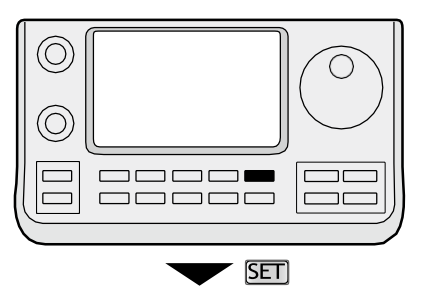

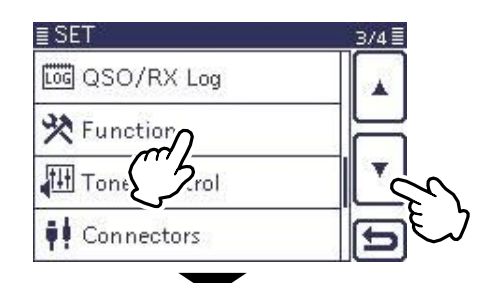

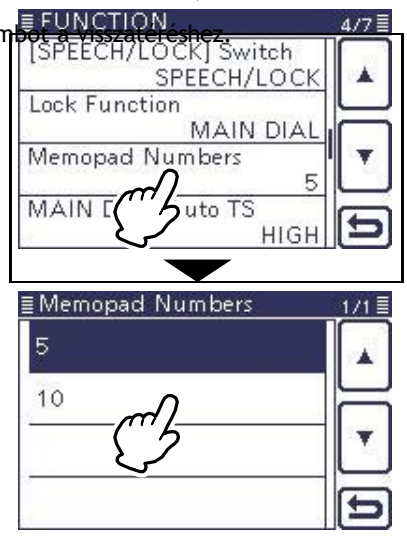

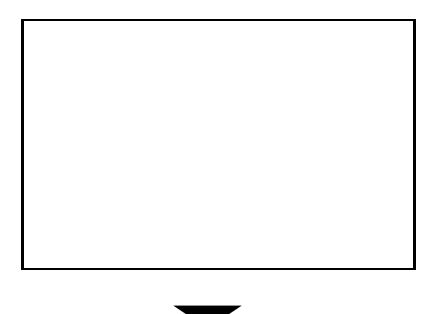

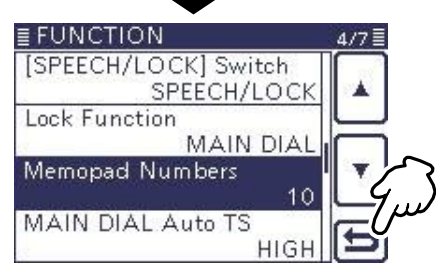

# **Beállított üzemmódelemek és alapértelmezett beállítások**

➥ Hívójel (FM 9. szakasz) ➥ RX előzmények (FM sec. 9)  $ightharpoonup$  MY Station (4. szakasz)

- $\blacktriangleright$  GPS (FM sec. 10) ➥ SD kártya (FM 13. mp.)
- **MEGJEGYZÉS:** Az alább félkövérrel szedett alapértelmezett beállítások az USA verzióra vonatkoznak. Az alapértelmezett beállítások az adó-vevő készülék verziójától függően eltérhetnek.

**Hangjegyzet** Ebben az elemben állítsa be a TX/RX hangfelvételi beállításokat.

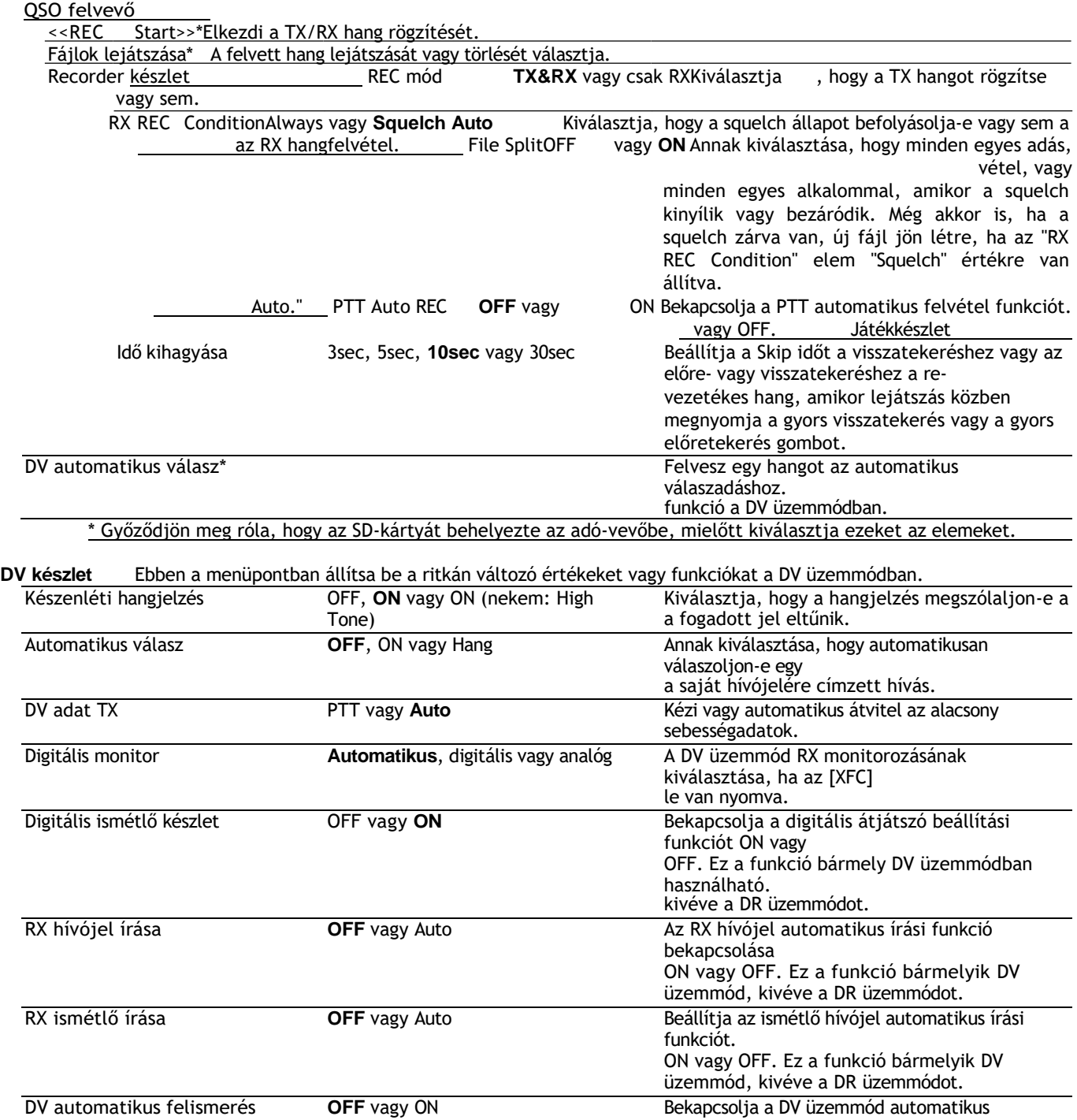

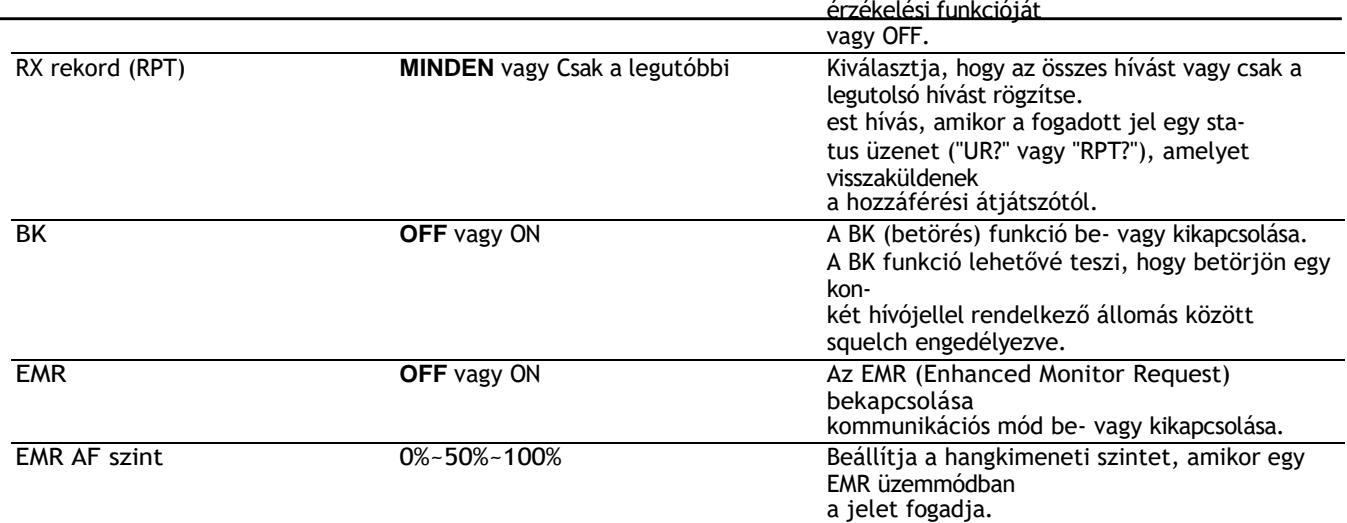

### Beállított üzemmódelemek és alapértelmezett beállítások (folytatás)

**MEGJEGYZÉS:** Az alább félkövérrel szedett alapértelmezett beállítások az USA verzióra vonatkoznak. Az alapértelmezett beállítások az adó-vevő verziójától függően eltérhetnek.

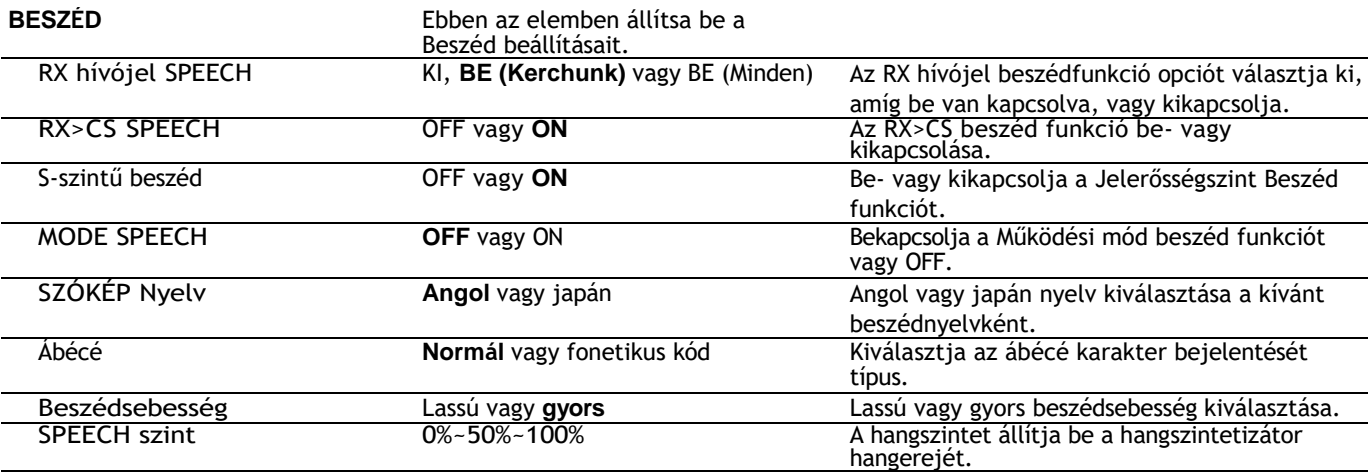

**QSO/RX napló** Ebben a menüpontban állítsa be a QSO/RX előzménynapló beállításait.

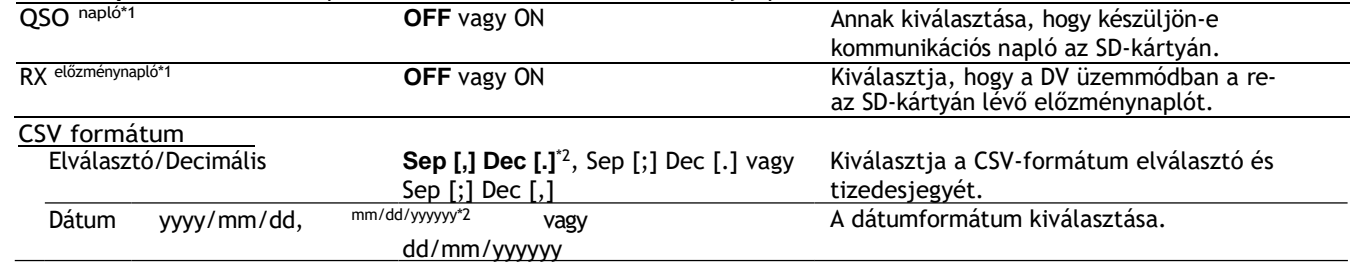

\*1 Győződjön meg róla, hogy az SD-kártyát behelyezte az adó-vevőbe, mielőtt kiválasztja ezeket az elemeket. \*2 Az alapértelmezett érték az adó-vevő verziójától függően eltérhet.

> Importőr: DND Telecom Center Kft. 1089 Budapest, Elnök utca 1. www.dnd.hu Tel.: +36-1-459-8050

Jelen magyar nyelvű használati útmutató gépi fordítással létrehozott szöveget tartalmaz. Fordítási hibák esetén a gyártó angol nyelvű használati útmutatójában szereplő adatok a mérvadók.